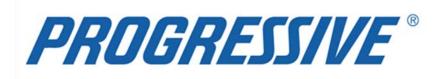

# *iSupplier Portal* iSupplier Corporate Suppliers Procedures Manual

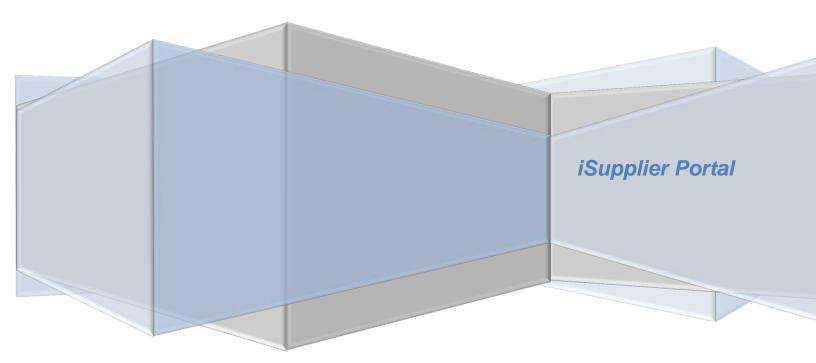

# **PROGRESSIVE**\*

## iSupplier Corporate Suppliers Procedures Manual

| Overview                                |    |
|-----------------------------------------|----|
| Introduction                            |    |
| General Information                     | 4  |
| Supplier Privacy                        | 5  |
| Navigation Tips                         |    |
| Search Features                         |    |
| Introducing iSupplier                   | 9  |
| Supplier Login                          | 9  |
| iSupplier Homepage                      | 10 |
| Notifications                           | 10 |
| Orders at a Glance                      | 11 |
| Homepage Links                          | 11 |
| Actions by Tab                          | 12 |
| View Supplier Details                   | 13 |
| View Address Book Detail                |    |
| Add/Delete User                         | 15 |
| Sample Add/Delete User Form             | 16 |
| Add/Remove Address                      | 17 |
| Change/Correct Address                  |    |
| Viewing and Managing Purchase Orders    | 20 |
| View Purchase Orders                    | 20 |
| Purchase Order Status Definitions       | 22 |
| Purchase Order Status and Definitions   | 22 |
| Requesting Purchase Order Changes       |    |
| Purchase Order Document Types           |    |
| Purchase Order Line Statuses            |    |
| Price Purchase Order Change             | 25 |
| Quantity Purchase Order Change          |    |
| View Purchase Order Change History      |    |
| View of Purchase Order Change History   |    |
| View Purchase Order Changes             |    |
| Requesting Purchase Order Cancellations |    |
| Cancel Purchase Order Line              | 29 |
| Cancel Entire Purchase Order            | 31 |
| Submitting Invoices                     | 33 |
| View Invoice Status                     | 38 |
| Other Invoice Search Options            |    |
| View Payment                            | 39 |
| Other Payment Search Options            | 40 |

# **PROGRESSIVE**\*

## iSupplier Corporate Suppliers Procedures Manual

| Payment Hold Status Definitions                  |
|--------------------------------------------------|
| Invoice Hold Review                              |
| Supplier Entry of Banking Information            |
| Entering a New Bank Account                      |
| Routing Number Exists                            |
| Routing Number Does Not Exist                    |
| Add Bank to Address Using Existing Bank51        |
| View Bank Account                                |
| Inactivate Bank Account for a Specific Address54 |
| View Bank Account Address Assignments            |
| Sample of EFT Notification of Deposit            |
| Contacts Directory                               |
| Business Classifications                         |
| Products and Services                            |
| Export Results                                   |
| Self –Service Password Reset                     |
| Troubleshooting                                  |
| Internet Browser Issues                          |
| Progressive PDF Files                            |

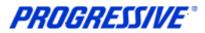

## **Overview**

## Introduction

What is iSupplier?

iSupplier is a self-service, web based application that can be accessed through a secure interface with Progressive. iSupplier will allow you to view Purchase Orders, create invoices, view payment information, as well as manage your bank account information. iSupplier will be the primary way that you will be able to answer the following questions:

- What has been ordered from Progressive?
- When did I invoice Progressive?
- How much was I paid?
- When was I paid?
- What was I paid for?
- Who from my company has access to iSupplier?

iSupplier allows Progressive to provide added security regarding your bank account and other private data. By using iSupplier, your information will not be shared with other persons or companies. We limit access to your information and use safeguards to protect it. We restrict access to your non-public personal information to our employees who must use it to provide a service. Our employee use of the information is limited by law and written agreements where appropriate. In addition, our employees are also required to adhere to high standards of ethics and integrity in performing their jobs as documented in Progressive's employee code of conduct. Progressive's personnel will not have access to your bank account information. These security measures help ensure that your data is secured and encrypted.

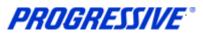

## **General Information**

The intent of this manual is to act as a desk top assistant or user guide for the iSupplier application.

Any questions can be directed to the Progressive iSupplier Support Team by phone or e-mail.

Hours of Operation: Monday through Friday, 8:00am - 5:30pm EST.

External Phone Number: 1-877-616-7473

Fax Number: 440-603-5560

System Availability: 24/7

E-mail: corporateiSuppliersupport@progressive.com

Address:

Progressive Casualty Insurance Company Attention: Supplier Maintenance PO Box 94505 Cleveland, OH 44101

The following information is available at http://www.progressive.com/Suppliers/Suppliers.aspx

- iSupplier User Guide
- FAQ's Frequently Asked Questions
- Add/Delete User Form

The direct link to the Login page of iSupplier is: <u>https://suppliers.progressive.com/</u>

**PROGRESSIVE**®

**iSupplier Corporate Suppliers Procedures Manual** 

## Supplier Privacy

Clicking on the Privacy Statement from the home page will take you to the document outlined below which explains Progressive's privacy practices.

|                                                                                                    |                                    |                                                                                                    |                             | 🎁 Navigator 🔻 😽 Favorites 🔻                                                        | Home Logout |
|----------------------------------------------------------------------------------------------------|------------------------------------|----------------------------------------------------------------------------------------------------|-----------------------------|------------------------------------------------------------------------------------|-------------|
| Orders Shipme                                                                                                    | ents Admin Finance                 |                                                                                                    |                             |                                                                                    |             |
| Search PO Number                                                                                                    |                                    | Go                                                                                                    |                             |                                                                                    |             |
| help? Send an email t                                                                                                    | to CorporateiSupplierSupport@progr | essive.com, or call the Corporate iSupplier S                                                              | Support Team at 877-616-747 | 3.                                                                                 |             |
| Notifications                                                                                                    |                                    |                                                                                                    |                             | Orders                                                                             |             |
|                                                                                                    |                                    |                                                                                                    | Full List                   | Agreements                                                                         |             |
| Solution.                                                                                                    |                                    |                                                                                                    | CAN DECEMBER AND A REPORT   | Purchase Orders                                                                    |             |
| upiect                                                                                                    |                                    | Date                                                                                                    |                             |                                                                                    |             |
| Subject<br>No results found.                                                                                                |                                    | Date                                                                                                    |                             | Purchase History                                                                   |             |
|                                                                                                    |                                    | Date                                                                                                    |                             |                                                                                    |             |
|                                                                                                    |                                    | Date                                                                                                    |                             | Purchase History     Shipments     Overdue Receipts                                |             |
|                                                                                                    | ance                               | Date                                                                                                    |                             | Purchase History Shipments                                                         |             |
| lo results found.                                                                                                    | ance                               | Date                                                                                                    | Full List                   | Purchase History     Shipments     Overdue Receipts                                |             |
| lo results found.                                                                                                    | ance<br>Description                | Date<br>Order Date                                                                                         |                             | Purchase History Shipments     Overdue Receipts                                    |             |
| lo results found.                                                                                                    |                                    |                                                                                                    |                             | Purchase History Shipments     Overdue Receipts     Receipts                       |             |
| lo results found.<br>Orders At A Gla<br>O Number                                                                            |                                    | Order Date<br>08-Aug-2013 14:50:07                                                                         |                             | Purchase History Shipments     Overdue Recepts     Recepts Finance                 |             |
| Orders At A Gla<br>Orders At A Gla<br>O Number<br>(48325                                                                    |                                    | Order Date                                                                                                 |                             | Purchase History Shipments     Overdue Receipts      Receipts Finance     Invoices |             |
| Orders At A Gla Orders At A Gla ONumber 448325 448317                                                                       |                                    | Order Date<br>08-Aug-2013 14:50:07<br>08-Aug-2013 14:30:27                                                 |                             | Purchase History Shipments     Overdue Receipts      Receipts Finance     Invoices |             |
| Orders At A Gla Orders At A Gla Orders At A Gla O Number (48325 (48317 (48324)                                              |                                    | Order Date<br>08-Aug-2013 14:50:07<br>08-Aug-2013 14:30:27<br>08-Aug-2013 09:49:54                         |                             | Purchase History Shipments     Overdue Receipts      Receipts Finance     Invoices |             |
| Orders At A Gla           Orders At A Gla           ONumber           48325           48317           48324           48321 |                                    | Order Date<br>08-Aug-2013 14:50:07<br>08-Aug-2013 14:30:27<br>08-Aug-2013 09:49:54<br>07-Aug-2013 18:02:33 |                             | Purchase History Shipments     Overdue Receipts      Receipts Finance     Invoices |             |

#### About this notice

Your privacy is important to us. This explains Progressive's privacy practices for Suppliers of Progressive who utilize this site. Different privacy policies may apply to Web sites owned or offered by Progressive. This Web site is owned and operated by Progressive Casualty Insurance Company, 6300 Wilson Mills Road, Mayfield Village, OH 44143.

#### What information do you collect about me?

This site allows you to submit and update information, such as you and/or your company's name, address, bank, and bank account number, so that we may facilitate the electronic payment of funds that we owe you for services you have provided to us. We only collect this information if you choose to provide it to us.

#### Who might get information about me from Progressive?

We will not share the information that you provide through this site, other than as follows: to the bank to whom you have authorized us to make payment; to service providers that help us fulfill the electronic fund transfer; and as required to cooperate with law enforcement or regulatory (including, but not limited to, tax) authorities, detect or prevent fraud, comply with legal process or court orders, and as otherwise required or permitted by law.

#### How do you protect my information?

We restrict access to your information that you provide through this site to our employees and others who we feel must use it to facilitate the electronic payment of funds. Their use of the information is limited by law, our employee code of business conduct and ethics, and written agreements where appropriate. We also maintain physical, electronic and procedural safeguards to protect this information.

## TERMS AND CONDITIONS FOR USE OF THIS SITE

Your use of this site is expressly conditioned on your acceptance of the terms and conditions below. By using this site, you signify your assent to these Terms and Conditions and agree to be bound thereby. If you do not agree with any part of the following Terms and Conditions, you must not use this site.

The Terms and Conditions may be modified by Progressive from time to time. Continued use of this site by you will constitute your acceptance of any modifications to the Terms and Conditions, so it's wise to check this page

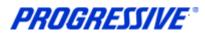

regularly. You can access the Terms and Conditions any time from the bottom of any page on this site. Your failure to follow the rules herein, whether listed below or in supplemental notices posted at various times on this page, may result in termination of your access to this site, in addition to Progressive's other remedies.

#### **Use of This Website**

The purpose of this site is to facilitate the electronic payment of funds that we owe you for services you have provided to us. You agree not to disrupt, modify or interfere with this site, or impede or interfere with others' use of this site, or its associated software, hardware and servers in any way. You further agree not to alter or tamper with any information on or associated with this site. This site and the content provided in this site, including the text, graphics, button icons, and data compilations, may not be copied, reproduced, republished, uploaded, posted, transmitted or distributed without the written permission of Progressive, except that you may display and print the materials presented on this site for the specific business purpose set forth herein. Systematic retrieval of data or other content from this site to create or compile, directly or indirectly, a collection, compilation, database or directory, without prior written permission from Progressive, is prohibited.

#### Password/PIN

This site is a restricted use site, requiring the use of a password and/or personal identification number (PIN) for access. Unauthorized use of or access to any restricted area is strictly prohibited. Actual or attempted unauthorized use of or access to such areas may result in criminal and/or civil prosecution. Attempts to access such areas without proper authorization may be viewed, monitored and recorded and any information obtained may be given to law enforcement agencies in connection with any investigation or prosecution of possible criminal and/or unlawful activity on this system. If you are not an authorized user of such areas or do not consent to continued monitoring, you should not attempt to access such areas.

You are responsible for maintaining the confidentiality of your password and/or PIN. You agree to accept responsibility for all activities that occur under your Password/PIN. Progressive is not liable for any unauthorized access to your personal information that is not the direct result of gross negligence on the part of Progressive. You will notify Progressive immediately if you believe someone else has obtained your password/PIN or any unauthorized access under your account has occurred or may occur. Progressive may block access to your password/PIN without prior notice if we believe your password/PIN is being used by someone other than you, if any unauthorized access to your personal information has occurred or may occur, or for other reasons, including, without limitation, system upgrades and/or modifications.

## Copyright/Trademark

Except where otherwise indicated, all materials contained in this Web site are the copyrighted property of Progressive Casualty Insurance Company, its affiliated companies and/or third party licensors. The Progressive logo, all other service marks, and the names of various products and services described within are service marks of Progressive Casualty Insurance Company and/or its affiliated companies (collectively Progressive). Progressive reserves all rights to its intellectual property. Any materials printed or downloaded from this site shall retain all copyright and other proprietary notices in the same form and manner as on the original.

You are not authorized to use any portion of this site or any other intellectual property of Progressive on any other Web site, in the meta-tags of any other Web site or in any other materials. You may not modify, publish, reproduce, republish, create derivative works, copy, upload, post, transmit, distribute, or otherwise use any of this site's content (except as permitted herein) or frame this site within any other Web site.

#### **Disclaimer of Warranty**

This site (including all information and materials contained on this site) is provided as is and as available without warranties of any kind either express or implied. Progressive disclaims all warranties, express or implied, with respect to this site, including, but not limited to, implied warranties of merchantability, fitness for a particular purpose, non-infringement of third party rights, and those arising by statute or otherwise in law or from a course of dealing or usage of trade. Progressive does not warrant that the operation of this site will be uninterrupted or error-free, that any defects will be corrected, or that this site or the server that makes it available are free of viruses or other harmful components. Progressive does not warrant or make any representations regarding the accuracy, completeness, currency or reliability of this site, any of the information or materials found on this site,

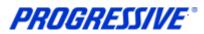

or the use or the results of the use of the information or materials in this site. Progressive disclaims any warranty or representation that this site, its servers or any

e-mail sent from Progressive are free of viruses or other harmful components. Applicable law may not allow the exclusion of implied warranties, so the above exclusion may not apply to you.

#### Limitation of Liability

Progressive assumes no responsibility for, and shall not be liable for, any damages to, or viruses that may infect, your computer equipment or other property on account of your access to or use of this site or your downloading of any materials or data from the site. In no event shall Progressive be liable for any indirect, incidental, consequential, special, exemplary or punitive damages of any kind (including but not limited to lost profits or lost opportunity), whether based in contract, tort, strict liability, or otherwise, which arises out of or is in any way connected with (i) any use of this site or content found herein, (ii) any failure or delay (including but not limited to the use of or inability to use any component of this site), or (iii) the performance or non-performance by Progressive, even if Progressive has been advised of the possibility of such damages.

#### Jurisdiction/Enforceability

Use of this site shall be governed by and construed in accordance with the laws of the State of Ohio without giving effect to any principles of conflict of laws. Any dispute concerning this site or these Terms and Conditions shall be subject to the exclusive venue of a court of competent jurisdiction in Cuyahoga County, Ohio. Your use of this site constitutes your express consent to the personal jurisdiction of such courts for the purpose of resolving any such dispute. Should any provision of these Terms and Conditions of use be held invalid, unlawful or for any reason unenforceable, then the invalid, unlawful or unenforceable provision shall be severable from the remaining provisions. Such invalid, unlawful or unenforceable provision shall not affect the validity or enforceability of the remaining provisions.

#### Indemnification

You agree to defend and indemnify Progressive, including all corporate affiliates, and their respective officers, directors, employees and agents from and against any claim, cause of action or demand, including without limitation reasonable legal and accounting fees, brought by or on your behalf or by third parties as a result of your breach of these Terms and Conditions.

#### **Attorney's Fees**

In the event Progressive takes legal action against you in order to enforce, protect or defend any of its rights pursuant to these Terms and Conditions and prevails, you agree to pay all reasonable costs and fees incurred by Progressive, including but not limited attorneys' fees, in addition to any other relief to which Progressive may be entitled.

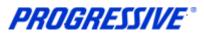

## **Navigation Tips**

The following information will assist you while navigating through iSupplier.

#### Back Button

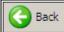

Do not use the Back button on your browser. This can cause errors in the application.

#### lcons

An asterisk {\*} prior to a field name indicates that the field is required and must be populated with the information requested.

| Bank Account |                  |  |
|--------------|------------------|--|
|              | * Account Number |  |

The pencil icon allows you to make field updates.

| Update |
|--------|
| 1      |

Click on the calendar icon to select a date.

| Start Date  | End Date |  |
|-------------|----------|--|
| 26-Feb-2013 |          |  |

The magnifying glass icon allows you to search a field for a list of values. If you know the field value, begin typing it and click the tab key. The field will populate. If you do not know the value, click the magnifying glass icon. The Search and Select screen will populate. Click Go for the list of values. Click Quick Select to populate the value in the field.

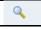

[%] Use the percent sign % to perform a search with incomplete information. Example: To search for Jim Smith, type either: Jim% or %Smith. We refer to this functionality as a Wildcard search.

## **Search Features**

**Simple Search**: From the Home Page click the Full List button, located under Orders at a Glance. This feature allows you to search for the following: All Purchase Orders, Purchase Orders to Acknowledge and Purchase Orders Pending Supplier Change.

Advanced Search: From the Home Page click the Full List, located under Orders at a Glance, Then click on the Advanced Search button. Enter the search criteria. Select the applicable radio dial, show data when any/all conditions are met.

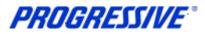

## Introducing iSupplier

## **Supplier Login**

You will receive an e-mail from Progressive that contains the URL to iSupplier. The subject line will display: FYI: Progressive Insurance Supplier Collaboration Network: Confirmation of Registration.

1. Click on the log on link within the email.

| Time Zone (GMT -05:00/-04:00) Eastern Time         To       STEVEN TYLER         Sent       121409629         You have been registered at Progressive Insurance for access to the Supplier Self Service Network. You can log on to       https://suppliersga.progressive.com:443/oa_servlets/oracle.apps.fnd.sso.AppsLogin         When you first log on, you will be required to change your password for security purposes. If you have any further questions or require additional information please contact our <u>administrator</u> or call the support staff at 1-877-616-7473 |           | Workflow Mailer EBSQ04<br><system_wrkf_notifications@<br>Wore number: NA<br/>04/24/2013 03:03 PM<br/>Please respond to<br/>System_WRKF_Notifications@<br/>Progressive.com</system_wrkf_notifications@<br> | Progressive.com> Cc<br>bcc<br>Subject | STEVEN TYLER <steven@yahoo.com>  FYI: Progressive Insurance Supplier Collaboration Network: Confirmation of Registration</steven@yahoo.com> |
|----------------------------------------------------------------------------------------------------|-----------|----------------------------------------------------------------------------------------------------|---------------------------------------|----------------------------------------------------------------------------------------------------|
| Sent<br>ID       121409629         You have been registered at Progressive Insurance for access to the Supplier Self Service Network. You can log on to<br>https://suppliersga.progressive.com:443/oa_servlets/oracle.apps.fnd.sso.AppsLogin       with the username STEVEN@YAHOO.COM and the password Zb1#3F.         When you first log on, you will be required to change your password for security purposes. If you have any further questions or require additional information please                                                                                          | Time Zone | e (GMT -05:00/-04:00) Eastern Tim                                                                                                    | le                                    |                                                                                                    |
| ID 121409629<br>You have been registered at Progressive Insurance for access to the Supplier Self Service Network. You can <u>log on to</u><br><u>https://suppliersga.progressive.com:443/oa_servlets/oracle.apps.fnd.sso.AppsLogin</u> with the username STEVEN@VAHOO.COM and the password Zb1#3F.<br>When you first log on, you will be required to change your password for security purposes. If you have any further questions or require additional information please                                                                                                    |           |                                                                                                    | STEVEN TYLER                          | 1                                                                                                    |
| https://suppliersga.progressive.com:443/oa_servlets/oracle.apps.fnd.sso.AppsLogin with the username STEVEN@YAHOO.COM and the password Zb1#3F.<br>When you first log on, you will be required to change your password for security purposes. If you have any further questions or require additional information please                                                                                                    |           |                                                                                                    | 121409629                             | 1                                                                                                    |
|                                                                                                    |           |                                                                                                    |                                       |                                                                                                    |

2. Log on to iSupplier using your Username and your password that was provided to you in the Registration Notice sent via email.

NOTE: The direct link to the Login page of iSupplier is: : https://suppliers.progressive.com/

| *User<br>+ Name | lhenkel001                                                                                                    |
|-----------------|----------------------------------------------------------------------------------------------------|
|                 | SUPPLIERS - Your Username can be found in your Confirmation of Registration email. For assistance, please call Financial Operations Support Desk at 877-616-7473. Progressive<br>EMPLOYEES/CONTRACTORS - Please use your TPX ID. For assistance, please call the IT Help Desk at 1-888-746-4500. |
|                 | SUPPLIERS - If this is your initial login, your temporary password is in your Registration email. Progressive EMPLOYEES/CONTRACTORS - Your temporary password is your employee ID.<br>For assistance, call the IT Heip Dask at 1-688-746-4500.                                                   |
| -               | Login Assistance                                                                                                    |

3. You will be immediately prompted to change your password. Enter the current password.

**NOTE:** Passwords must be at least 5 characters long and will expire every 120 days.

4. Enter a new password. Re-enter the new password. Click Apply.

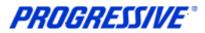

## iSupplier Homepage

You are now at your iSupplier Home Page.

| ROGRESSIVE               | iSupplier Portal                 |                                                   |                         | 🉃 Navigator 👻 😽 Favorites 🔫                                                                                      | Home Logout |
|--------------------------|----------------------------------|---------------------------------------------------|-------------------------|----------------------------------------------------------------------------------------------------|-------------|
| ne Orders Shipme         | ents Admin Finance               |                                                   |                         | and the second second second second second second second second second second second second second second second |             |
| Search PO Number         | •                                | Go                                                |                         |                                                                                                    |             |
| ed help? Send an email t | o CorporateiSupplierSupport@prog | ressive.com, or call the Corporate iSupplier Supp | ort Team at 877-616-747 | 3.                                                                                                    |             |
| Notifications            |                                  |                                                   |                         | Orders                                                                                                    |             |
|                          |                                  |                                                   | Full List               | Agreements                                                                                                    |             |
| Subject                  |                                  | Date                                              |                         | Purchase Orders     Purchase History                                                                             |             |
| No results found.        |                                  |                                                   |                         | Shipments                                                                                                    |             |
|                          |                                  |                                                   |                         | Overdue Receipts                                                                                                 |             |
| Orders At A Gla          | ance                             |                                                   |                         | • <u>Overdde Recepts</u>                                                                                         |             |
|                          |                                  |                                                   | Full List               | <u>Receipts</u>                                                                                                  |             |
| PO Number                | Description                      | Order Date                                        |                         | Finance                                                                                                    |             |
| 648325                   |                                  | 08-Aug-2013 14:50:07                              |                         | Invoices                                                                                                    |             |
| 648317                   |                                  | 08-Aug-2013 14:30:27                              |                         |                                                                                                    |             |
| 648324                   |                                  | 08-Aug-2013 09:49:54                              |                         | Payments                                                                                                    |             |
| 648321                   |                                  | 07-Aug-2013 18:02:33                              |                         |                                                                                                    |             |
| 648320                   |                                  | 07-Aug-2013 16:04:04                              |                         |                                                                                                    |             |

## **Notifications**

Notifications are a way of communicating information to you. Notifications will be available on iSupplier when changes are made that impact the Supplier (Bank Changes, Purchase Order changes, etc.). In addition to these notifications you will receive an e-mail notification.

The Notifications view on the Home tab will display your five most recent Notifications. The full list of Notifications can be viewed by clicking Full List.

1. To view the notification, click the Subject hyperlink.

|                                                                                     | Full List            |
|-------------------------------------------------------------------------------------|----------------------|
| Subject                                                                             | Date                 |
| Supplier Profile Management: Approval of Bank Account                               | 05-Mar-2013 14:24:09 |
| Supplier Profile Management: Failure of bank account verification                   | 05-Mar-2013 14:19:08 |
| Supplier Profile Management: Approval of Bank Account                               | 05-Mar-2013 14:14:07 |
| Supplier Profile Management: Verification of bank account                           | 05-Mar-2013 14:14:07 |
| CORPORATE OU - Response to your change request for Standard Purchase Order 585635,1 | 26-Feb-2013 13:24:50 |

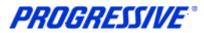

## **Orders at a Glance**

Orders at A Glance displays your five most recent Orders.

1. Select the Full List button to display all Orders. The Export option is located within the Full List. This allows users to export information within the orders view. To view a Purchase, click the Purchase Order Number hyperlink.

| Orders At A Glan | ce                    |                      |           |
|------------------|-----------------------|----------------------|-----------|
|                  |                       |                      | Full List |
| PO Number        | Description           | Order Date           |           |
| 585634           | Test approval         | 13-Mar-2013 19:44:24 |           |
| 572531           |                       | 08-Mar-2013 17:58:08 |           |
| <u>585644</u>    |                       | 08-Mar-2013 15:57:46 |           |
| <u>585635</u>    | Items for R12 bullpen | 26-Feb-2013 13:24:49 |           |
| 585637           | Test PO - Autocreate  | 24-Feb-2013 17:27:44 |           |

## **Homepage Links**

Documents or information can be accessed from the tabs across the top left or from the navigation menu to the right of the Home Page. You will see Orders, Shipments and Account. Within those sections are hyperlinks that can be used to access specific information.

| PROGRESSIVE                 | iSupplier Portal                 |                                                   |                           |                             |             |
|-----------------------------|----------------------------------|---------------------------------------------------|---------------------------|-----------------------------|-------------|
| THEOMESSIVE                 |                                  |                                                   |                           | 🉃 Navigator 🔻 😽 Favorites 🔻 | Home Logout |
| Iome Orders Shipme          | ents Admin Finance               |                                                   |                           |                             |             |
| Search PO Number            |                                  | Go                                                |                           |                             |             |
| Need help? Send an email to | o CorporateiSupplierSupport@prog | gressive.com, or call the Corporate iSupplier Sup | oport Team at 877-616-747 | 3.                          |             |
| Notifications               |                                  |                                                   |                           | Orders                      |             |
|                             |                                  |                                                   | Full List                 | Agreements                  |             |
| Subject                     |                                  | Date                                              |                           | Purchase Orders             |             |
| No results found.           |                                  |                                                   |                           | Purchase History            |             |
|                             |                                  |                                                   |                           | Shipments                   |             |
|                             |                                  |                                                   |                           | Overdue Receipts            |             |
| Orders At A Gla             | nce                              |                                                   |                           |                             |             |
|                             |                                  |                                                   | Full List                 | <u>Receipts</u>             |             |
| PO Number                   | Description                      | Order Date                                        |                           | Finance                     |             |
| 648325                      |                                  | 08-Aug-2013 14:50:07                              |                           | Invoices                    |             |
| 648317                      |                                  | 08-Aug-2013 14:30:27                              |                           |                             |             |
| 648324                      |                                  | 08-Aug-2013 09:49:54                              |                           | Payments                    |             |
| 648321                      |                                  | 07-Aug-2013 18:02:33                              |                           |                             |             |
| 648320                      |                                  | 07-Aug-2013 16:04:04                              |                           |                             |             |

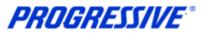

#### Actions by Tab

From the **Home Tab**, the following actions can occur:

- View and search by Purchase Order Number, Shipment Number, Invoice or Payment
- View Notifications
- View Orders At A Glance

From the Orders Tab, the following actions can occur:

- View Purchase Orders. Request changes or a cancellation to a Purchase Order.
- Acknowledge of Purchase Order (not required).
- View Change History

From the **Shipments Tab**, the following information is available:

- View and Search receipt information.
- In some cases, we require the Progressive Requester to complete a receipt before payment will be released. This tab will allow you to view this information.

From the Admin Tab, the following information is available:

- Only available to user with Corp ISP Manager Responsibility.
- View, add or update the following information: Address Book, Contact Directory, Business Classifications, Products & Services, Bank Accounts & User Accounts.

From the **Finance Tab** the following actions can occur:

- Create, search and view invoices
- View and search payments

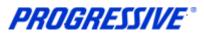

## **View Supplier Details**

| . Click on the Admin tab. |          |          |                 |    |  |  |  |  |
|---------------------------|----------|----------|-----------------|----|--|--|--|--|
| Home                      | Orders   | Shipment | s Admin Finance |    |  |  |  |  |
| Sea                       | rch PO I | Number   |                 | Go |  |  |  |  |

This view will produce your Supplier name as listed in our system, your Progressive Supplier Number and your Taxpayer ID.

| Prome management                                | L                                          |                                  |                                                           |             |
|-------------------------------------------------|--------------------------------------------|----------------------------------|-----------------------------------------------------------|-------------|
| General                                         | General                                    |                                  |                                                           |             |
| Company Profile                                 | Organization Name                          |                                  | DUNS Number                                               |             |
| <ul> <li>Organization</li> </ul>                | Supplier Number<br>Alias                   | 529601                           | Tax Registration Number                                   | 245675670   |
| <ul> <li>Address Book</li> </ul>                | Allas<br>Parent Supplier Name              |                                  | Taxpayer ID<br>Country of Tax Registration                | 343073078   |
| <ul> <li>Contact</li> </ul>                     | Parent Supplier Number                     |                                  | country of hax negotiation                                |             |
| <ul> <li>Directory</li> <li>Business</li> </ul> | Attachments                                |                                  |                                                           |             |
| Classifications                                 |                                            |                                  |                                                           |             |
| <ul> <li>Product &amp;</li> </ul>               | Search                                     |                                  |                                                           |             |
| Services                                        | Note that the search is case insensitive   |                                  |                                                           |             |
| <ul> <li>Banking<br/>Details</li> </ul>         | Title                                      | Go                               |                                                           |             |
| <ul> <li>Payment &amp;</li> </ul>               | Show More Search Options                   |                                  |                                                           |             |
| Invoicing                                       | TIP Please add pertinent husiness document | ts only examples include but an  | e not limited to: W9's and Certificates of Insurance etc. |             |
| <ul> <li>Surveys</li> </ul>                     | · · · · · · · · · · · · · · · · · · ·      | es only, examples include but an | e not inflict to, wors and certificates of insurance etc. |             |
|                                                 | Add Attachment                             |                                  |                                                           |             |
|                                                 | A LAC THE T                                | D 111 C 1                        |                                                           | U U L. N.L. |

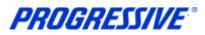

## View Address Book Detail

1. Click on the Admin tab.

| Home | Ord  | ers | Shipments | A | dmin | Finance |    |  |
|------|------|-----|-----------|---|------|---------|----|--|
| Sea  | arch | PO  | Number    | - |      |         | Go |  |

## 2. Click on the Address Book link.

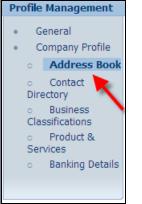

## The system will display all addresses assigned to your account.

| Address Book                                       |                                       |               |   |   |  |  |  |  |  |
|----------------------------------------------------|---------------------------------------|---------------|---|---|--|--|--|--|--|
| Address Name Address Details Country Update Remove |                                       |               |   |   |  |  |  |  |  |
| 12345 DAISY CIR                                    | 12345 DAISY CIRCLE<br>ROSE, OH 44345  | United States | 0 | Î |  |  |  |  |  |
| 25255 LAVENDER                                     | 25255 LAVENDER ST<br>PURPLE, CA 33465 | United States | 0 | Î |  |  |  |  |  |
| 77878 TULIP RD                                     | 77878 TULIP RD<br>CARNATION, FL 44356 | United States | 1 | Î |  |  |  |  |  |

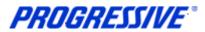

## Add/Delete User

To add or remove a user from access to iSupplier for your company, you must complete a request form.

The request must be made by a current Authorized User with the ability to edit and view. If the Authorized User is no longer employed, the owner of the company must complete the form. You may request that the additional user be added with the ability to edit and view or view only.

## Corp ISP Manager Responsibility - Edit and View:

- Manage bank account information
- Search/view payment remittance advice information
- Create Invoices

## Corp ISP External View Responsibility - View Only:

• Search/view payment remittance advice information

An electronic copy of this form is available at www.progressive.com/Suppliers/Suppliers.aspx.

The completed form must be mailed, faxed or emailed back to Progressive.

Return by mail: Progressive Casualty Insurance Company Attention: Supplier Maintenance PO Box 94505 Cleveland, OH 44101

Fax: 440-603-5560

If you have any questions contact the iSupplier Support Line at 877-616-7473 or send an email to <u>corporateiSuppliersupport@progressive.com</u>

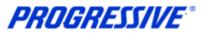

## Sample Add/Delete User Form

| Progr                                                                | essive Corporate Request to Add/Delete a user to ISupplier                                                                                                    |        |
|----------------------------------------------------------------------|----------------------------------------------------------------------------------------------------|--------|
|                                                                      | e filled out in its entirely and be signed by an Authorized User already on the account with the Cor<br>Authorized User is no longer employed, the owner of the Company must complete the form. There a<br>e form.                   |        |
| <ol> <li>Print the form, complete, signature for above #.</li> </ol> | t & fixx to: 440-403-5560, Attn: Supplier Maintenance<br>pr & send to: Progressive Insurance, Attn: Supplier Maintenance, PO Box 94505, Cleveland, OH 441<br>I, scan and send via Email to: corporatelssop@ensupport@progressive.com | 101 or |
| Please choose one of th                                              | e following: Add User Delete User                                                                                                    |        |
| Requestor's information (this is information on the                  | user submitting this request                                                                                                    |        |
| Supplier Name                                                        |                                                                                                    |        |
| Progressive Supplier #                                               |                                                                                                    |        |
| Requestor's Name                                                     |                                                                                                    |        |
| Supplier's Address                                                   |                                                                                                    |        |
| Requestor's Email                                                    |                                                                                                    |        |
| Requestor's Title                                                    |                                                                                                    |        |
| Supplier's Tax ID                                                    |                                                                                                    |        |
| User's Information<br>(this is information on the                    | user to be added to the account                                                                                                    |        |
| First, Last Name                                                     |                                                                                                    |        |
| Phone #                                                              |                                                                                                    |        |
| Email Address                                                        |                                                                                                    |        |
| User ID (will be fill in by P                                        | rogressive after form is submitted)                                                                                                    |        |
| Liser Access Type - W                                                | hat level of access should the new user have?                                                                                                    |        |
|                                                                      | orp ISP External View - view invoice, PO, payment & bank information                                                                                                    |        |
| VIEW/EDIT ACCESS/Co                                                  | rp ISP Manager - same access as above plus user can create invoices & modify bank informa-                                                                                                    | ation  |
| If this request is to DELET                                          | E a user complete the following fields                                                                                                    |        |
| User Name                                                            |                                                                                                    |        |
| Date to Delete                                                       |                                                                                                    |        |
| Authorized Representative<br>Signature                               | Date                                                                                                    |        |
| Cop Add-Delete User Form Rev 15-                                     | 12                                                                                                    |        |
|                                                                      |                                                                                                    |        |

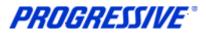

## Add/Remove Address

All requests for address additions or removals to a Supplier's account must be in a written format and e-mailed to the following address: <u>corporateiSuppliersupport@progressive.com</u>.

The following information is required:

- Name of Supplier
- Progressive Supplier Number (See View Supplier Details)
- New Address, City, State, Zip
- Contact Name and Telephone Number
- Effective Date
- Reason for addition

Upon receipt of the above information, the new address will be processed within iSupplier. A confirmation will be sent to you.

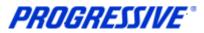

## Change/Correct Address

For a full address change or a correction such as adding a Suite number or a PO Box number, etc., follow the steps below to change or correct an address listed on your account.

1. Click on the Admin tab.

|      |      | _   |        |        | $\frown$ |         |    |  |
|------|------|-----|--------|--------|----------|---------|----|--|
| Home | Ord  | ers | Shipme | ents 🌔 | Admin    | Finance |    |  |
|      |      |     |        |        | $\sim$   |         |    |  |
| Sea  | arch | PO  | Number |        | -        |         | Go |  |

2. Click on the Address Book link.

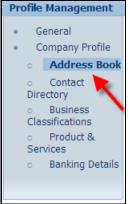

3. Click on the Update icon for the address to change/correct.

| Hon | Home Orders Shipments Admin My Invoices           |                |                                        |               |        |  |  |  |  |  |  |
|-----|---------------------------------------------------|----------------|----------------------------------------|---------------|--------|--|--|--|--|--|--|
| Pro | Profile Management                                |                |                                        |               |        |  |  |  |  |  |  |
| •   | General     Address Book                          |                |                                        |               |        |  |  |  |  |  |  |
| •   | Company Profile                                   | Address Name 🔺 | Address Details                        | Country       | Update |  |  |  |  |  |  |
|     | <ul> <li>Address Book</li> <li>Contact</li> </ul> | 1179 JACKIE    | 1179 JACKIE ROAD<br>MAYFIELD, OH 44143 | United States |        |  |  |  |  |  |  |
|     | Contact Directory     Business                    | 123 MAIN       | 123 MAIN St<br>CLEVELAND, OH 44110     | United States | 1      |  |  |  |  |  |  |

4. Make the necessary changes to your address. In the Note field add any applicable comments. Click the Save button.

| * Indicates required field                                                                                                    |                                                |   |                                                                                            | Cancel Save |
|----------------------------------------------------------------------------------------------------|------------------------------------------------|---|--------------------------------------------------------------------------------------------|-------------|
| Address Name<br>Country<br>= Address Line 1<br>Address Line 2<br>Address Line 3<br>Address Line 4<br>= City/Town/Locality<br>County | United States 1179 JACKIE ROAD STE MAYFIELD OH | × | Supplier Number 208737 Phone Area Code Phone Number Fax Area Code Fax Number Emoil Address |             |
| Note Please add Suit                                                                                                    | e 220 to my address                            | X |                                                                                            |             |

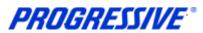

5. You will receive a confirmation that your address has been modified. The request will be routed to the Buyer Admin for approval. You will receive a confirmation email once the change has been approved/processed by Progressive.

| Confirmation Details for your address have been modified. | _                                              |               |        |
|-----------------------------------------------------------|------------------------------------------------|---------------|--------|
| Address Book                                              |                                                |               |        |
| Address Name 🔺                                            | Address Details                                | Country       | Update |
| 1179 JACKIE                                               | 1179 JACKIE ROAD STE 220<br>MAYFIELD, OH 44143 | United States | 1      |

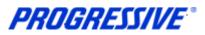

## Viewing and Managing Purchase Orders

## **View Purchase Orders**

Follow the steps below to view a Purchase Order, Print a Purchase Order or View a Buyer.

| 1. | Click | on  | the | Orders | tab |
|----|-------|-----|-----|--------|-----|
| •• | Olion | 0.1 |     | 010010 | iun |

| Home 🬘 | Orders | Shipments | Admin | Finance |    |
|--------|--------|-----------|-------|---------|----|
| Searc  | h PO   | Number    | •     |         | Go |

## 2. The view will default to All Purchase Orders. Click the drop down box to refine the results view.

| Purchase Orders + Agreements + Purchase History + Work Confirmations + Deliverables |                           |          |                     |                  |             |               |          |                               |          |        |      |                   |                    |
|-------------------------------------------------------------------------------------|---------------------------|----------|---------------------|------------------|-------------|---------------|----------|-------------------------------|----------|--------|------|-------------------|--------------------|
| Purchase Orders                                                                     |                           |          |                     |                  |             |               |          |                               |          |        |      |                   |                    |
|                                                                                     | Multiple PO Change Export |          |                     |                  |             |               |          |                               |          |        |      |                   |                    |
| Views                                                                               | S                         |          |                     |                  |             |               |          |                               |          |        |      |                   |                    |
| View All Purchase Orders Go                                                         |                           |          |                     |                  |             |               |          |                               |          |        |      |                   |                    |
| Select                                                                              | : Order:                  | Ackno    | owledge Re          | quest Cancellati | on Reque    | est Changes   | View     | Change History                |          |        | s [  | Previous 25 26-50 | ▼ <u>Next 25</u> ⊗ |
| Select                                                                              | PO<br>Number              | Rev      | Operating<br>/ Unit | Document<br>Type | Description | Order Date -  | ,        | Buyer                         | Currency | Amount |      | Acknowledge<br>By | Attachments        |
| с                                                                                   | <u>635609</u>             | 0        | CORPORATE<br>OU     | Standard PO      |             | 22-Feb-2013 ( | 9:38:40  | PETRUCCIO, SUSAN<br>J.        | USD      | 566.10 | Open |                   |                    |
| с                                                                                   | <u>635607</u>             | <u>0</u> | CORPORATE<br>OU     | Standard PO      |             | 22-Feb-2013 0 | 9:33:57  | PETRUCCIO, SUSAN<br>J.        | USD      | 46.00  | Open |                   |                    |
| С                                                                                   | <u>630845</u>             | 1        | CORPORATE<br>OU     | Standard PO      |             | 22-Feb-2013 0 | 8:42:15  | PETRUCCIO, SUSAN<br>J.        | USD      | 80.00  | Open |                   |                    |
| 0                                                                                   | <u>635579</u>             | <u>0</u> | CORPORATE<br>OU     | Standard PO      |             | 22-Feb-2013 0 | 17:39:32 | PETRUCCIO, SUSAN<br><u>J.</u> | USD      | 211.95 | Open |                   |                    |

# 3. Locate the Purchase Order to review. Click the Purchase Order number hyperlink to view Order Information and Purchase Order Details.

| View   | S             |                       |                              |               |                        |                      |                      |          |        |                            |                   |             |
|--------|---------------|-----------------------|------------------------------|---------------|------------------------|----------------------|----------------------|----------|--------|----------------------------|-------------------|-------------|
| Viev   | All Pu        | chase Orders          |                              | Go            |                        |                      |                      |          |        |                            | Advance           | d Search    |
| Select | t Order:      | Acknowledge           | Request Car                  | ncellation    | <b>Request Changes</b> | View Change H        | listory              |          |        |                            | S Previous 1-25   | • Next 25 📎 |
| Select | PO<br>Number  | Operating<br>Rev Unit | Document Type                | Description   |                        | Order Date 🔻         | Buyer                | Currency | Amount | Status                     | Acknowledge<br>By | Attachments |
| с      | 585634        | 2 CORPORATE<br>OU     | Global Contract<br>Agreement | Test approval |                        | 13-Mar-2013 19:44:24 | KATONA, KAREN M      | USD      |        | Requires<br>Acknowledgment |                   | Ú3          |
| с      | <u>572531</u> | 1 CORPORATE<br>OU     | Standard PO                  |               |                        | 08-Mar-2013 17:58:08 | MAHRER, CYNTHIA<br>M | USD      | 100.00 | Open                       |                   |             |
| С      | <u>585644</u> | 0 CORPORATE<br>OU     | Standard PO                  |               |                        | 08-Mar-2013 15:57:46 | CAUNTER, CAROL       | USD      | 45.10  | Open                       |                   |             |

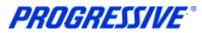

| rms and Conditions Payment Terms NET 30 Carrier BEST WAY FOB DESTINATION Freight Terms Shipping Control ip-To Address Address 5920 LANDERBROOK DR MAYFIELD HEIGHTS, OH 44124-6506 HTO Address Address ATTENTION: ACCOUNTS PAYABLE P O BOX 94568 CLEVELAND, OH 44101 | Summary<br>Total<br>Received<br>Invoiced<br>Payment Status | 0.00 | đ |                                                |                                                         |                                                         |
|----------------------------------------------------------------------------------------------------|------------------------------------------------------------|------|---|------------------------------------------------|---------------------------------------------------------|---------------------------------------------------------|
| ,                                                                                                    |                                                            |      |   |                                                |                                                         |                                                         |
|                                                                                                    |                                                            |      |   |                                                |                                                         |                                                         |
|                                                                                                    |                                                            |      |   |                                                |                                                         |                                                         |
|                                                                                                    |                                                            | A.1  |   |                                                | Attachments                                             | Reason                                                  |
|                                                                                                    | Description<br>Vendor Patches 8939050 & 9091772            |      |   | Vendor Patches 8939050 & 9091772 EACH 1 100 10 | Vendor Patches 8939050 & 9091772 EACH 1 100 100.00 Open | Vendor Patches 8939050 & 9091772 EACH 1 100 100.00 Open |

5. The following Actions are available from the drop down list of values. If you are requesting changes that option is only available on Purchase Orders where the status is Open. You can also Export any of the results.

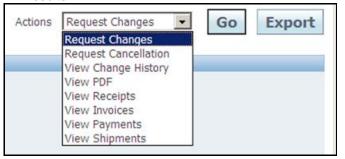

**NOTE:** The View PDF value allows the Supplier to view or print the Purchase Order The image provides you with the Requesters Name, Ship to Location and Desk Location.

6. The Buyer is listed on the Purchase Order. Click the Buyer hyperlink on the Purchase Order details page to view the Buyer's name, phone number and email address.

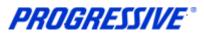

## **Purchase Order Status Definitions**

The Orders tab provides you with a Full List of your Purchase Orders.

There are a variety of Purchase Order Statuses. The list below provides you with a brief definition. If you have questions regarding the status of a Purchase Order, please contact the Buyer indicated on the Purchase Order.

| Selec  | t Order:      | Ac       | knowledge           | Request C                   | ancellation                              | <b>Request Changes</b>                         | View | Change History       | 1                       |          |         | 3                          | Previous 1-25     | <u>Next 25</u> 🛞 |
|--------|---------------|----------|---------------------|-----------------------------|------------------------------------------|------------------------------------------------|------|----------------------|-------------------------|----------|---------|----------------------------|-------------------|------------------|
| Select | PO<br>Number  | Rev      | Operating<br>/ Unit | Document Type               | Description                              |                                                |      | Order Date 🔻         | Buyer                   | Currency | Amount  | Status                     | Acknowledge<br>By | Attachments      |
| 0      | <u>607071</u> | 2        | CORPORATE<br>OU     | Standard PO                 |                                          |                                                |      | 10-Apr-2013 10:12:35 | CAUNTER, CAROL          | USD      | 860.00  | Open                       |                   |                  |
| С      | <u>607076</u> | 1        | CORPORATE<br>OU     | Standard PO                 |                                          |                                                |      | 10-Apr-2013 09:45:11 | CAUNTER, CAROL          | USD      | 211.26  | Supplier Change<br>Pending |                   |                  |
| С      | <u>607241</u> | <u>0</u> | CORPORATE<br>OU     | Standard PO                 |                                          |                                                |      | 04-Apr-2013 11:05:49 | PETRUCCIO,<br>SUSAN J.  | USD      | 5616.00 | Open                       |                   |                  |
| С      | <u>607235</u> | <u>0</u> | CORPORATE<br>OU     | Standard PO                 |                                          |                                                |      | 03-Apr-2013 14:47:02 | PETRUCCIO,<br>SUSAN J.  | USD      | 1288.50 | Open                       |                   |                  |
| С      | <u>607233</u> | <u>0</u> | CORPORATE<br>OU     | Standard PO                 |                                          |                                                |      | 03-Apr-2013 13:28:17 | PETRUCCIO,<br>SUSAN J.  | USD      | 274.80  | Open                       |                   |                  |
| С      | <u>607225</u> | 0        | CORPORATE<br>OU     | Standard PO                 |                                          |                                                |      | 28-Mar-2013 09:08:08 | PETRUCCIO,<br>SUSAN J.  | USD      | 28.14   | Open                       |                   |                  |
| С      | <u>607211</u> | 1        | CORPORATE<br>OU     | Standard PO                 |                                          |                                                |      | 13-Mar-2013 09:58:07 | PETRUCCIO,<br>SUSAN J.  | USD      | 3579.00 | Open                       |                   |                  |
| С      | <u>607200</u> | 1        | CORPORATE<br>OU     | Standard PO                 |                                          |                                                |      | 12-Mar-2013 21:30:13 | PETRUCCIO,<br>SUSAN J.  | USD      | 4772.00 | Open                       |                   |                  |
| o      | <u>607193</u> | 1        | CORPORATE<br>OU     | Standard PO                 |                                          |                                                |      | 11-Mar-2013 14:52:50 | PETRUCCIO,<br>SUSAN J.  | USD      | 56.28   | Open                       |                   |                  |
| 0      | <u>607138</u> | <u>0</u> |                     | Global Blanket<br>Agreement | Contract renewal f<br>cartridge purchase | or remanufactured/OEM toner<br>s (CPA #357698) |      | 02-Feb-2013 07:18:10 | MONASTRA,<br>ANGELA     | USD      | 0.00    | Open                       |                   |                  |
| 0      | <u>607131</u> | <u>0</u> | CORPORATE<br>OU     | Standard PO                 |                                          |                                                |      | 04-Jan-2013 11:12:35 | TYRRELL, CHERYL<br>LOIS | USD      | 74.31   | Closed                     |                   |                  |
| 0      | <u>607122</u> | 0        | CORPORATE<br>OU     | Standard PO                 |                                          |                                                |      |                      | PETRUCCIO,<br>SUSAN J.  | USD      | 27.01   | Open                       |                   |                  |
| 0      | <u>607091</u> | 1        | CORPORATE<br>OU     | Standard PO                 |                                          |                                                |      | 10-Dec-2012 12:21:36 | PETRUCCIO,<br>SUSAN J.  | USD      | 81.03   | Open                       |                   |                  |
| 0      | <u>607084</u> | 0        | CORPORATE<br>OU     | Standard PO                 |                                          |                                                |      | 07-Dec-2012 14:37:31 | PETRUCCIO,<br>SUSAN J.  | USD      | 146.72  | Open                       |                   |                  |

#### **Purchase Order Status and Definitions**

**Open** – The Purchase Order has been created. Payment has not yet been made.

Closed – The Purchase Order has been created and is closed for invoicing.

**Cancelled** – The Purchase Order has been cancelled. Goods/Services no longer needed.

Accepted – Contract record status. The document type will indicate Contract vs. Standard Purchase Order.

**Supplier Change Pending** – The Supplier has requested a change to a Purchase Order. The Buyer has not yet taken action.

Buyer Change Pending – The customer/buyer has requested a change, waiting on Buyer action.

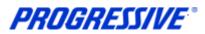

## **Requesting Purchase Order Changes**

## **Purchase Order Document Types**

**Global Blanket Agreement** – this is a document type that is used to make Progressive's catalog items available to our internal customers within our Purchasing system. Please do not request any changes or cancellations to this type of document type.

**Global Contract Agreement** – this is a document type that is used to create a contract record within Progressive's Purchasing system. Please do not request any changes or cancellations to this type of document type.

**Standard PO** – this is a document type that is used to generate a Purchase Order from Progressive to the Supplier. Changes and/or cancellations can be submitted for this type of document.

**NOTE:** Any issues you may experience with the submission of price or quantity changes and/or cancellations should be directed to the Buyer listed on the Purchase Order.

## **Purchase Order Line Statuses**

**Closed -** If the Purchase Order is fully matched, the status of the Purchase Order will be closed. If necessary, the Supplier can contact the Buyer to open the Purchase Order. When open, the Supplier may only submit a change to the following fields; Supplier Item, Quantity Ordered, Promised Date, and the Additional Change Requests field, the system will not allow a Price change.

Because the Purchase Order is fully matched it will not allow the Purchase Order to be canceled, even if the status has changed to open, because it is fully matched.

**Closed for Invoicing -** If the Purchase Order is partially matched, the status of the Purchase Order will be Closed for Invoicing. The Supplier may only submit a change to the following fields; Supplier Item, Quantity Ordered, Promised Date, and the Additional Change Requests field, the system will not allow a Price change.

**Closed for Receiving** – If the Purchase Order has been fully received against for a 3-Way Match Level Purchase Order (receiving required) or if the Purchase Order is a 2-Way Match Level Purchase Order with no receiving, the status of the Purchase Order will be open but the line status will show Closed for Receiving. When open, the Supplier can submit a change to the following fields: Supplier Item, Price, Quantity Ordered, Promised Date, and the Additional Change Requests field.

#### 1. To submit a Purchase Order change click on the Orders tab.

| Home Orde | Shipments | Admin | Finance |    |  |
|-----------|-----------|-------|---------|----|--|
| Search    | PO Number | •     |         | Go |  |

**PROGRESSIVE**°

2. The default view is All Purchase Orders, click Go to display all Purchase Orders.

#### **NOTE:** Use the Advanced Search button to search for a particular Purchase Order.

| Purcha | ase Orders                                                                                                    |     | Agreements        | Purchase History | Work Confirma | ations |  |                      |                        |          |         |          |                   |             |  |
|--------|----------------------------------------------------------------------------------------------------|-----|-------------------|------------------|---------------|--------|--|----------------------|------------------------|----------|---------|----------|-------------------|-------------|--|
| Purcha | ase Orders                                                                                                    |     |                   |                  |               |        |  |                      |                        |          |         |          |                   |             |  |
| Ъ.     |                                                                                                    |     |                   |                  |               |        |  |                      |                        |          | Mu      | ltiple F | PO Change         | Export      |  |
| View   | S                                                                                                    |     |                   |                  |               |        |  |                      |                        |          |         |          |                   |             |  |
| Viev   | View All Purchase Orders Go Advanced Search                                                                    |     |                   |                  |               |        |  |                      |                        |          |         |          |                   |             |  |
| Select | Select Order: Acknowledge Request Cancellation Request Changes View Change History ③ Previous 1-25 🔹 Next 25 ④ |     |                   |                  |               |        |  |                      |                        |          |         |          |                   |             |  |
|        | PO<br>Number                                                                                                   | Rev | Operating<br>Unit | Document Type    | Description   |        |  | Order Date 🔻         | Buyer                  | Currency | Amount  |          | Acknowledge<br>By | Attachments |  |
| 0      | <u>607241</u>                                                                                                  |     | CORPORATE<br>OU   | Standard PO      |               |        |  | 04-Apr-2013 11:05:49 | PETRUCCIO,<br>SUSAN J. | USD      | 5616.00 | Open     |                   |             |  |
| 0      | <u>607235</u>                                                                                                  |     | CORPORATE<br>OU   | Standard PO      |               |        |  | 03-Apr-2013 14:47:02 | PETRUCCIO,<br>SUSAN J. | USD      | 1288.50 | Open     |                   |             |  |
| 0      | <u>607233</u>                                                                                                  |     | CORPORATE<br>OU   | Standard PO      |               |        |  | 03-Apr-2013 13:28:17 | PETRUCCIO,<br>SUSAN J. | USD      | 274.80  | Open     |                   |             |  |
| ~      | 607225                                                                                                    | 0   | CORPORATE         | Standard PO      |               |        |  | 28-Mar-2013 09:08:08 | PETRUCCIO,             | USD      | 28.14   | Onen     |                   |             |  |

3. Select the Purchase Order to change by enabling the radio button next to the number, and then click the Request Changes button.

| Purchas                                                                                                    | se Orders     | 5    |  |                  |             |   |   |                      |                        |          |         |         |                    |             |
|----------------------------------------------------------------------------------------------------|---------------|------|--|------------------|-------------|---|---|----------------------|------------------------|----------|---------|---------|--------------------|-------------|
|                                                                                                    |               |      |  |                  |             |   |   |                      |                        |          | ľ       | 4ultipl | e PO Change        | Export      |
| Views                                                                                                    | 5             |      |  |                  |             |   |   |                      |                        |          |         |         |                    |             |
| View All Purchase Orders Go Advanced Searce Sclast Orders Advanced Searce Ution Changes Ution Changes Ution (1.25 - 1000) |               |      |  |                  |             |   |   |                      |                        |          |         |         |                    | ed Search   |
| Select Order: Acknowledge Request Cancellation Request Changes View Change History © Previous 1-25 💌 Next 25              |               |      |  |                  |             |   |   |                      |                        |          |         |         | ▼ <u>Next 25</u> ⊗ |             |
|                                                                                                    | PO<br>Number  |      |  | Document<br>Type | Description | 1 |   | Order Date 🔻         | Buyer                  | Currency | Amount  |         | Acknowledge<br>By  | Attachments |
| 0                                                                                                    | <u>607071</u> |      |  | Standard PO      |             |   | 1 | 10-Apr-2013 09:45:54 | CAUNTER,<br>CAROL A    | USD      | 1290.00 | Open    |                    |             |
| e                                                                                                    | 607076        | 1 CC |  | Standard PO      |             |   | 1 | 10-Apr-2013 09:45:11 | CAUNTER,<br>CAROL A    | USD      | 211.26  | Open    |                    |             |
| 0                                                                                                    | <u>607241</u> | 0 CC |  | Standard PO      |             |   | 0 | 04-Apr-2013 11:05:49 | PETRUCCIO,<br>SUSAN J. | USD      | 5616.00 | Open    |                    |             |

**NOTE:** The Request Change option is available on Purchase Orders with a status of Open. This option is not available on Purchase Orders with the following statuses: Cancelled, Closed, Supplier Changes Pending or Purchase Orders that have already been received.

**NOTE**: If an item is no longer available for ordering within Progressive's catalog the system will prohibit changes to a Purchase Order with that item number.

4. Click the Show field to view all fields for each line(s).

| PO Details      | 5                   |                                                              |                                                      |          |      |                     |             |               |         |                                                         |                    |          |      |                          |       |
|-----------------|---------------------|--------------------------------------------------------------|------------------------------------------------------|----------|------|---------------------|-------------|---------------|---------|---------------------------------------------------------|--------------------|----------|------|--------------------------|-------|
|                 | on the Show link to | ire order or specific lines.<br>9 view shipment details of a | line. To split a                                     | line int | o mu | tiple delivery date | es, click t | he split line | icon of | the desired row a                                       | and then ma        | ike chan | ges. |                          |       |
| 0               |                     | Item<br>Revision Supplier Item                               | Description                                          | UOM      | Qty  | Price               | Amount      | Delivered     |         |                                                         | Contractor<br>Name |          |      | Supplier<br>Config<br>ID | Attac |
| <u>∃ Show</u> 1 | Goods               | CH565A                                                       | HP #82<br>InkJet Black<br>Ink cartridge              | EACH     | 3    | 36.68               | 110.04      |               |         | QA TESTING<br>DO NOT<br>ORDER QA<br>TESTING<br>EBSQ04JP |                    | Open     |      |                          | ć     |
| ∃ <u>Show</u> 2 | Goods               | 0947A003                                                     | Canon BJC-<br>620 (BJI-<br>201C) Cyan<br>cartridge   | EACH     | 12   | 7.23                | 86.76       |               |         | QA TESTING<br>DO NOT<br>ORDER QA<br>TESTING<br>EBSQ04JP |                    | Open     |      |                          | ć     |
| <u>∃Show</u> 3  | Goods               | 0949A003                                                     | Canon BJC-<br>620 (BJI-<br>201Y) Yellow<br>Cartridge | EACH     | 2    | 7.23                | 14.46       |               |         | QA TESTING<br>DO NOT<br>ORDER QA<br>TESTING<br>EBSQ04JP |                    | Open     |      |                          | ć     |

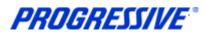

#### Changes can be made to the open fields, Price, Quantity, Promised Date and Supplier Item Number.

| PO Detai        | ls                      |           |                            |       |                      |                            |           |       |                  |             |           |              |           |                                          |                 |                    |                         |                            |       |
|-----------------|-------------------------|-----------|----------------------------|-------|----------------------|----------------------------|-----------|-------|------------------|-------------|-----------|--------------|-----------|------------------------------------------|-----------------|--------------------|-------------------------|----------------------------|-------|
| ✓ ΠΡ Υοι        | u can can<br>k on the S |           | ire order or<br>view shipm |       |                      | e. To split a              | line into | multi | iple delivery da | ates, click | the split | line icon of | the de    | sired row and the                        | en make ch      | hanges.            |                         |                            |       |
| Details Lir     | ne Type                 | Item/Job  | Item<br>Revision           | Suppl | ier Item             | Descriptio                 | n t       | лом   | Qty              | Price       | Amount    | Delivered    | Billed    | Note to Suppli                           |                 | Contractor<br>lame | Status (                | Global Agree               | ement |
| ⊟ <u>Hide</u> 1 | Goods                   |           |                            | CH56  |                      | HP #82 Ink<br>Black Ink ca |           | ACH   | 3                | 36.68       | 110.04    |              |           | QA TESTING D<br>ORDER QA TES<br>EBSQ04JP | TING            |                    | Open                    |                            |       |
| Shipments       | s                       |           |                            |       |                      |                            |           | 1     |                  |             |           |              |           |                                          |                 |                    |                         |                            |       |
| Shipment        | Ship-To<br>Locatior     |           | Quantity<br>Ordered        |       | Quantity<br>Received |                            |           | t Pro | mised Date       |             | Need-B    | by Date      | Su<br>Lir |                                          | Discount<br>(%) | Effective          | End<br>Effectiv<br>Date | -                          | Attac |
| 1               | OH1MAY                  | (FI6300.N | 3                          |       | 4                    | <u>146.72</u>              | 110.04    |       |                  |             | 30-Nov-   | 2012 13:00   | :00       |                                          |                 |                    |                         | Closed<br>For<br>Receiving |       |

## **Price Purchase Order Change**

1. For price changes enter the new price in the Price field and a reason for the price change in the Reason field.

| Item<br>Job Revision Supplier Item | Description U                          | ом Qty | / Price | Amount | Delivered Billed | Note to Supplier                                  | Contractor<br>Name | Status | Global Agreement | Supplier<br>Config ID | Attachments | Reason         |
|------------------------------------|----------------------------------------|--------|---------|--------|------------------|---------------------------------------------------|--------------------|--------|------------------|-----------------------|-------------|----------------|
| CH565A                             | HP #82 InkJet Black E<br>Ink cartridge | ACH 3  | 35.00   | 110.04 |                  | QA TESTING DO NOT<br>ORDER QA TESTING<br>EBSQ04JP |                    | Open   |                  |                       | Û;          | price decrease |

2. If additional changes are needed such as UOM or description, specify them in the Additional Change Requests field below before submitting the request.

| Additional Change Requests                                                                                        |         |
|----------------------------------------------------------------------------------------------------|---------|
| If you need to submit more changes in addition to those that have been submitted above, you can specify them here |         |
| Please change the UOM to Box                                                                                      | <b></b> |
|                                                                                                    |         |
|                                                                                                    |         |
|                                                                                                    |         |

3. Click the Submit button. You will receive a Change Order Confirmation.

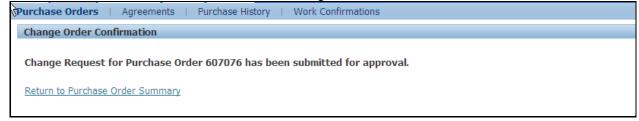

The Purchase Order status has changed from Open to Supplier Change Pending.

| Select | t Order:       | Ac  | knowledge           | Request C     | ancellation | Request Changes | View | v Change History     | /              |          |         | ا ک                        | Previous 1-25     | 💌 <u>Next 25</u> 📎 |
|--------|----------------|-----|---------------------|---------------|-------------|-----------------|------|----------------------|----------------|----------|---------|----------------------------|-------------------|--------------------|
| Select | PO<br>t Number | Rev | Operating<br>/ Unit | Document Type | Description |                 |      | Order Date 🔻         | Buyer          | Currency | Amount  |                            | Acknowledge<br>By | Attachments        |
| 0      | <u>607071</u>  | 1   | CORPORATE<br>OU     | Standard PO   |             |                 |      | 10-Apr-2013 09:45:54 | CAUNTER, CAROL | USD      | 1290.00 | Open                       |                   |                    |
| 0      | <u>607076</u>  | 1   | CORPORATE<br>OU     | Standard PO   |             |                 |      | 10-Apr-2013 09:45:11 | CAUNTER, CAROL | USD      | 211.26  | Supplier Change<br>Pending |                   |                    |

Your change request has routed to the Progressive Buyer for review. The Buyer is able to accept or reject the change request. Once action has been taken, you will receive a response notification via email and the status of the Purchase Order will return to Open.

The subject line on the email will indicate: FYI: Response to your change request for Standard PO 398767 (PO Number)

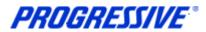

**NOTE:** If the Price, Quantity, Supplier Item and/or Promised Date change was accepted by the Buyer, a revised copy of the Purchase Order will automatically be sent to the Supplier, as long as they do not normally receive their Purchase Order's via OSN.

## **Quantity Purchase Order Change**

1. For quantity changes, enter the new quantity in the Quantity Ordered field and a reason for the quantity change in the Reason field. Choose Change from the Action drop down.

| То         | Quantity      |          | Amount   |         |               |                      |                     |     | Effective | End<br>Effective |        |             | o P.  |              |          |
|------------|---------------|----------|----------|---------|---------------|----------------------|---------------------|-----|-----------|------------------|--------|-------------|-------|--------------|----------|
| tion       | Ordered Price | Received | Received | Amount  | Promised Date | Need-By Date         | Supplier Order Line | (%) | Date      | Date             | Status | Attachments | Split | Reason       | Action   |
| AYFI6300.N | 2             |          |          | 1290.00 |               | 05-Dec-2012 00:00:00 |                     |     |           |                  | Open   | -           | C,    | out of stock | Change 👻 |

2. Click the Submit button. You will receive a Change Order Confirmation.

| Change Order Confirmation                                                 |
|---------------------------------------------------------------------------|
| Change Request for Purchase Order 607071 has been submitted for approval. |
| Return to Purchase Order Summary                                          |
|                                                                           |

The Purchase Order status has changed from Open to Supplier Change Pending

| Select Order:       | Acknowledge           | e Request C   | ancellation | Request Changes | View | / Change Histor      | У                          |          |        | 3                          | Previous 1-25     | ▼ <u>Next 25</u> ⊗ |
|---------------------|-----------------------|---------------|-------------|-----------------|------|----------------------|----------------------------|----------|--------|----------------------------|-------------------|--------------------|
| PO<br>Select Number | Operating<br>Rev Unit | Document Type | Description |                 |      | Order Date 🔻         | Buyer                      | Currency | Amount | Status                     | Acknowledge<br>By | Attachments        |
| о <u>607071</u>     | 1 CORPORATE<br>OU     | Standard PO   |             |                 |      | 10-Apr-2013 09:45:54 | <u>CAUNTER, CAROL</u><br>A | USD      |        | Supplier Change<br>Pending |                   |                    |

Your change request has routed to the Progressive Buyer for review. The Buyer is able to accept or reject the change request. Once action has been taken, you will receive a response notification via e-mail and the status of the Purchase Order will return to Open.

The subject line on the email will indicate:

#### FYI: Response to your change request for Standard PO 398767 (PO Number)

**NOTE:** If the Price, Quantity, Supplier Item and/or Promised Date change was accepted by the Buyer, a revised copy of the Purchase Order will automatically be sent to the Supplier, as long as they do not normally receive their Purchase Order's via OSN.

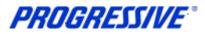

## View Purchase Order Change History

#### View of Purchase Order Change History

1. Click the Orders tab, and then click the Purchase History link.

| PROGRESSIVE iSupplier Portal                                                             |                                            |                                |                              |
|------------------------------------------------------------------------------------------|--------------------------------------------|--------------------------------|------------------------------|
| Home Orders Shipments Admin Finance                                                      | 📅 Navigator 🔻                              | 😪 Favorites 👻                  | Home Logout Personalize Page |
| Search PO Number Go                                                                      |                                            |                                |                              |
| Need help? Send an email to CorporatelSupplerSupport@progressive.com, or call the Corpor | ate iSupplier Support Team at 877-616-7473 | 0rders                         |                              |
| Subject                                                                                  | Full List                                  | <u>Agreeme</u> <u>Purchase</u> | Orders                       |
| No results found.                                                                        |                                            | Purchase                       | History                      |

#### 2. Enter the Purchase Order number, then click Go.

| Simple Search                            |          |
|------------------------------------------|----------|
| Note that the search is case insensitive |          |
| PO Number                                | 607071   |
| Release Number                           |          |
| Rev                                      |          |
| Document Type                            |          |
| Creation Date                            |          |
| Revised Date                             |          |
|                                          | Go Clear |

This view provides you with three options outlining the Purchase Order changes. Only approved changes will be viewable. The Export button is available if you would like to export the results to a spreadsheet.

| Purchase Orders   Agreements   Purchase History   Work Confirmations                             |                                                                               |
|--------------------------------------------------------------------------------------------------|-------------------------------------------------------------------------------|
| Purchase Order Revision History                                                                  |                                                                               |
|                                                                                                  | Export                                                                        |
| Simple Search                                                                                    |                                                                               |
| Note that the search is case insensitive                                                         | Advanced Search                                                               |
| PO Number 607071                                                                                 |                                                                               |
| Release Number                                                                                   |                                                                               |
| Rev                                                                                              |                                                                               |
| Document Type                                                                                    |                                                                               |
| Creation Date                                                                                    |                                                                               |
| Revised Date                                                                                     |                                                                               |
| Go Clear                                                                                         |                                                                               |
| PO Number Rev Operating Unit Description Buyer Creation Date Revised Date Currency Total Ship-1  | To Location Compare to Original PO Compare to Previous PO Show all PO Changes |
| 607071 2 CORPORATE OU CAUNTER, CAROL A 28-Nov-2012 16:12:03 10-Apr-2013 10:12:26 USD 860.00 CAMP | US EAST                                                                       |

#### 3. Click the Purchase Order hyperlink to view the Purchase Order details.

| PO Number       | 30 | Operating Unit | Description | Buyer      |        | Creation Date        | Revised Date 🔻       | Currency | Total  | Ship-To Location | Compare to Original PO | Compare to Previous PO | Show all PO Changes |
|-----------------|----|----------------|-------------|------------|--------|----------------------|----------------------|----------|--------|------------------|------------------------|------------------------|---------------------|
| <u>507071</u> 🕌 |    | 2 CORPORATE OU |             | CAUNTER, C | AROL A | 28-Nov-2012 16:12:03 | 10-Apr-2013 10:12:26 | USD      | 860.00 | CAMPUS EAST      |                        | <b></b>                |                     |
|                 |    |                |             |            |        |                      |                      |          |        |                  |                        |                        |                     |

**NOTE**: This view will display those requests that have been approved and/or rejected. Scroll to the right to view additional fields (Additional Changes, Buyer Response, etc.)

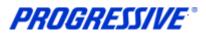

# View Purchase Order Changes Click on the Orders tab. Home Orders Shipments Admin Finance Search PO Number Go Select a Purchase Order and then click on the View Change History button.

| View All Pu         | rchase Orders         | •             | Go          |                 |      |                      |                            |          |        |        | Advance           | d Search           |
|---------------------|-----------------------|---------------|-------------|-----------------|------|----------------------|----------------------------|----------|--------|--------|-------------------|--------------------|
| Select Order:       | Acknowledge           | e Request C   | ancellation | Request Changes | View | / Change Histor      | Y                          |          |        | 6      | S Previous 1-25   | ▼ <u>Next 25</u> ⊗ |
| PO<br>Select Number | Operating<br>Rev Unit | Document Type | Description | 2               |      | Order Date 🔻         | Buyer                      | Currency | Amount | Status | Acknowledge<br>By | Attachments        |
| © <u>607071</u>     | 2 CORPORATE<br>OU     | Standard PO   |             |                 |      | 10-Apr-2013 10:12:35 | <u>CAUNTER, CAROL</u><br>A | USD      | 860.00 | Open   |                   |                    |

The star icon indicates the change submitted.

| ocuers. Praicitase orders >                                              |               |                                                |                                                      |     |         |       |          |                      |     |                             |            |                         |    |                           |          |
|--------------------------------------------------------------------------|---------------|------------------------------------------------|------------------------------------------------------|-----|---------|-------|----------|----------------------|-----|-----------------------------|------------|-------------------------|----|---------------------------|----------|
| Change History for Standard                                              | I Purchase Or | der: 607071                                    |                                                      |     |         |       |          |                      |     |                             |            |                         |    |                           |          |
| Currency=USD                                                             |               |                                                |                                                      |     |         |       |          |                      |     |                             |            |                         |    |                           | Ok       |
| <ul> <li>Indicates new values</li> <li>Indicates cancellation</li> </ul> |               |                                                |                                                      |     |         |       |          |                      |     |                             |            |                         |    |                           |          |
| Details Request Date                                                     | Line Shipmen  | Supplier<br>t Item Item                        |                                                      | Qty | Price / | Amoun | Promised |                      | End | Supplier<br>Order<br>Number | Order Line | e Additional<br>Changes |    | Cancellation<br>t Request | Response |
| ⊟Hdg 10-Apr-2013 10:06:28                                                | 1 1           |                                                | MICR BLK TNR HI<br>YD INFOPRINT<br>1832/52/72/92 25K | 2 🛄 | EACH    | -     |          | 05-Dec-2012 00:00:00 |     |                             |            |                         | No | No                        | Accepted |
|                                                                          | 0             | Requested By<br>bange Reason o<br>bonse Reason | ut of stock                                          |     |         |       |          |                      |     |                             |            | 2013 10:12              |    |                           |          |
| Return to Orders: Purchase Or                                            | 2000          | ionse Keason                                   |                                                      |     |         |       |          |                      |     |                             |            |                         |    |                           | Ok       |

NOTE: This view will display those requests that have been approved and/or rejected.

3. Click OK to return to previous screen.

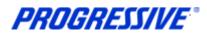

## **Requesting Purchase Order Cancellations**

There may be instances where it is necessary to submit a request for cancellation of an entire Purchase Order or Purchase Order lines to the Buyer. When you request a cancellation of a Purchase Order or Purchase Orders lines, the request is submitted to the Buyer listed on the Purchase. If the Buyer approves the request the Purchase Order or Purchase Order lines will be cancelled.

## **Cancel Purchase Order Line**

1. To submit a Purchase Order line cancellation to the Buyer, click on the Orders tab.

| Home Ord | lers Shipments | Admin | Finance |    |
|----------|----------------|-------|---------|----|
| Search   | PO Number      | •     |         | Go |

2. The default view will show all Purchase Orders. To search for a specific Purchase Order click on the Advanced Search button.

| Viev  | VS                                          |      |                 |                   |                          |                  |          |                                 |          |        |                            |                                                                                                    |              |
|-------|---------------------------------------------|------|-----------------|-------------------|--------------------------|------------------|----------|---------------------------------|----------|--------|----------------------------|----------------------------------------------------------------------------------------------------|--------------|
| Viev  | View All Purchase Orders 60 Advanced Search |      |                 |                   |                          |                  |          |                                 |          |        |                            |                                                                                                    |              |
| Selec | t Order:                                    | Ackr | nowledge Re     | equest Cancellati | ion Request Changes View | w Change History |          |                                 |          |        |                            | Orevious 1-25     Orevious     1-25     Orevious     Orevious | ► Next 25 >> |
| Selec | PO<br>t Number                              |      |                 | Document<br>Type  | Description              | Order Date -     |          | Buyer                           | Currency | Amount | Status                     | Acknowledge<br>By                                                                                                    | Attachments  |
| c     | <u>635474</u>                               | -    | CORPORATE<br>OU | Standard PO       |                          | 23-May-2013      | 15:18:51 | <u>HENKEL, LISA</u><br><u>M</u> | USD      | 99.50  | Open                       |                                                                                                    |              |
| с     | <u>635964</u>                               | -    | CORPORATE<br>OU | Standard PO       |                          | 23-May-2013      | 15:04:58 | <u>HENKEL, LISA</u><br><u>M</u> | USD      | 0.00   | Closed                     |                                                                                                    |              |
| 0     | <u>635955</u>                               | -    | CORPORATE<br>OU | Standard PO       |                          | 17-May-2013      |          | MCCANN,<br>CHAD M               | USD      | 19.83  | Open                       |                                                                                                    |              |
| с     | <u>635956</u>                               | -    | CORPORATE<br>OU | Standard PO       |                          | 09-May-2013      |          | <u>PETRUCCIO,</u><br>SUSAN J.   | USD      | 17.33  | Buyer<br>Change<br>Pending |                                                                                                    |              |

#### 3. Enter the Purchase Order Number and click Go.

| Auvanceu Search                          |                                                                  |       |
|------------------------------------------|------------------------------------------------------------------|-------|
|                                          | values to filter the data that is displayed in your results set. | Views |
| <ul> <li>Show table data when</li> </ul> | n all conditions are met.                                        |       |
| Show table data when                     | n any condition is met.                                          |       |
| PO Number                                | is 🖻 635474                                                      |       |
| Document Type                            | lis 🔽 🔍 🔍                                                        |       |
| Order Date                               | is 💌                                                             |       |
| Ship-To<br>Location                      |                                                                  |       |
|                                          | Go Clear Add Another Acknowledgement SI Add                      |       |

## 4. Select a Purchase Order by enabling the radio button then click on the Request Cancellation button.

| Autoriced Search                                                                                          |                           |  |  |  |  |  |  |  |  |  |  |  |
|----------------------------------------------------------------------------------------------------|---------------------------|--|--|--|--|--|--|--|--|--|--|--|
|                                                                                                    | Views                     |  |  |  |  |  |  |  |  |  |  |  |
| Specify parameters and values to filter the data that is displayed in your results set.                   |                           |  |  |  |  |  |  |  |  |  |  |  |
| • Show table data when all conditions are met.                                                            |                           |  |  |  |  |  |  |  |  |  |  |  |
| C Show table data when any condition is met.                                                              |                           |  |  |  |  |  |  |  |  |  |  |  |
| PO Number Is S474                                                                                         |                           |  |  |  |  |  |  |  |  |  |  |  |
| Document Type is 🔽 🔍                                                                                      |                           |  |  |  |  |  |  |  |  |  |  |  |
| Order Date                                                                                                |                           |  |  |  |  |  |  |  |  |  |  |  |
| Ship-To is Location                                                                                       |                           |  |  |  |  |  |  |  |  |  |  |  |
| Go Clear Add Another Acknowledgement Si Add                                                               |                           |  |  |  |  |  |  |  |  |  |  |  |
| Select Order: Acknowledge Request Cancellation Request Changes View Change History                        |                           |  |  |  |  |  |  |  |  |  |  |  |
| Select 20 Number Rev Operating Unit Document ype Description Order Date * Buyer Currency Amount Status Ac | cknowledge By Attachments |  |  |  |  |  |  |  |  |  |  |  |
| • 035474 1 CORPORATE OU Standard PO 23-May-2013 15:18:51 HENKEL, LISA M USD 99.50 Open                    |                           |  |  |  |  |  |  |  |  |  |  |  |
|                                                                                                    |                           |  |  |  |  |  |  |  |  |  |  |  |

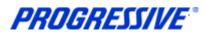

**NOTE:** Before submitting the request for cancellation the Supplier needs to be aware that if there is an invoice already submitted and matched to the Purchase Order, the Buyer will be rejecting the request for the cancellation until a credit memo invoice is issued by the Supplier. Once the credit memo invoice is processed the Supplier can re-submit the cancellation request.

If an invoice and a credit have already been issued and matched, the Buyer will process the request for the cancellation of the Purchase Order.

If an invoice has not been submitted and matched to the Purchase Order, the Buyer will process the request for cancellation of the Purchase Order.

#### 5. In the Purchase Order details click on the Show button to view all fields.

| PO Details    |                                                                                                    |             |      |                  |                                                                                                  |      |     |       |        |           |        |                    |      |                   |                          |         |
|---------------|----------------------------------------------------------------------------------------------------|-------------|------|------------------|--------------------------------------------------------------------------------------------------|------|-----|-------|--------|-----------|--------|--------------------|------|-------------------|--------------------------|---------|
| ✓TIP Click    | <b>^TIP</b> You can cancel the entire order or specific lines. <b>^TIP</b> Click on the Show link to view shipment details of a line.         show All Hide All |             |      |                  |                                                                                                  |      |     |       |        |           |        |                    |      |                   |                          |         |
| Details Line  | Туре                                                                                                    |             |      | Supplier<br>Item | Description                                                                                      | UOM  | Qty | Price | Amount | Delivered |        | Contractor<br>Name |      |                   | Supplier<br>Config<br>ID | Attachm |
| <u> </u>      | Goods                                                                                                    |             |      | 2973B001<br>OEM  | Canon pixma pg<br>210XL black ink<br>mp<br>240/250/270/280/<br>MX<br>330/340/410/480<br>400p yld | EACH | 5   | 19.9  | 99.50  |           |        |                    | Open |                   |                          | Ú,      |
| Return to Ord | lers: Pu                                                                                                    | urchase Ord | lers |                  |                                                                                                  |      |     |       |        |           | Cancel | Printable Vie      | w Vi | ew Change History | Export                   | Submit  |

## 6. Enter the reason for the cancelation in the open field and choose Cancel from the Action drop down box. Click on the Submit button.

| PO De         | tails   |                |                            |                     |                     |          |                                                 |           |                 |       |         |           |                        |        |                     |                            |                         |         |                 |         |                    |            |         |
|---------------|---------|----------------|----------------------------|---------------------|---------------------|----------|-------------------------------------------------|-----------|-----------------|-------|---------|-----------|------------------------|--------|---------------------|----------------------------|-------------------------|---------|-----------------|---------|--------------------|------------|---------|
|               | Click o | on the         | ncel the en<br>e Show link |                     |                     |          | a line.                                         |           |                 |       |         |           |                        |        |                     |                            |                         |         |                 |         |                    |            |         |
| Details       | Line T  | уре            | Item/Job                   |                     | Supp<br>Item        |          | escription                                      |           | UOI             | 1 Qty | / Price | Amount    | Delivered              | Billeo | Note to<br>Supplier |                            |                         | tatus ( | Global Agreemen |         | oplier<br>Infig ID | Attachment | s Reaso |
| <u>⊟ Hide</u> | 1 G     | oods           |                            |                     | CAN<br>2973E<br>OEM | 3001 ink | non pixma p<br>c mp 240/25<br>( 330/340/41<br>1 | 0/270/280 | )/              | H S   | 5 19.9  | 99.50     |                        |        |                     |                            | C                       | pen     |                 |         |                    | Úb         |         |
| Shipme        | nts     |                |                            |                     |                     |          |                                                 |           |                 |       |         |           |                        |        |                     |                            |                         |         |                 |         |                    |            |         |
| Shipme        |         | ip-To<br>catio |                            | Quantity<br>Ordered |                     |          | y Amount<br>d Received                          |           | Promise<br>Date |       | ed-By   | Date      | Suppl<br>Order<br>Line | D      | iscount l           | Start<br>Effective<br>Date | End<br>Effectiv<br>Date |         | tus Attachments | s Split | Reaso              | n 🖡 Ac     | tion    |
| 1             | CA      | 1THO           | US2545.H                   | 5                   | 19.9                |          |                                                 | 99.50     |                 | 28-   | Feb-2   | 013 00:00 | :00                    |        |                     |                            |                         | Оре     | 'n              |         | custo              | mer cd r C | ancel   |
|               |         |                |                            |                     |                     |          |                                                 |           |                 |       |         |           |                        |        |                     |                            |                         |         |                 |         |                    |            | 7       |
| Return t      | o Orde  | ers: Pu        | urchase Ord                | lers                |                     |          |                                                 | (         | Cancel          |       | Cance   | el Entire | e Order                | ŀ      | Printabl            | e View                     | Vi                      | ew Cl   | nange History   |         | Ехро               | t Sub      | mit     |

7. A confirmation message will display that the cancellation request has been submitted for approval to the Buyer. Once the Buyer accepts (or rejects) the request the Supplier will be notified.

| Home          | Orders                                                                          | Shipments     | Admin | Finance |  |  |  |  |  |  |
|---------------|---------------------------------------------------------------------------------|---------------|-------|---------|--|--|--|--|--|--|
| Create Ir     | Create Invoices   View Invoices   View Payments                                 |               |       |         |  |  |  |  |  |  |
| Cance         | el Order Co                                                                     | onfirmation   |       |         |  |  |  |  |  |  |
| Cance         | Cancellation Request for Purchase Order 635474 has been submitted for approval. |               |       |         |  |  |  |  |  |  |
| <u>Returr</u> | n to Purcha                                                                     | se Order Summ | ary   |         |  |  |  |  |  |  |

# **PROGRESSIVE**\*

## **iSupplier Corporate Suppliers Procedures Manual**

## **Cancel Entire Purchase Order**

1. To submit a Purchase Order cancellation to the Buyer, click on the Orders tab.

| Home | Orc  | lers | Shipments | Admin | Finance |    |  |
|------|------|------|-----------|-------|---------|----|--|
| Sea  | arch | PO   | Number    | •     |         | Go |  |

2. The default view will show all Purchase Orders. To search for a specific Purchase Order click on the Advanced Search button.

| Views  | 5             |           |              |                  |             |                      |                     |          |        |          |     |                |                                     |
|--------|---------------|-----------|--------------|------------------|-------------|----------------------|---------------------|----------|--------|----------|-----|----------------|-------------------------------------|
| View   | All Purc      | chase Ord | lers         | •                | Go          |                      |                     |          |        |          | -   | Advanc         | ed Search                           |
| Select | Order:        | Ackno     | wledge       | Request Cancella | ation Re    | equest Changes       | View Change Hist    | ory      |        |          | 🛞 P | revious 1-25   | <ul> <li><u>Next 25</u> </li> </ul> |
| Select | PO Num        | ber Rev   | Operating Un | it Document Type | Description | Order Date 🔻         | Buyer               | Currency | Amount | t Status |     | Acknowledge By | Attachments                         |
| 0      | <u>636588</u> | <u>0</u>  | CORPORATE C  | U Standard PO    |             | 28-Jun-2013 14:22:18 | PETRUCCIO, SUSAN J. | USD      | 25.00  | Open     |     |                |                                     |
| 0      | <u>636587</u> | <u>0</u>  | CORPORATE O  | 00 Standard PO   |             | 28-Jun-2013 14:07:31 | PETRUCCIO, SUSAN J. | USD      | 15.00  | Open     |     |                |                                     |
| 0      | <u>636570</u> | <u>0</u>  | CORPORATE C  | 00 Standard PO   |             | 28-Jun-2013 13:43:02 | CAUNTER, CAROL A    | USD      | 21.00  | Open     |     |                |                                     |
| 0      | <u>636566</u> | Q         | CORPORATE O  | 00 Standard PO   |             | 28-Jun-2013 13:40:19 | PETRUCCIO, SUSAN J. | USD      | 10.00  | Open     |     |                |                                     |
| 0      | 636565        | <u>0</u>  | CORPORATE O  | 00 Standard PO   |             | 28-Jun-2013 13:40:16 | CAUNTER, CAROL A    | USD      | 3.50   | Open     |     |                |                                     |
| O      | <u>636557</u> | <u>0</u>  | CORPORATE O  | 00 Standard PO   |             | 28-Jun-2013 13:26:42 | PETRUCCIO, SUSAN J. | USD      | 49.95  | Open     |     |                |                                     |
| 0      | <u>636556</u> | <u>0</u>  | CORPORATE O  | U Standard PO    |             | 28-Jun-2013 13:23:53 | PETRUCCIO, SUSAN J. | USD      | 5.00   | Open     |     |                |                                     |

## 3. Enter the Purchase Order Number and click Go.

| Advanced Search                                  |                                                                                              |       |
|--------------------------------------------------|----------------------------------------------------------------------------------------------|-------|
| Specify parameters and v<br>Show table data when | values to filter the data that is displayed in your results set.<br>n al conditions are met. | Views |
| C Show table data when                           | n any condition is met.                                                                      |       |
| PO Number                                        | is 🔄 636402                                                                                  |       |
| Document Type                                    | is 🔄                                                                                         |       |
| Order Date                                       | is 💌                                                                                         |       |
| Ship-To Location                                 | is 🗾                                                                                         |       |
|                                                  | Go Clear Add Another Acknowledgement Status I Add                                            |       |

#### 4. Select a Purchase Order by enabling the radio button then click on the Request Cancellation button.

| Auvanceu Search                                                                      |                      |                     |          |        |        |                |             |
|--------------------------------------------------------------------------------------|----------------------|---------------------|----------|--------|--------|----------------|-------------|
|                                                                                      |                      |                     |          |        |        |                | Views       |
| Specify parameters and values to filter the data that is displayed in your results : | set.                 |                     |          |        |        |                |             |
| Show table data when all conditions are met.                                         |                      |                     |          |        |        |                |             |
| C Show table data when any condition is met.                                         |                      |                     |          |        |        |                |             |
| PO Number is 636402                                                                  |                      |                     |          |        |        |                |             |
| Document Type is 🔽                                                                   | <b>L</b>             |                     |          |        |        |                |             |
| Order Date is                                                                        |                      |                     |          |        |        |                |             |
| Ship-To Location is 🔽                                                                | <b>L</b>             |                     |          |        |        |                |             |
| Go Clear Add Another Acknowledgement                                                 | Status 🔽 Add         |                     |          |        |        |                |             |
| Select Order: Acknowledge Request Cancellation Reque                                 | est Changes View     | Change History      |          |        |        |                |             |
| Select PO Momber Rev Operating Unit Document Type Description                        | Order Date 🔻         | Buyer               | Currency | Amount | Status | Acknowledge By | Attachments |
| 636402     0     CORPORATE OU     Standard PO                                        | 11-Jun-2013 13:46:14 | PETRUCCIO, SUSAN J. | USD      | 46.00  | Open   |                |             |
| •                                                                                    |                      |                     |          |        |        |                |             |

**NOTE:** Before submitting the request for cancellation the Supplier needs to be aware that if there is an invoice already submitted and matched to the Purchase Order, the Buyer will be rejecting the request for the cancellation until a credit memo invoice is issued by the Supplier. Once the credit memo invoice is processed the Supplier can re-submit the cancellation request.

If an invoice and a credit have already been issued and matched, the Buyer will process the request for the cancellation of the Purchase Order.

**PROGRESSIVE**°

If an invoice has not been submitted and matched to the Purchase Order, the Buyer will process the request for cancellation of the Purchase Order.

| urrency=  | USD    |        |           |            |                   |                           |                           | 0   | -     |         |          | I Fables              | 0.1  | Dutation     | 1.1.1.11           |        |                                                                                                    |                    |         | C. L. H     |
|-----------|--------|--------|-----------|------------|-------------------|---------------------------|---------------------------|-----|-------|---------|----------|-----------------------|------|--------------|--------------------|--------|----------------------------------------------------------------------------------------------------|--------------------|---------|-------------|
|           |        |        |           |            |                   |                           |                           | Co  | ince  |         | Cance    | Entire                | Orde | Printa       | ble View           | VIEW   | v Change Histor                                                                                                    | y c                | xport   | Submit      |
| Order     | Info   | rmati  | ion       |            |                   |                           |                           |     |       |         |          |                       | -    |              |                    |        |                                                                                                    |                    |         |             |
|           |        |        |           |            |                   |                           |                           |     |       |         |          |                       | 1    |              |                    |        | -                                                                                                    |                    |         |             |
| General   | Infor  | matio  | n         |            |                   |                           |                           | T   | erm   | s and   | Conditio | ons                   | 100  |              |                    |        | Related Info                                                                                                    | mation             |         |             |
|           |        |        | Total     | 46.        | .00               |                           |                           |     | P     | ayme    | nt Terms | NET 30                |      |              |                    |        | Receipts<br>Invoices                                                                                                    |                    |         |             |
|           |        | 5      | uppler    |            | PLIED             |                           |                           |     |       | -       | Carrier  | BEST W                | AY   |              |                    |        | Payments                                                                                                    |                    |         |             |
|           |        |        |           |            | CHNOL             |                           |                           |     |       |         | FOB      | DESTIN                | ATIO | N            |                    |        | - Collected and Collected and |                    |         |             |
|           |        |        |           |            |                   | OX 7617                   |                           |     |       | Freig   | ht Terms |                       |      |              |                    |        |                                                                                                    |                    |         |             |
|           |        | 4      | ddress    | 10.5       | BOX 7             | 1.77.7                    |                           |     | S     | hipping | Control  |                       |      |              |                    |        |                                                                                                    |                    |         |             |
|           |        |        |           |            |                   | ID, OH 441<br>0. SUSAN 3. | 01                        |     | hin   | To 84   | Idress   |                       |      |              |                    |        |                                                                                                    |                    |         |             |
|           |        | ord    | 10.00     | Contractor | a contract of the | 013 13:46:1               | a.                        | 2   | mb.   | TOAL    | luress   |                       |      |              |                    |        |                                                                                                    |                    |         |             |
|           |        |        | cription  |            | Jun-20            | 15 15:401                 |                           |     | A     | ddress  | 625 A    | LPHA DR               |      |              |                    |        |                                                                                                    |                    |         |             |
|           |        |        | Status    | Op         | en                |                           |                           |     |       |         | utcu     |                       | CUTC | 011 441 42 2 |                    |        |                                                                                                    |                    |         |             |
|           | Not    |        | uppler    | 100        |                   |                           |                           |     |       |         | nigh     | DAND HEI              | GHIS | , OH 44143-2 | 114                |        |                                                                                                    |                    |         |             |
| S         | ourcin | g Doo  | ument     |            |                   |                           |                           | В   | ill-T | o Add   | ress     |                       |      |              |                    |        |                                                                                                    |                    |         |             |
|           |        |        |           | CO         | RPORA             | TE OU                     |                           |     |       |         |          |                       |      |              |                    |        |                                                                                                    |                    |         |             |
| Supp      |        |        | lumber    |            |                   |                           |                           |     | A     | ddress  |          |                       | ccou | NTS PAYABLE  |                    |        |                                                                                                    |                    |         |             |
|           |        | Attacl | iments    | No         | ne                |                           |                           |     |       |         | 10.000   | DX 94568<br>ELAND, OI |      |              |                    |        |                                                                                                    |                    |         |             |
| PO Deta   |        |        |           |            |                   |                           |                           |     |       |         | CLEVI    | LIAND, OI             | 1441 | 01           |                    |        |                                                                                                    |                    |         |             |
| PO Deta   | 115    | -      |           | -          |                   |                           |                           | -   | -     | -       |          |                       |      |              |                    |        |                                                                                                    |                    |         |             |
| TIP Y     | ou ca  | n can  | cel the e | ntre       | order o           | r specific line           |                           |     |       |         |          |                       |      |              |                    |        |                                                                                                    |                    |         |             |
|           |        |        |           |            |                   | ment details              |                           |     |       |         |          |                       |      |              |                    |        |                                                                                                    |                    |         |             |
| Show Al   | Hide   | AI.    |           |            |                   |                           |                           |     |       |         |          |                       |      |              |                    |        |                                                                                                    |                    |         |             |
|           |        |        |           |            | to mit            | Cumpler                   |                           |     |       |         |          |                       |      | Note to      | Contractor         |        |                                                                                                    | Supplier<br>Config |         |             |
| Details 1 | ine T  | vpe    | Item/)    |            | tem<br>evision    | Supplier<br>Item          | Description               | UOM | Oty   | Price   | Amount   | Delivered             |      |              | Contractor<br>Name | Status | Global Agreement                                                                                                    |                    | Attachm | ents Reason |
| Fi Show 4 |        |        |           |            |                   | SAM                       | Samsung                   |     |       |         | 46.00    |                       |      | NTSNTSNTS    | s                  |        | 635863                                                                                                    |                    |         |             |
|           |        |        |           |            |                   |                           | compatible SCX42          |     |       |         |          |                       |      |              |                    | 3      |                                                                                                    |                    | -       |             |
|           |        |        |           |            |                   | COM                       | supertoner<br>(SCXD4200A) |     |       |         |          |                       |      |              |                    |        |                                                                                                    |                    | Ú0      |             |
|           |        |        |           |            |                   |                           | samsung SCX 4200          |     |       |         |          |                       |      |              |                    |        |                                                                                                    |                    |         |             |
|           |        |        |           |            |                   |                           | 3k vid                    |     |       |         |          |                       |      |              |                    |        |                                                                                                    |                    |         |             |

#### 6. Enter a reason in the Reason for Cancellation box and then click on the Submit button.

| Cancel Purchase Order 63  | 36402                        |
|---------------------------|------------------------------|
|                           | Cancel Submit                |
| Description               | A                            |
| Currency                  | USD                          |
| Amount                    | 46.00                        |
| Order Date                | 11-Jun-2013 13:46:14         |
| Action                    | Cancel                       |
| * Reason for Cancellation | Customer cd to cancel order. |

7. A confirmation message will display that the cancellation request has been submitted for approval to the Buyer. Once the Buyer accepts (or rejects) the request the Supplier will be notified.

|                                                                                 |            | Admin | Finance |  |  |  |  |  |  |
|---------------------------------------------------------------------------------|------------|-------|---------|--|--|--|--|--|--|
| Purchase Orders   Agreements   Purchase History                                 |            |       |         |  |  |  |  |  |  |
| Cancel Order Con                                                                | nfirmation |       |         |  |  |  |  |  |  |
| Cancellation Request for Purchase Order 636402 has been submitted for approval. |            |       |         |  |  |  |  |  |  |

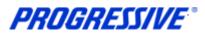

## Submitting Invoices

iSupplier allows you to create and submit standard invoices and credit memo invoices to Progressive electronically. The system will not allow any instances of overbilling against a Purchase Order on either the price or the quantity ordered.

If it is necessary to invoice Progressive for more than what the Purchase Order states you must submit a Purchase Order change request through the iSupplier application prior to entering the invoice in the system. See the Purchase Order Changes section in this manual.

1. To create and submit a standard invoice or credit memo invoice, start by clicking on the Finance tab.

| Home | Orders  | Shipments | Admin | Finance | - |    |
|------|---------|-----------|-------|---------|---|----|
| Sea  | arch PO | Number    | •     |         |   | Go |

#### 2. Click the Go button to get to the next screen to enter your Purchase Order number.

|                                                                                                    |                                                                        | Create Invoice With a PO Go |
|----------------------------------------------------------------------------------------------------|------------------------------------------------------------------------|-----------------------------|
| Search                                                                                                    |                                                                        | <b>X</b>                    |
| Note that the search is case insensitive<br>Suppler PIZZA PALACE<br>Invoice Number<br>Invoice Date From<br>Invoice Status<br>Go Clear | Purchase Order Number<br>Invoice Amount<br>Invoice Date To<br>Currency |                             |

3. The invoices screen will display providing you with the four step process:

- Purchase Orders
- Details
- Manage Tax
- Review and Submit

4. Enter your Purchase Order number and then click Go.

| <u></u>                                                                                                    |         |            | 0                       |
|----------------------------------------------------------------------------------------------------|---------|------------|-------------------------|
| Purchase Orders                                                                                                    | Details | Manage Tax | Review and Submit       |
| Create Invoice: Purchase Orders                                                                                                    |         |            |                         |
|                                                                                                    |         |            | Cancel Step 1 of 4 Next |
| Search                                                                                                    |         |            |                         |
| Note that the search is case insensitive<br>Purchase Order Number 636425<br>Purchase Order Date<br>(example: 13-Jun-2013)<br>Go Clear |         |            | Advanced Search         |

**NOTE:** An Invoice can be created using multiple Purchase Orders. To do this you must search for Purchase Orders by the Purchase Order date and select all the Purchase Orders to add to the invoice. Progressive recommends that if there is sales tax applicable for each of Purchase Orders that you submit separate invoices for each Purchase Order as there is only one sales tax line available for input. This means sales tax would need to be combined as one total and we do not recommend entering a combined sales tax.

**PROGRESSIVE**°

5. Select the Purchase Order to add to the invoice and then click the next button or click on the Add to Invoice button after selecting.

| Search                       |                                                          |             |                  |                      |         |          |          |      |            |      |           |                |              |               |
|------------------------------|----------------------------------------------------------|-------------|------------------|----------------------|---------|----------|----------|------|------------|------|-----------|----------------|--------------|---------------|
|                              |                                                          |             |                  |                      |         |          |          |      |            |      |           |                |              |               |
| Note that the search is ca   | Note that the search is case insensitive Advanced Search |             |                  |                      |         |          |          |      |            |      |           |                |              |               |
| Purchase Order I             | Purchase Order Number 636425                             |             |                  |                      |         |          |          |      |            |      |           |                |              |               |
| Purchase Ord                 | ler Dat                                                  | te          |                  |                      |         |          |          |      |            |      |           |                |              |               |
|                              |                                                          | (example: 1 | 3-Jun-2013)      |                      |         |          |          |      |            |      |           |                |              |               |
|                              |                                                          |             | Go Clear         |                      |         |          |          |      |            |      |           |                |              |               |
| Select Items: Add to Invoice |                                                          |             |                  |                      |         |          |          |      |            |      |           |                |              |               |
| Select All Select None       | Select All Select None                                   |             |                  |                      |         |          |          |      |            |      |           |                |              |               |
| Select Number 🔻              | Line                                                     | Shipment    | Item Description | Supplier Item Number | Ordered | Received | Invoiced | UOM  | Unit Price | Curr | Ship To   | Organization   | Packing Slip | Waybill       |
| ✓ <u>636425</u>              | 1                                                        | 1           | TEST             | B59886               | 25      | 0        | 0        | EACH | 2          | USD  | SEE BELOW | CORPORATE OU   |              |               |
|                              |                                                          |             |                  |                      |         |          |          |      |            |      |           |                |              |               |
|                              |                                                          |             |                  |                      |         |          |          |      |            |      |           | Cance <u>l</u> | Step 1 of 4  | Ne <u>x</u> t |

#### 6. Click on magnifying icon at the end of the Remit To field.

| Create Invoice: Details    |                                                                                       |                                                                                   |
|----------------------------|---------------------------------------------------------------------------------------|-----------------------------------------------------------------------------------|
| * Indicates required field |                                                                                       | Cancel Back Step 2 of 4 Next                                                      |
| Supplier                   | Invoice                                                                               |                                                                                   |
|                            | * Invoice Number<br>* Invoice Date<br>Invoice Type<br>Currency<br>Invoice Description | I3-Jun-2013<br>(ecample: 13-Jun-2013)<br>Invoice<br>USD<br>Attachment<br>None Add |

The Search and Select screen will open. Click the Go button to populate a list of your Supplier Remit To
addresses. Quick Select the correct Remit To address or enable the Select radio button and then click
on the Select button on the right.

| Search a | and Select: Remit To                                                                                                    |              | 9               |                                   |               |  |  |  |
|----------|----------------------------------------------------------------------------------------------------|--------------|-----------------|-----------------------------------|---------------|--|--|--|
|          |                                                                                                    |              |                 |                                   | Cancel Select |  |  |  |
| Searc    | h                                                                                                    |              |                 |                                   |               |  |  |  |
|          | To find your item, select a filter item in the pulldown list and enter a value in the text field, then select the "Go" button. |              |                 |                                   |               |  |  |  |
| Search   | By Remit To                                                                                                    |              | Go              |                                   |               |  |  |  |
| Result   | ts                                                                                                    |              |                 |                                   |               |  |  |  |
|          |                                                                                                    |              |                 |                                   |               |  |  |  |
| Select   | Quick Select                                                                                                    | Supplier     | Remit To        | Address                           | Organization  |  |  |  |
| 0        |                                                                                                    | PIZZA PALACE | 4545 MUSHROOM R | 4545 MUSHROOM RD SAUCY OH 45654   | CORPORATE OU  |  |  |  |
| 0        | 🖷 🗲                                                                                                    | PIZZA PALACE | 8989 PEPPERONI  | 8989 PEPPERONI ST CHEESE OH 44555 | CORPORATE OU  |  |  |  |
| About t  | this Page                                                                                                    |              |                 |                                   |               |  |  |  |
|          |                                                                                                    |              |                 |                                   | Cance! Select |  |  |  |

**PROGRESSIVE**®

**iSupplier Corporate Suppliers Procedures Manual** 

The correct Remit To address will populate.

8. Enter the Invoice Number and an Invoice Description.

**NOTE**: If your Supplier profile is set-up to be paid by draft, skip this step.

| Supplier                                                                                            | Invoice                                                                                                    |
|----------------------------------------------------------------------------------------------------|----------------------------------------------------------------------------------------------------|
| * Supplier PIZZA PALACE<br>Tax Payer ID 342355785<br>* Remit To<br>Address<br>Remit To Bank Account | * Invoice Number 96333<br>* Invoice Date 01-Aug-2013<br>(example: 17-Jul-2013)<br>Invoice Type Invoice<br>Currency USD<br>Invoice Description Test for Supplier Invoices |

**NOTE**: If the invoice submitted will be a Credit, choose Credit Memo from the Invoice Type drop down box. You will enter a negative value using a hyphen in the Quantity field.

iSupplier will only allow you to create a credit memo invoice against a Purchase Order that is <u>partially or not</u> <u>received</u>. If the Purchase Order you need to create your credit memo invoice against will not allow you to create there is a high probability the Purchase Order is fully received. The iSupplier system will not allow you to create a credit memo invoice against a fully received Purchase Order.

In this circumstance contact the Buyer listed on the Purchase Order by submitting a change request for that Purchase Order, you must request the Buyer to initiate a return of receipts against the Purchase Order in order for you to proceed with entering the credit invoice. Once you receive the approval from the Buyer that the return of receipts has been processed you may proceed with creating the credit memo.

At times it may be necessary for the Supplier to submit corresponding documentation such as an Excel
or Word file with additional invoice details in additional to the actual invoice. Additional text verbiage can
also be submitted in lieu of a file. To do this click on the Add button.

| Invoice             |                        |
|---------------------|------------------------|
|                     |                        |
| * Invoice Number    |                        |
| * Invoice Date      | 18-Jun-2013 🗐          |
|                     | (example: 18-Jun-2013) |
| Invoice Type        | Invoice 🔽              |
| Currency            | USD                    |
| Invoice Description |                        |
|                     | <b>v</b>               |
|                     | Attachment None Add    |
|                     |                        |

- 10. Type a title in the Title field and add a description in the Description field.
- 11. If you are attaching a file, enable File button for the Type and click on the Browse button. Search for the correct file and click on it then click on Open in the dialog box.
- 12. If you are just submitting a message you may change the Type to Text and type your message in the open field.
- 13. In either instance click the Apply button.

**NOTE:** If you do not have anything to attach you should skip these steps.

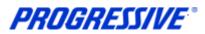

| Attachment Summary Inform        | ation                                                                                                    |
|----------------------------------|----------------------------------------------------------------------------------------------------|
| Title<br>Description<br>Category | Additional Invoice Details Additional invoice details for invoice #96333 From Supplier                                                                                                    |
| Define Attachment                |                                                                                                    |
|                                  | File       C:\Documents and Settings\LHENKEL1\Desktop\Additir       Browse         URL       Image: Comparison of the set of the set |
|                                  | Cancel   Add Another   Apply                                                                                                    |

14. A confirmation message will display that your attachment has been added successfully and the Attachment section will now show an attachment listed.

| Confirmation Attachment Additional Invoice Details has been added successfully but not committed; it would be committed when you commit the rest of the current transaction. |                                                                                                    |  |  |  |  |  |  |  |  |  |  |
|----------------------------------------------------------------------------------------------------|----------------------------------------------------------------------------------------------------|--|--|--|--|--|--|--|--|--|--|
| Create Invoice: Details                                                                                                    | Create Invoice: Details                                                                                      |  |  |  |  |  |  |  |  |  |  |
| * Indicates required field                                                                                                    | Cance!         Back         Step 2 of 4         Next                                                         |  |  |  |  |  |  |  |  |  |  |
| Supplier                                                                                                    | Invoice                                                                                                    |  |  |  |  |  |  |  |  |  |  |
| * Suppler A1 AIR VENT<br>Tax Payer ID 157606157<br>* Remit To<br>Address<br>Remit To Bank Account                                                                            | * Invoice Number<br>* Invoice Date<br>Invoice Type<br>Currency<br>Invoice Description<br>Attachment List Add |  |  |  |  |  |  |  |  |  |  |

15. Scroll down to Items. If it is necessary to modify the invoiced quantity, enter the new quantity in the Quantity field at the bottom of the page.

| Items     |      |          |                  |                      |           |                    |          |    |            |      |        |
|-----------|------|----------|------------------|----------------------|-----------|--------------------|----------|----|------------|------|--------|
|           |      |          |                  |                      |           |                    |          |    |            |      |        |
| PO Number | Line | Shipment | Item Description | Supplier Item Number | Ship To   | Available Quantity | Quantity |    | Unit Price | UOM  | Amount |
| 636425    | 1    | 1        | TEST             | B59886               | SEE BELOW | 25                 |          | 25 | 2          | EACH | 50     |

16. If it is necessary to add Freight or a Miscellaneous charge, click on the Add Row button to populate those charge fields. Add the dollar amount of the charge and a description. Add as many rows as necessary. Click on the Next button.

| Shipping and Handling |        |                              |
|-----------------------|--------|------------------------------|
| Charge Type           | Amount | Description                  |
| Charge Type Freight   | 5.00   | Delivery                     |
| Add Row               |        |                              |
|                       |        |                              |
|                       |        | Cancel Back Step 2 of 4 Next |

**PROGRESSIVE**°

17. To calculate tax on the invoice, enter the tax amount in the Summary Tax Lines section in the Active field then click on the Calculate button.

| Summary Tax  |         |          |                                              |                                                                                |                    |               |                         |                                                    |                                       |
|--------------|---------|----------|----------------------------------------------|--------------------------------------------------------------------------------|--------------------|---------------|-------------------------|----------------------------------------------------|---------------------------------------|
| Calculate    | 1       | 1        |                                              |                                                                                |                    |               |                         |                                                    |                                       |
| Summary Tax  | Line Nu |          | te Code Tax Rate Tax<br>P_REGIME TAX_ISP TAX | x Amount         Line Status           X_ISP_STATUS         TAX_ISP_JURISDICTI | ION TAX_ISP_RATE 1 | 2.50 Ac       | tive                    |                                                    |                                       |
| Items        |         |          |                                              |                                                                                |                    |               |                         |                                                    |                                       |
| PO Number    | Line    | Shipment | Item Description                             | Supplier Item Number                                                           | Ship To            | Available Qty | Quantity To Invoice UOM | Unit Price                                         | Amount                                |
| 636425       | 1       | 1        | TEST                                         | B59886                                                                         | SEE BELOW          | 25            | 25.00 EACH              | 2.00                                               | 50.00                                 |
| Shipping and | Handlin | Ig       |                                              |                                                                                |                    |               |                         |                                                    |                                       |
| Charge Type  |         |          |                                              |                                                                                |                    | Amount Descr  | ription                 |                                                    |                                       |
| Freight      |         |          |                                              |                                                                                |                    | 5.00 Delive   | ry                      |                                                    |                                       |
| Invoice Sum  | mary    |          |                                              |                                                                                |                    |               |                         |                                                    |                                       |
|              |         |          |                                              |                                                                                |                    |               |                         |                                                    |                                       |
|              |         |          |                                              |                                                                                |                    |               |                         | Items<br>Retainage<br>Freight<br>cellaneous<br>Tax | 50.00<br>0.00<br>5.00<br>0.00<br>0.00 |

**NOTE:** The field will automatically default to 0 (zero). If no tax is to be entered in the field leave defaulted to 0 (zero).

18. After you have entered the tax amount and clicked on the Calculate button, click on the Recalculate Total button.

| Invoice Summary         |                      |
|-------------------------|----------------------|
|                         |                      |
|                         |                      |
| Item                    | 50.00                |
| Less Retainage          | 0.00<br>5.00<br>0.00 |
| Freight                 | 5.00                 |
| Miscelaneous            | 0.00                 |
| Та                      | 0.00                 |
| Recalculate Total (USD) | 55.00                |
|                         |                      |

19. Review the invoice total. If all amounts are correct, click on the Submit button.

**NOTE:** If you only save the invoice and come back to it at a later date, the tax amount does not save it will reset to zero.

| Invoice Summary |                                                           |                                              |
|-----------------|-----------------------------------------------------------|----------------------------------------------|
|                 | Less Retainage<br>Freight<br>Miscellaneous<br>Tax         | 0.00<br>0.00<br>5.00<br>0.00<br>2.50<br>7.50 |
|                 | Cancel     Save     Back     Step 3 of 4     Next     Sub | o <u>m</u> it                                |

20. A confirmation notice will display that your invoice was submitted to our Accounts Payable department for processing.

| 1 | 2 Confirmation                                                                                                    |
|---|----------------------------------------------------------------------------------------------------|
|   | Invoice 96333 was submitted to our Accounts Payable department on 13-Jun-2013. The confirmation number for this invoice is the invoice number. You can query its status by using Search by navigating to the Home page. |

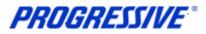

### **View Invoice Status**

1. Click on the Home tab. Then click on the Invoices hyperlink.

| PROGRESSIVE                | iSupplier Portal                 |                                               |                             |                                                                      |             |
|----------------------------|----------------------------------|-----------------------------------------------|-----------------------------|----------------------------------------------------------------------|-------------|
|                            |                                  |                                               |                             | 🏦 Navigator 🔻 👒 Favorites 👻                                          | Home Logout |
| Home Orders Shipme         | ents Admin Finance               |                                               |                             |                                                                      |             |
| Search PO Number           |                                  | Go                                            |                             |                                                                      |             |
| Need help? Send an email t | o CorporateiSupplierSupport@prog | pressive.com, or call the Corporate iSupplier | Support Team at 877-616-747 | £                                                                    |             |
| Notifications              |                                  |                                               |                             | Orders                                                               |             |
|                            |                                  |                                               | Full List                   | Agreements                                                           |             |
| Subject                    |                                  | Date                                          | 2                           | <ul> <li><u>Purchase Orders</u></li> <li>Purchase History</li> </ul> |             |
| No results found.          |                                  |                                               |                             | Shipments                                                            |             |
|                            |                                  |                                               |                             | Overdue Receipts                                                     |             |
| Orders At A Gla            | ance                             |                                               |                             |                                                                      |             |
|                            |                                  |                                               | Full List                   | <u>Receipts</u>                                                      |             |
| PO Number                  | Description                      | Order Date                                    |                             | Finance                                                              |             |
| 648325                     |                                  | 08-Aug-2013 14:50:07                          |                             | Invoices                                                             |             |
| 648317                     |                                  | 08-Aug-2013 14:30:27                          |                             |                                                                      |             |
| 648324                     |                                  | 08-Aug-2013 09:49:54                          |                             | Payments                                                             |             |
| 648321                     |                                  | 07-Aug-2013 18:02:33                          |                             | 1                                                                    |             |
| 648320                     |                                  | 07-Aug-2013 16:04:04                          |                             |                                                                      |             |

2. Enter your Invoice number search criteria. To return all invoices, enter the % (wildcard) in the Invoice Number field and click Go.

| Simple Search        |                        |                 |
|----------------------|------------------------|-----------------|
|                      |                        | Advanced Search |
| Invoice Number 60246 | Amount Due From To     |                 |
| PO Number            | Invoice Date From      |                 |
| Payment Number       | Due Date From          |                 |
| Payment Status       | (example: 22-Apr-2013) |                 |
| Go Clear             |                        |                 |

The view provides you with the Payment Status, Due Date & Payment Number if applicable at the time, etc.

**NOTE**: Click on the hyperlinks Invoice Number or Due Date to view additional details. The Export option is available and allows the export of information within the view.

| Simple Sea   | rch        |                   |          |          |               |            |          |                      |           |               |         |             |
|--------------|------------|-------------------|----------|----------|---------------|------------|----------|----------------------|-----------|---------------|---------|-------------|
|              |            |                   |          |          |               |            |          |                      |           |               | Advan   | ced Search  |
| Invoice Nu   | umber 602  | .46               |          | Amo      | unt Due From  |            | То       |                      |           |               |         |             |
| PO Nu        | umber      |                   |          | Invo     | ce Date From  |            | 🔲 То     |                      |           |               |         |             |
| Payment Nu   | umber      |                   |          | D        | ue Date From  |            | 🔲 🔲 то Г |                      |           |               |         |             |
| Payment S    | Status     | <b>_</b>          |          |          | (exam)        | ile: 22-Aj | pr-2013) |                      |           |               |         |             |
|              | Go         | Clear             |          |          |               |            |          |                      |           |               |         |             |
| Invoice      |            |                   | _        | -        | Amount        | On         | Payment  |                      |           | PO            |         |             |
| Number       | Descriptio | on Invoice Date 🗸 | Туре     | Currency | Due Status    | Hold       | Status   | Due Date             | Payment   | Number        | Receipt | Attachments |
| <u>60246</u> |            | 25-Jun-2012       | Standard | USD      | 0.00 Approved |            | Paid     | 25-JUL-2012 00:00:00 | 820655747 | <u>584224</u> |         |             |
|              |            |                   |          |          |               |            |          |                      |           |               |         |             |
|              |            |                   |          |          |               |            |          |                      |           |               |         | Export      |

#### **Other Invoice Search Options**

**Purchase Order** - To view the invoice related to a particular Purchase Order, enter the Purchase Order Number. If you do not know the number, enter the % (wildcard) in the Purchase Order Number field.

Payment Status - Statuses include: Not Paid, Partially Paid and Paid.

**Invoice Date Range** - Enter a single date or a start and end date.

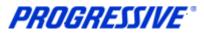

## View Payment

1. Click on the Home tab. Then click on the Payments hyperlink.

| PROGRESSIVE              | iSupplier Portal                  |                                                   |                        |                             |             |
|--------------------------|-----------------------------------|---------------------------------------------------|------------------------|-----------------------------|-------------|
|                          |                                   |                                                   |                        | 🏛 Navigator 👻 😪 Favorites 👻 | Home Logout |
| me Orders Shipme         | ents Admin Finance                |                                                   |                        |                             |             |
| Search PO Number         |                                   | Go                                                |                        |                             |             |
| ed help? Send an email t | o CorporateiSupplierSupport@progr | essive.com, or call the Corporate iSupplier Suppo | rt Team at 877-616-747 | 3.                          |             |
| Notifications            |                                   |                                                   |                        | Orders                      |             |
|                          |                                   |                                                   | Full List              | Agreements                  |             |
| Subject                  |                                   | Date                                              |                        | Purchase Orders             |             |
| No results found.        |                                   |                                                   |                        | Purchase History            |             |
|                          |                                   |                                                   |                        | Shipments                   |             |
| Orders At A Gla          | 2000                              |                                                   |                        | Overdue Receipts            |             |
| CITERS ACA OID           | ance                              |                                                   | Full List              | <u>Receipts</u>             |             |
|                          |                                   |                                                   | Full List              | Finance                     |             |
| PO Number                | Description                       | Order Date                                        |                        | Invoices                    |             |
| <u>648325</u>            |                                   | 08-Aug-2013 14:50:07                              |                        | • <u>Invoices</u>           |             |
| <u>648317</u>            |                                   | 08-Aug-2013 14:30:27                              |                        |                             |             |
| <u>648324</u>            |                                   | 08-Aug-2013 09:49:54                              |                        | Payments                    |             |
| 648321                   |                                   | 07-Aug-2013 18:02:33                              |                        |                             |             |
| 648320                   |                                   | 07-Aug-2013 16:04:04                              |                        |                             |             |

2. Enter your search criteria. To return all payments, enter the % (wildcard) in the Payment Number field and click Go.

| Simple Search             |                 |                     |                        |                 |
|---------------------------|-----------------|---------------------|------------------------|-----------------|
| Note that the search is c | ase insensitive |                     |                        | Advanced Search |
| Payment Number            | % 🔶 🗕           | Status              | Q                      |                 |
| Invoice Number            |                 | Payment Amount From | То                     |                 |
| PO Number                 |                 | Payment Date From   | то 🗐                   |                 |
| -                         | Go Clear        |                     | (example: 15-Mar-2013) |                 |

The view provides you with the Payment Date, Amount & Status, etc.

**NOTE**: Click on the hyperlinks Payment or Invoice to view additional details. The Export option is available and allows the export of information within the view.

|           | search is case insensitive |            |                          |                  |                            |                           |                                                               | Advanced Searc |
|-----------|----------------------------|------------|--------------------------|------------------|----------------------------|---------------------------|---------------------------------------------------------------|----------------|
| Payment I | Number 🧏 🔶                 |            |                          | Sta              | tus                        | 🔍                         |                                                               |                |
| Invoice I | Number                     |            | Paymer                   | t Amount Fr      | om                         | То                        |                                                               |                |
| 12        | Number 1                   |            |                          |                  |                            | ,                         |                                                               |                |
| PUT       | Number                     |            | Payr                     | nent Date Fr     | om (example: 15-Mar        | 10                        |                                                               |                |
|           |                            |            |                          |                  | (example: 15-Mar           | -2013)                    |                                                               |                |
|           | Go Cl                      | ear        |                          |                  |                            |                           |                                                               |                |
| ayment    | Payment Date 🔻             | Currency   | Amount Method            | Status           | Status Date                | Bank Account              | Invoice                                                       | PO Number      |
| 50132357  | 29-May-2010                | USD        | 8.10 Draft               | Voided           | 29-May-2010                | AS3 US General Draft Acct | SMOKETESTSD052910                                             | 415143         |
| 50130362  | 07-Nov-2009                | USD        | 1.00 Draft               | Voided           | 07-Nov-2009                | AS3 US General Draft Acct | CMPPRODSMOKETESTSDONATEL110709                                |                |
| 50130255  | 24-Oct-2009                | USD        | 2.00 Draft               | Voided           | 24-Oct-2009                | AS3 US General Draft Acct | SDONATELLIPRODSMOKETEST1                                      |                |
| 50128602  | 16-May-2009                | USD        | 2.00 Draft               | Voided           | 16-May-2009                | AS3 US General Draft Acct | UTF8 PROD SMOKE TEST 1 LSEESE                                 |                |
| 30120002  |                            | USD        | 2.00 Draft               | Voided           | 25-Apr-2009                | AS3 US General Draft Acct | PRODUCTION SMOKE TEST 042509                                  |                |
| 50128324  | 25-Apr-2009                |            |                          |                  |                            | AS3 US General Draft Acct | PRODUCTION SMOKE TEST 2 042509                                |                |
|           | 25-Apr-2009<br>25-Apr-2009 | USD        | 2.00 Draft               | Voided           | 25-Apr-2009                | AS3 US General Drait Acct | PRODUCTION SMOKE LEST 2 042509                                |                |
| 50128324  |                            | USD<br>USD | 2.00 Draft<br>5.00 Draft | Voided<br>Voided | 25-Apr-2009<br>10-May-2008 | AS3 US General Draft Acct | PRODUCTION SMOKE TEST 2 042509<br>PRODTESTA-SOURC/CONTR-SEESE |                |

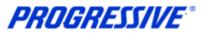

#### **Other Payment Search Options**

**Purchase Order** - To view the payment related to a particular Purchase Order, enter the Purchase Order Number. If you do not know the number, enter the % (wildcard) in the Purchase Order Number field.

Payment Amount Range - Enter a single amount or an amount range.

Payment Date Range - Enter a single date or a start and end date.

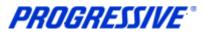

## **Payment Hold Status Definitions**

1. Clicking on the Home tab then the Invoices link allows you to pull back a list of all invoices.

| PROGRESSIVE              | iSupplier Portal                  |                                                  |                           |                                      |             |
|--------------------------|-----------------------------------|--------------------------------------------------|---------------------------|--------------------------------------|-------------|
| ome Orders Shipme        | ents Admin Finance                |                                                  |                           | 🧰 Navigator 🔻 🦂 Favorites 🔻          | Home Logout |
| Search PO Number         |                                   | Go                                               |                           |                                      |             |
| ed help? Send an email t | o CorporateiSupplierSupport@progr | ressive.com, or call the Corporate iSupplier Sup | port Team at 877-616-747. | 3.                                   |             |
| Notifications            |                                   |                                                  |                           | Orders                               |             |
|                          |                                   |                                                  | Full List                 | Agreements                           |             |
| Subject                  |                                   | Date                                             |                           | Purchase Orders     Purchase History |             |
| No results found.        |                                   |                                                  |                           | Purchase History     Shipments       |             |
|                          |                                   |                                                  |                           | Overdue Receipts                     |             |
| Orders At A Gla          | Ince                              |                                                  |                           | Overdue Receipts                     |             |
| -C official and          | ince.                             |                                                  | Full List                 | <u>Receipts</u>                      |             |
| PO Number                | Description                       | Order Date                                       |                           | Finance                              |             |
| 648325                   |                                   | 08-Aug-2013 14:50:07                             |                           | Invoices                             |             |
| 648317                   |                                   | 08-Aug-2013 14:30:27                             |                           |                                      |             |
| 648324                   |                                   | 08-Aug-2013 09:49:54                             |                           | Payments                             |             |
| 648321                   |                                   | 07-Aug-2013 18:02:33                             |                           |                                      |             |
| 648320                   |                                   | 07-Aug-2013 16:04:04                             |                           |                                      |             |

2. Enter the wildcard (%) in the Invoice Number field to pull back a list of all invoices, regardless of status.

| simple search  |         |                   |                        |   |                 |
|----------------|---------|-------------------|------------------------|---|-----------------|
|                |         |                   |                        |   | Advanced Search |
| Invoice Number | %       | Amount Due From   | Т                      | D |                 |
| PO Number      |         | Invoice Date From | To 🕅                   |   |                 |
| Payment Number |         | Due Date From     | то 🗍                   |   |                 |
| Payment Status |         |                   | (example: 26-Mar-2013) |   |                 |
|                | GoClear |                   |                        |   |                 |

3. In some instances you may see that invoices are On Hold. Click the On Hold hyperlink to view the hold reason.

|                     |             |                |          |          |                   |         |                |                      |           | S Prev    | ious 1-25 | ▼ Next 25 ⊗ |
|---------------------|-------------|----------------|----------|----------|-------------------|---------|----------------|----------------------|-----------|-----------|-----------|-------------|
| Invoice Number      | Description | Invoice Date 🔻 | Туре     | Currency | Amount Due Status | On Hold | Payment Status | Due Date             | Payment   | PO Number | Receipt   | Attachments |
| QA EBSQ05 REC 01    |             | 07-Jan-2013    | Standard | USD      | 27.01 In-Process  | Oty Rec | Not Paid       | 06-FEB-2013 00:00:00 |           | 607122    |           |             |
| APPLSR01            |             | 04-Jan-2013    | Standard | USD      | 80.00 Approved    |         | Not Paid       | 03-FEB-2013 00:00:00 |           | 607131    |           |             |
| REC TC 1.6 B        |             | 07-Dec-2012    | Standard | USD      | 62.80 Approved    |         | Not Paid       | 06-JAN-2013 00:00:00 |           |           |           |             |
| REC_TC_1_6 Inv_Mtch |             | 05-Dec-2012    | Standard | USD      | 135.62 Approved   |         | Not Paid       | 04-JAN-2013 00:00:00 |           | 607060    |           |             |
| <u>69148</u>        |             | 26-Oct-2012    | Standard | USD      | 0.00 Approved     |         | Paid           | 25-NOV-2012 00:00:00 | 820662725 | 601634    |           |             |
| 70611               |             | 09-Oct-2012    | Standard | USD      | 370.32 In-Process | Oty Rec | Not Paid       | 08-NOV-2012 00:00:00 |           | 605453    |           |             |
| 70545               |             | 09-Oct-2012    | Standard | USD      | 128.34 In-Process | Oty Rec | Not Paid       | 08-NOV-2012 00:00:00 |           | 605366    |           |             |
| 70613               |             | 09-Oct-2012    | Standard | USD      | 92.00 In-Process  | Oty Rec | Not Paid       | 08-NOV-2012 00:00:00 |           | 605660    |           |             |
| 70548               |             | 09-Oct-2012    | Standard | USD      | 250.00 In-Process | Oty Rec | Not Paid       | 08-NOV-2012 00:00:00 |           | 605179    |           |             |
| 70547               |             | 09-Oct-2012    | Standard | USD      | 468.71 In-Process | Oty Rec | Not Paid       | 08-NOV-2012 00:00:00 |           | 605407    |           |             |
| 70546               |             | 09-Oct-2012    | Standard | USD      | 106.95 In-Process | Oty Rec | Not Paid       | 08-NOV-2012 00:00:00 |           | 605412    |           |             |
| 70550               |             | 09-Oct-2012    | Standard | USD      | 0.00 Approved     |         | Paid           | 08-NOV-2012 00:00:00 | 820662725 | 604948    |           |             |
| 70609               |             | 09-Oct-2012    | Standard | USD      | 112.17 In-Process | Oty Rec | Not Paid       | 08-NOV-2012 00:00:00 |           | 605758    |           |             |
| 70622               |             | 09-Oct-2012    | Standard | USD      | 51.00 In-Process  | Oty Rec | Not Paid       | 08-NOV-2012 00:00:00 |           | 605698    |           |             |
| 70549               |             | 09-Oct-2012    | Standard | USD      | 0.00 Approved     |         | Paid           | 08-NOV-2012 00:00:00 | 820662725 | 605273    |           |             |

**PROGRESSIVE**°

4. If you have questions regarding the Hold status on an invoice, please contact the Buyer indicated on the Purchase Order.

| Currency=USD                                                             |                                           |                                                                                      |                                                       |               |                                   |              | Export |
|--------------------------------------------------------------------------|-------------------------------------------|--------------------------------------------------------------------------------------|-------------------------------------------------------|---------------|-----------------------------------|--------------|--------|
| General                                                                  |                                           | Amount Summar                                                                        | ,                                                     | -             | Payment Informa                   |              |        |
| Status<br>On Hold<br>Attachments<br>Supplier<br>Supplier Site<br>Address |                                           | Rem<br>Freight<br>Miscellaneous<br>Tax<br>Prepayment<br>Ratainage<br>Withholding Tax | 48.00<br>0.00<br>0.00<br>0.00<br>0.00<br>0.00<br>0.00 |               | Status<br>Payment Date<br>Payment |              |        |
| Invoice Lines                                                            | Scheduled Payments Hold Reasons           |                                                                                      |                                                       |               |                                   | <br>         |        |
| Hold Name                                                                | Hold Reason                               | Hold Da                                                                              | te                                                    | Release Name  | Release Reason                    | Release Date |        |
| OTY REC                                                                  | Quantity billed exceeds quantity received | 10-Oct-2                                                                             | 012                                                   | Second Second |                                   |              |        |

Below are the three most common Invoice Hold Statuses and Definition:

**Price** – The invoice price exceeds the Purchase Order price. The invoice will remain on hold until it is determined what action should be taken.

**Quantity Received** – The quantity invoiced exceeds the quantity received on the Purchase Order. You will see this hold when the customer has not gone into the system and indicated receipt of goods/services. The invoice will remain on hold until proper receiving is done.

**Quantity Ordered** – The quantity invoiced exceeds the quantity received on the Purchase Order. The invoice will remain on hold until it is determined what action should be taken.

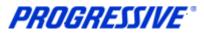

## Invoice Hold Review

- 1. Click on the Finance Tab.
- 2. Click on View Invoices.
- 3. Go to Payment Status and select Not Paid.

## 4. Click on the Hold Name hyperlink associated with the Invoice.

| THOULEDITE (                                                                                                    | Marth Martha                                                                                                    |           |                                                                                                    |                                 | N Abara - B           | 12.000         |                                                                                                    |
|----------------------------------------------------------------------------------------------------|----------------------------------------------------------------------------------------------------|-----------|----------------------------------------------------------------------------------------------------|---------------------------------|-----------------------|----------------|----------------------------------------------------------------------------------------------------|
| and the second second                                                                                                    |                                                                                                    |           |                                                                                                    |                                 |                       |                | Home Logost                                                                                                    |
| tome Orders Shipments Admin                                                                                                    | and the second second |           |                                                                                                    |                                 |                       |                |                                                                                                    |
| Create Involves View Involves                                                                                                    | Order Talendard S                                                                                                    |           |                                                                                                    |                                 |                       |                |                                                                                                    |
| View Invoices                                                                                                    |                                                                                                    |           |                                                                                                    |                                 |                       |                |                                                                                                    |
|                                                                                                    |                                                                                                    |           |                                                                                                    |                                 |                       |                | taport.                                                                                                    |
|                                                                                                    |                                                                                                    |           |                                                                                                    |                                 |                       |                | Long-training                                                                                                   |
| Simple Search                                                                                                    |                                                                                                    |           |                                                                                                    |                                 |                       |                |                                                                                                    |
|                                                                                                    |                                                                                                    |           |                                                                                                    |                                 |                       |                | Incommunity or a second                                                                                         |
| 110000000000000000000000000000000000000                                                                                                    |                                                                                                    |           | A CONTRACTOR OF A CONTRACTOR OF A CONTRACTOR OF A CONTRACTOR OF A CONTRACTOR OF A CONTRACTOR OF A CONTRACTOR OF | -                               |                       |                | Advanced Search                                                                                                 |
| Styloca Number                                                                                                    |                                                                                                    | Amou      | nt Due From To                                                                                                  |                                 |                       |                |                                                                                                    |
| PO Number                                                                                                    | 1                                                                                                    | Invoid    | e Date From Til                                                                                                 |                                 |                       |                |                                                                                                    |
| Pauroent toursber                                                                                                    |                                                                                                    | 122       | a Data From Ta                                                                                                  |                                 | -                     |                |                                                                                                    |
| Payment Statue Not Part .                                                                                                    |                                                                                                    | - 00      | Loss Profit                                                                                                    |                                 | -                     |                |                                                                                                    |
| Gn Char                                                                                                    |                                                                                                    |           |                                                                                                    |                                 |                       |                |                                                                                                    |
| Contraction of the second                                                                                                    | 4                                                                                                    |           |                                                                                                    |                                 |                       |                | 100 C - 100 C - 100 C - 100 C - 100 C - 100 C - 100 C - 100 C - 100 C - 100 C - 100 C - 100 C - 100 C - 100 C - |
|                                                                                                    | -                                                                                                    |           |                                                                                                    | 6                               |                       | D Environ 23 7 | 26-248 of 248 • Next 12                                                                                         |
| A DARAGE STREET                                                                                                    | A CONTRACTOR OF A CONTRACTOR OF A CONTRACTOR OF A CONTRACTOR OF A CONTRACTOR OF A CONTRACTOR OF A CONTRACTOR OF                                                                                                    | and the   | Assount                                                                                                    | Payment                         | 10101                 | PO             |                                                                                                    |
| Invoke Number Description                                                                                                    | Wwoke Date - Type                                                                                                    | Currency. | Due Status On Hold                                                                                              | Status                          |                       | Payment Number | Receipt Attachments                                                                                             |
| 00040814820150814                                                                                                    | 15-Aug-2015 Standard                                                                                                    | UED       | 226.36 2r Process Dty Dtg                                                                                       | NetFaid                         | 25-846-2013 10:00:00  | 823799         |                                                                                                    |
| 050029517622120012                                                                                                    | 14-Aug-2015 Standard                                                                                                    | 050       | 285-67 3+ Process Oty One                                                                                       | Not Paid                        | 24-845-2015.00.00.00  | 822922         |                                                                                                    |
| 000022120020250611                                                                                                    | 12-Aug-2015 Standard                                                                                                    | 1/5D      | 417.92 In-Process Price                                                                                         | Not Paid                        | 22,416-2015 00.00.00  | 102992         |                                                                                                    |
| 00024329822150805                                                                                                    | 06-Aug-2015 Standard                                                                                                    | 1/5D      | 14.69 In-Process (21/Ref.                                                                                       | Not Paid                        | 38-806-2015 00:00:00  |                |                                                                                                    |
| INCOME. CONTRACTOR OF CONTRACTOR OFON OFONTO OFONTO OFONTO OFONTO OFONTO OFONTO OFONTO OFONTO OFONTO | 01-Aug-2015 Standard                                                                                                    | 1050      | 3,027.69 In-Process 171 57512 HS HD                                                                             | the second second second second | 11-AUG-2015-00-00-00  |                |                                                                                                    |
| 8006144ax722198739                                                                                                    | 30-3xF2935 Standard                                                                                                    | 1050      | 63.81 In-Prodess Div Aac                                                                                        | Not Part                        | 111-AUC-2019 50-00-00 | 877279         |                                                                                                    |

- 5. The Invoice Details screen will display in the Hold Reasons tab.
- 6. Review the Hold Reasons Each individual Qty. Order or Price Hold appearing in the Hold Name is associated with an individual invoice Item line.
- 7. Click on the Invoice Lines tab.

| una datam this          | nts Admin finance.                       |                                                                                                    |                          | 🚯 Hangator 👻 🕼 Fanning 👻                                                                                      | Home Logast   |
|-------------------------|------------------------------------------|----------------------------------------------------------------------------------------------------|--------------------------|----------------------------------------------------------------------------------------------------|---------------|
|                         | Invoices View Payments                   |                                                                                                    |                          |                                                                                                    |               |
| inance: View Invoices > |                                          |                                                                                                    |                          |                                                                                                    |               |
| tandard Invoice: 000040 | 814820150814 (Total USD 226.36)          |                                                                                                    |                          |                                                                                                    |               |
| urrency=USD             |                                          |                                                                                                    |                          |                                                                                                    | Expor         |
| General                 |                                          | Amount Summary                                                                                               |                          | Payment Information                                                                                           |               |
|                         | ess<br>IAX<br>109 CLIVE                  | Bern 21.<br>Freight 0.0<br>Missellaneous 0.0<br>Tiss 12<br>Prepayment 0.0<br>Kittholding Tax 0.0<br>Total 22 | 00<br>81 (1)<br>00<br>00 | Ped 0.00<br>Discourt Taken 0.00<br>Dee 226.36<br>Status Rot Pak<br>Payment Code<br>Payment<br>Term 2/5 NET 10 |               |
| told Name               | Hold Reason                              | Hold Date                                                                                                    | Release Name             | Relnase Reason                                                                                                | Release Date  |
| 70_SYSTEMS_HOLD         | Awaiting Workflow Completion             | 16-Aug-2015                                                                                                  | 170_SYSTEMS_RELEASE      | 170 SYSTEMS RELEASE                                                                                           | 16-Aug-2015   |
| TY ORD                  | Quantity billed exceeds quantity ordered | 16-Aug-2015                                                                                                  | and the second second    | NATION D. L. MANUARY                                                                                          | - 100 Sectors |
| TY ORD                  | Quantity billed exceeds guantity ordered | 16-Aug-2015                                                                                                  |                          |                                                                                                    |               |

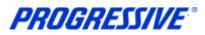

8. Review the Item lines; PO Line Number and Qty. billed.

#### 9. Click on the PO hyperlink

|   | PROGRESSIVE iSupplier Portal                                                        |            |                |              |           |                | Hangator <del>v</del> |       | Facolica 🕶     | Home Lognut      |         |
|---|-------------------------------------------------------------------------------------|------------|----------------|--------------|-----------|----------------|-----------------------|-------|----------------|------------------|---------|
| T | Home Orders Shipments Admin Finance                                                 |            |                |              |           |                |                       |       |                |                  |         |
| Ħ | Create Invoices View Invoices View Payments                                         |            |                |              |           |                |                       |       |                |                  |         |
| 1 | Finance: View Invoices >                                                            |            |                |              |           |                |                       |       |                |                  |         |
| 5 | Standard Invoice: 000040814820150814 (Total USD 226.36)                             |            |                |              |           |                |                       |       |                |                  |         |
| * | Currency=USD                                                                        |            |                |              |           |                |                       |       |                | Г                | Export. |
|   |                                                                                     |            |                |              |           |                | Payment Inf           | ormat | tion           |                  |         |
|   | General                                                                             | Amount Su  | omary          | <u> </u>     |           |                |                       |       | 0.00           |                  |         |
|   | Invoice Date 15-Aug-2015                                                            |            | Real I         | 213.55       |           |                | Discount T            | aken  | 0.00           |                  |         |
|   | Status In-Process                                                                   | 5          | reight         |              |           |                |                       | Due   | 226.36         |                  |         |
|   | On Hold Oty Ord                                                                     | Miscellar  |                |              |           |                |                       | tatus | Not Paid       |                  |         |
|   | Attachmenta None                                                                    | 11100.0000 |                | 12.81        |           |                | Payment               | Date  |                |                  |         |
|   | Suppler OFFICEMAX                                                                   | 1000       | ment           |              |           |                | Pay                   | ment  |                |                  |         |
|   | Supplier Ste OSN-17909 CLEVE                                                        |            | inage          |              |           |                |                       | form  | 2/5 NET 10     |                  |         |
|   | Address 17909 CLEVELAND PKWY                                                        |            |                |              |           |                |                       |       |                |                  |         |
|   | CLEVELAND, OH 44135                                                                 | Withholdin | g rax<br>Total |              |           |                |                       |       |                |                  |         |
|   | Invoice Lines: Scheduled Payments Hold Reasons                                      |            | TOUR           | 220.39       |           |                |                       |       |                |                  |         |
|   |                                                                                     |            | _              |              |           |                |                       | -     |                |                  | _       |
|   | Line - Type Description                                                             | QEY UOM    | Price          | Tax Included | Amount Re | tainage Status | PO Number             | POL   | ne PO Shipment | Buyer            | Receipt |
|   | 1 Freight                                                                           |            |                |              | 0.00      | 0.00 Approve   | d 🔰                   |       |                |                  |         |
|   | 2 Bem Quality Park - Tyvek Catalog Envelopes - White, 9 x 12 , Lightweight, 100/Box | 3 BOX      | 27.90          |              | 83.70     | 0.00 Approve   | d #22796              | 8     | 1              | CAUNTER, CAROL A |         |
|   | 3 Bern Boise - X-9 Multi-Use Copy Paper - 8-1/2 x 11 , White, 92, 20 lb             | 5 CARTO    | N 25.97        |              | 129.85    | 0.00 Approve   | d 023299              | 6     | 1              | CAUNTER, CAROL A |         |
|   | 4 Tax                                                                               |            |                |              | 12.81     | 0.00 Approve   | d                     |       |                |                  |         |

- 10. The PO will open up, go down to the PO Line number in question and click on the Show hyperlink.
- 11. The Qty. Ordered and the Qty. Invoiced will display.
- 12. If the Qty. Invoiced is > the Qty. Ordered = Qty. Order Hold.
- 13. If the Qty. Invoiced is = the Qty. Ordered but the Invoiced Amount is > the Amount Ordered = Price Hold
- 14. Click on the Invoiced hyperlink which will then display all the invoices matched to that particular line of the PO.

|                  | contraction cont                                 | DODATE OU               | B#-10 A00                 | ress                                    |                              |                                         |                                 |       |          |                 |              |      |
|------------------|--------------------------------------------------|-------------------------|---------------------------|-----------------------------------------|------------------------------|-----------------------------------------|---------------------------------|-------|----------|-----------------|--------------|------|
| Source           | perating Unit CORU<br>ng Document<br>rder Number | PORATE OU               | Address                   | ATTENTION:<br>P 0 BOX 945<br>CLEVELAND, | 2220000000                   |                                         |                                 |       |          |                 |              |      |
| PO Details       | _                                                | _                       |                           |                                         |                              |                                         | _                               | _     | _        | _               | _            | _    |
| Show All Details | Hide All Details                                 |                         |                           |                                         |                              |                                         |                                 |       |          |                 |              |      |
| Details Line -   | Type Item/Job                                    | Supplier Item           |                           |                                         |                              |                                         | 00                              | 4 Q   | ty Price | Amount Status   | Attachments  | Reas |
| E Show 1         | Goods                                            | A55162                  | Avery - White Easy Feel   | Address Labels                          | - White, 1-1/3 x 4 , Addre   | nss, 1400/Box                           | BO                              | ¢     | 1 23,84  | 23.84 Closed    |              |      |
| Show 2           | Goods                                            | A7TM207                 | Dooe - Heavy Medium-W     | eight White Tab                         | vieware - White, Spoon, M    | fedium, 100/Pack                        | BO(                             | £.    | 1 1.74   | 1.74 Closed     |              |      |
| E Show 3         | Goods                                            | A76506                  | Marcal - Small Steps Lur  | cheon Napkins                           | - White, 6-1/4 x 5-3/4 , L   | uncheon, 400/Pack                       | PAI                             | XAGE  | 1 2.99   | 2.99 Closed     |              |      |
| E Show 4         | Goods                                            | A727385                 | Georgia-Pacific - Prefere | nce Paper Town                          | els - Perforated, 2-Ply, 8-3 | 3/4 x 11 , 30/Pack                      | CA                              | TON   | 1 25.84  | 25.84 Closed    |              |      |
| H Show 5         | Goods                                            | W521271                 | Kimberly-Clark - Kleenex  | Facial Tissue -                         | Signal Feature - Boutique    | Box - Soft, 2-Ply, 95 Sheets            | 6/Pack PAI                      | XAGE  | 1 7.92   | 7.92 Closed     |              |      |
| E Show 6         | Goods                                            | P10X9001-CTN            | Boise - X-9 Multi-Use Co  | py Paper - 8-1/2                        | 2 x 11 , White, 92, 20 lb    |                                         | CA                              | INOT  | 5 25.97  | 129.85 Closed   |              |      |
| 3H66 8           | Goods                                            | P2R1470                 | Quality Park - Tyvek Cate | slog Envelopes                          | White, 9 x 12 , Lightweig    | pht, 100/Box                            | BO                              | ċ     | 3 27.9   | 83.70 Closed    |              |      |
| Shipments        |                                                  |                         |                           |                                         |                              |                                         |                                 |       |          |                 |              |      |
| Shipment Shi     | p-To Location                                    | Qt<br>Ordered Rece<br>3 | V<br>ived Invoked Ordere  |                                         | Invoiced Promised Dat        | te Need-By Date<br>12-Aug-2015 00:00:00 | Payment Statu<br>Partially Paid | Stati |          | lier Line Split | Reason Attac | hmen |
|                  |                                                  |                         |                           |                                         |                              |                                         |                                 |       |          |                 |              |      |

**PROGRESSIVE**°

15. The next screen will display all the invoice information associated with the particular PO Line including the Hold status of the invoice.

|                               |                     |                    |                                           |             |                              |                   |                            | ( <b>1</b> N)                    | nigator 🔻 🔒           | Favorinis 🐨         | Hom     | e Logout    |
|-------------------------------|---------------------|--------------------|-------------------------------------------|-------------|------------------------------|-------------------|----------------------------|----------------------------------|-----------------------|---------------------|---------|-------------|
| iome Orders Ship              | ments Admin F       | isance             |                                           |             |                              |                   |                            |                                  |                       |                     |         |             |
| Create Invoices Vie           | w Invoices View     | v Payments         |                                           |             |                              |                   |                            |                                  |                       |                     |         |             |
| Finance: View Invoices        | > Invoice Details > | View Order         | r Details >                               |             |                              |                   |                            |                                  |                       |                     |         |             |
| nvoices for Standard          | Purchase Order: 82  | 3798, Line: 8,     | Shipment: 1                               |             |                              |                   |                            |                                  |                       |                     |         |             |
|                               |                     |                    |                                           |             |                              |                   |                            |                                  |                       |                     |         | Export      |
|                               |                     | Bem<br>Description |                                           |             | italog Envelopes -<br>00/Box | White,            |                            |                                  | DOM BOX<br>Price 27.9 |                     |         | Expor       |
| invoice                       | Invoice Date =      |                    | Quality Pari                              |             |                              | White,<br>On Hold | Payment Status             | Due Date                         |                       | P0 Rumber           | Receipt |             |
| Invoice<br>100040814820150814 | Invoice Date =      | Description        | Quality Pari<br>9 x 12 , Ligh<br>Currency | tweight, 10 | 00/Box                       |                   | Payment Status<br>Not Paid | Due Date<br>25-AVX-2015 00:00:00 | Price 27.9            | PO Number<br>823798 | Receipt | Attachments |

16. The Qty. was over matched against the PO Line. You can then look at the other invoice(s) matched to the PO Line and determine the reason for the overbilling e.g.; duplicate billing, matched to incorrect PO Line Number.

| Att    | Status<br>On Hold<br>achments<br>Supplier<br>Sibe | 5 None<br>• OFFICEMAX<br>• OSN-17909 CLEVE                                                                 | Freight<br>scellaneous<br>Tax<br>Prepayment<br>Retainage<br>holding Tax | 0.00<br>18.52 (D)<br>0.00<br>0.00 |                           | Sta<br>Payment D<br>Paym     | tus Pa<br>ete 09<br>ent 82 | 0              | 0:00:00                                                                                                    |       |
|--------|---------------------------------------------------|----------------------------------------------------------------------------------------------------|-------------------------------------------------------------------------|-----------------------------------|---------------------------|------------------------------|----------------------------|----------------|----------------------------------------------------------------------------------------------------|-------|
| Invoi  | ice Lines                                         | Scheduled Payments Hold Reasons                                                                            | Total                                                                   | 527.12                            |                           |                              |                            |                |                                                                                                    | _     |
| Line - | Type I                                            | Description                                                                                                | Qty UOM                                                                 | Price                             | Tax<br>Included Amount Re | PO<br>tainage Status Number  | PO<br>Line                 | PO<br>Shipment | Buyer                                                                                                    | Recei |
| 1      | Freight                                           |                                                                                                    | 1000 No. 1                                                              |                                   | 0.00                      | 0.00 Approved                |                            |                | (1997) (1997) (1 |       |
| 2      | item i                                            | Kimbérly-Clark - Kleenex Facial Tissue - Signal Feature - Boutique Box - Soft, 2-Ply, 95<br>Sheets, 6/Pack | 1 PACKAG                                                                | ε 7.92                            | 7.92                      | 0.00 Approved 823798         | 5                          | 1              | CAUNTER, CAROL                                                                                                    |       |
| 3      | ttern (                                           | Quality Fark - Tyvek Catalog Envelopes - White, 10 x 13 , Lightweight, 100/Box                             | 1 80X                                                                   | 32.72                             | 32.72                     | 0.00 Approved 823298         | 9                          | 1              | CAUNTER, CAROL                                                                                                    |       |
| 4      | Zem e                                             | Quality Park - Tyvek Catalog Envelopes - White, 9 x 12 , Lightweight, 100/Box                              | 3 BOX                                                                   | 27.90                             | 83.70                     | 0.00 Approved <u>\$23798</u> | 8                          | 1              | CAUNTER, CAROL                                                                                                    | 1     |
| 5      | Item I                                            | Boise - X-9 Multi-Use Copy Paper - 8-1/2 x 11 , White, 92, 20 lb                                           | 5 CARTO                                                                 | N 25.97                           | 129.85                    | 0.00 Approved 523798         | 6                          | 1              | CAUNTER, CAROL                                                                                                    |       |
| 6      | Rem I                                             | Disie - Heavy Medium-Weight White Tableware - White, Spoon, Medium, 100/Pack                               | 1 80X                                                                   | 1.74                              | 1.74                      | 0.00 Approved 823798         | 2                          | 1              | CAUNTER, CAROL                                                                                                    |       |
| 7      | žem i                                             | Marcal - Small Steps Luncheon Napkins - White, 6-1/4 x 5-3/4 , Luncheon, 400/Pack                          | 1 PACKAG                                                                | E 2.99                            | 2.99                      | 0.00 Approved <u>\$23798</u> | 3                          | 1              | CAUNTER, CAROL                                                                                                    |       |
| 8      | Rem 4                                             | Georgia-Pacific - Preference Paper Towels - Perforated, 2-Ply, 8-3/4 x 11 , 30/Pack                        | 1 CARTO                                                                 | N 25.84                           | 25.84                     | 0.00 Approved <u>823798</u>  | 4                          | 1              | CAUNTER, CAROL                                                                                                    |       |
| 9      | 3em                                               | Avery - White Easy Peel Address Labels - White, 1-1/3 x 4 , Address, 1400/8ox                              | 1 BOX                                                                   | 23.84                             | 23.84                     | 0.00 Approved <u>823798</u>  | 1                          | 1              | CAUNTER, CAROL                                                                                                    |       |
| 10     | Tax                                               |                                                                                                    |                                                                         |                                   | 18.52                     | 0.00 Approved                |                            |                |                                                                                                    |       |

17. At any point in the process you can click on the Export button which will then export the details of your current view to an Excel spreadsheet.

|                                                                                                    |                                                                                                    |                                                                                                    | 1 1 1 1 1 1 1 1 1 1 1 1 1 1 1 1 1 1 1                                                                           | 1.000       |
|----------------------------------------------------------------------------------------------------|----------------------------------------------------------------------------------------------------|----------------------------------------------------------------------------------------------------|----------------------------------------------------------------------------------------------------|-------------|
|                                                                                                    |                                                                                                    | And International Contraction                                                                                   |                                                                                                    | State State |
| the second second second second second second second second second second second second second second second se |                                                                                                    |                                                                                                    |                                                                                                    |             |
|                                                                                                    |                                                                                                    |                                                                                                    |                                                                                                    |             |
| the the beauty                                                                                                  | and the second                                                                                                    |                                                                                                    | Contraction and the                                                                                             |             |
| 1000                                                                                                    |                                                                                                    | and the second second                                                                                           |                                                                                                    |             |
|                                                                                                    |                                                                                                    |                                                                                                    |                                                                                                    |             |
|                                                                                                    |                                                                                                    | and the second second                                                                                           |                                                                                                    |             |
| and the second                                                                                                  |                                                                                                    | the second second second second second second second second second second second second second second second se |                                                                                                    |             |
| the second second                                                                                               |                                                                                                    | AND DESCRIPTION OF                                                                                              |                                                                                                    |             |
| the second                                                                                                    | and the second second s | the second second                                                                                               |                                                                                                    |             |
| the second second                                                                                               |                                                                                                    | A REAL PROPERTY AND                                                                                             |                                                                                                    |             |
| State of the second second                                                                                      | and the second second sec                                                                                                    | the second second                                                                                               | the second second second second second second second second second second second second second second second se |             |
| State And Address of the second                                                                                 | and the second second                                                                                                    | the fragment of the                                                                                             |                                                                                                    |             |
| 1000                                                                                                    |                                                                                                    | And Annual Contraction                                                                                          |                                                                                                    |             |

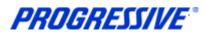

## Supplier Entry of Banking Information

Follow the steps below to enter your banking information. To enter banking information you must have the Corp ISP Manager Responsibility. This responsibility allows you to edit/view banking information. Bank Accounts should always be associated to a specific address. If you need to add banking information to multiple sites, use the process Add Bank to Address Using Existing Bank and repeat the steps for each of your addresses.

### **Entering a New Bank Account**

Entering banking information includes entering your bank routing number and your bank account number along with other specific information related to your account. <u>Bank routing numbers are always 9 digits long</u> and start with 0, 1, 2 or 3. Routing numbers are universal and are shared by different customers affiliated with the same bank. The routing number you enter may be an existing routing number within Progressive's system that is being used across other Suppliers who bank at the same Financial Institution.

#### **Routing Number Exists**

In order to add your bank account for a specific address you must first determine if the routing number is already listed within Progressive's system. The following steps will show an example of how to set up your bank account information if the Routing number already exists and what to do if the Routing Number does not exist within Progressive's system.

#### 1. Click on the Admin tab.

| Home | Ord  | ers | Shipments | 0 | Admin | Finance |    |  |
|------|------|-----|-----------|---|-------|---------|----|--|
| Sea  | arch | PO  | Number    | - |       |         | Go |  |

#### 2. Click on the Banking Details link.

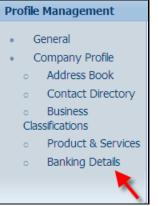

3. **Important Step** - Choose All Assignments from the drop down View box and then click Go. This step will allow you to associate your banking information to your individual addresses.

| Banking Details |                 |                  |                                                           |             |  |  |  |
|-----------------|-----------------|------------------|-----------------------------------------------------------|-------------|--|--|--|
| View A          | All Assignments | GO               |                                                           |             |  |  |  |
| Details         | Type 🔻          | Name             | Details                                                   | Assignments |  |  |  |
| ⊕ <u>Show</u>   | General         | PIZZA PALACE     | General accounts used at all supplier addresses.          |             |  |  |  |
| <u> </u>        | Address         | 4545 MUSHROOM RD | 4545 MUSHROOM RD STE 100, SAUCY, OH, 45654, United States |             |  |  |  |
| + Show          | Address         | 8989 PEPPERONI   | 8989 PEPPERONI ST, CHEESE, OH, 44555, United States       |             |  |  |  |

**PROGRESSIVE**°

#### 4. Find the address to add the banking information to and click on the Assignments icon.

| Banking Details         |                  |                                                       |             |  |  |  |  |
|-------------------------|------------------|-------------------------------------------------------|-------------|--|--|--|--|
| View All Assignments Go |                  |                                                       |             |  |  |  |  |
| Details Type 🔻          | Name             | Details                                               | Assignments |  |  |  |  |
| <u> </u>                | PIZZA PALACE     | General accounts used at all supplier addresses.      | Ē           |  |  |  |  |
| + Show Address          | 4545 MUSHROOM RD | 4545 MUSHROOM RD STE 100,SAUCY,OH,45654,United States |             |  |  |  |  |
| <u> </u>                | 8989 PEPPERONI   | 8989 PEPPERONI ST, CHEESE, OH, 44555, United States   | Ē           |  |  |  |  |

#### 5. Click on the Create button.

| Manage Bank Account Assignments                                                                       |      |          |           |            |          |          |                   |                   |                         |        |  |
|----------------------------------------------------------------------------------------------------|------|----------|-----------|------------|----------|----------|-------------------|-------------------|-------------------------|--------|--|
| Address Name 4545 MUSHROOM RD<br>Address Detais 4545 MUSHROOM RD STE 100,SAUCY,OH,45654,United States |      |          |           |            |          |          |                   |                   | e <u>l</u> <u>S</u> ave |        |  |
| Add Create                                                                                            |      |          |           |            |          |          |                   |                   |                         |        |  |
| Details Account Number                                                                                | IBAN | Currency | Bank Name | Start Date | End Date | Priority | Increase Priority | Decrease Priority | Status                  | Update |  |
| No results found.                                                                                     |      |          |           |            |          |          |                   |                   |                         |        |  |

6. Start to type the Routing number in the Routing number field. As you type Routing Numbers should start to populate below the field after a slight delay. Choose the correct Routing Number by clicking on the number populated by the system.

| Bank                                 | Branch                       |
|--------------------------------------|------------------------------|
| C New Bank                           | C New Branch                 |
| <ul> <li>Existing Bank</li> </ul>    | Existing Branch              |
| * Routing Number 04100012 🔄 🔍        | * Confirm Routing Number 🔄 🔍 |
| Show Bank Details     Routing Number | BIC                          |
| 041000124                            | Branch Type ABA 💌            |
| S 1-1 S                              | E Show Branch Details        |

 Enter your Routing Number again in the Confirm Routing Number field. As you type Routing Numbers should start to populate below the field after a slight delay. Choose the correct Routing Number by clicking on the number populated by the system.

| Bank                              | Branch                                             |
|-----------------------------------|----------------------------------------------------|
| C New Bank                        | C New Branch                                       |
| <ul> <li>Existing Bank</li> </ul> | • Existing Branch                                  |
| * Routing Number 041000124        | * Confirm Routing Number 04100012                  |
| <u>Show Bank Details</u>          | BIC Branch Name Branch Number Bank Number BIC Bran |
|                                   | Branch Type ABA - 041000124 O41000124              |
|                                   | Show Branch Details     O                          |

#### 8. Enter your Bank Account Number in the Account Number field. Click on the Show Account Details link.

| Bank Account            |                    |
|-------------------------|--------------------|
| * Account Number 987654 | Currency US Dollar |
| IBAN                    | Account Status New |
| Your Company Name       |                    |
| Show Account Details    |                    |

**PROGRESSIVE**°

9. Enter your Account Name (Nickname) in the Account Name field. Enter Checking or Savings in the Description field. Add any necessary notes in the Note to Buyer field. Click the Save button.

| Bank Account                                                                                |                            |                                  |
|---------------------------------------------------------------------------------------------|----------------------------|----------------------------------|
| * Account Number 987654<br>IBAN                                                             | Currency<br>Account Status | US Dollar 💌                      |
| Account Name My Com<br><b>TIP</b> i.e. College Account, Savings Account, Business Checking. | any Account                |                                  |
| Hide Account Details     Details                                                            |                            |                                  |
| Alternate Account Name<br>Account Suffix                                                    | Description                | Please enter Checking or Savings |
| Agency Location Code                                                                        |                            | (example: 26-Jun-2013)           |
| Comments                                                                                    |                            |                                  |
| Note to Buyer                                                                               | ×                          |                                  |
|                                                                                             |                            | Cance! Save                      |

10. The system will display a confirmation notice that the bank information has been added to your profile. Click on the Show hyperlink.

| Confirmation<br>Bank account 987654, with the routing number , has been added to your profile. The account information will be routed to an administrator who will review the details and carry out any account verification<br>that is required. You will be notified once the review is complete. |                                 |          |          |                   |                   |        |        |  |
|----------------------------------------------------------------------------------------------------|---------------------------------|----------|----------|-------------------|-------------------|--------|--------|--|
| Manage Bank Account Assignments                                                                                                    | Manage Bank Account Assignments |          |          |                   |                   |        |        |  |
| Address Name 4545 MUSHROOM RD<br>Address Details 4545 MUSHROOM RD STE 100,SAUCY,OH,45654,United States                                                                                                    |                                 |          |          |                   |                   |        |        |  |
| Add Create                                                                                                    |                                 |          |          |                   |                   |        |        |  |
| Details Account Number IBAN Currency Bank Name                                                                                                    | Start Date                      | End Date | Priority | Increase Priority | Decrease Priority | Status | Update |  |
| H Show 987654     US Dollar                                                                                                    | 26-Jun-2013                     |          | 1        | $\odot$           | $\odot$           | New    | 1      |  |

#### 11. Your bank information request will be routed to the Buyer Admin for approval. Click the Save button.

| Manage Bank Account Assignments                                                                        |                               |          |                             |                   |                   |        |        |  |  |
|----------------------------------------------------------------------------------------------------|-------------------------------|----------|-----------------------------|-------------------|-------------------|--------|--------|--|--|
|                                                                                                    | Address Name 4545 MIRUPOON PD |          |                             |                   |                   |        |        |  |  |
| Address Name 4545 MUSHROOM RD<br>Address Details 4545 MUSHROOM RD STE 100,SAUCY,OH,45654,United States |                               |          |                             |                   |                   |        |        |  |  |
| Add Create                                                                                             | Add Create                    |          |                             |                   |                   |        |        |  |  |
| Details Account Number IBAN Currency                                                                   | Bank Name Start Date          | End Date | Priority                    | Increase Priority | Decrease Priority | Status | Update |  |  |
| Hide 987654 US Dollar                                                                                  | 26-Jun-2013                   |          | 1                           | $\land$           | $\odot$           | New    | 1      |  |  |
| Your Company Name<br>Routing Number                                                                    |                               |          | Account Type<br>Branch Name |                   |                   |        |        |  |  |
| Assignment Status Awaiting approval for general use of account                                         |                               |          |                             |                   |                   |        |        |  |  |

12. Once your bank information is approved you will receive an email confirmation and the Assignment Status will change to approved.

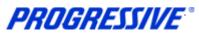

#### **Routing Number Does Not Exist**

If your bank Routing Number does not exist in Progressive's system cancel out of the banking forms.

#### 1. Click on the Banking Details link again.

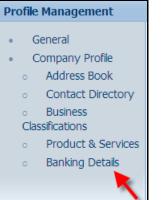

#### 2. Choose All Assignments and then click Go.

| Banking Details                                                                                              |        |
|----------------------------------------------------------------------------------------------------|--------|
| View All Assignments Go                                                                                      | Save   |
| TIP Date format example: 22-Apr-2013                                                                         |        |
| Add Create                                                                                                   |        |
| Details Account Number IBAN Currency Start Date End Date Priority Increase Priority Decrease Priority Status | Update |
| No results found.                                                                                            |        |

#### 3. Find the address to add the banking information to and click on the Assignments icon.

| Banking                   | Banking Details |                  |                                                           |             |  |  |  |  |  |
|---------------------------|-----------------|------------------|-----------------------------------------------------------|-------------|--|--|--|--|--|
| View All Assignments 🔽 Go |                 |                  |                                                           |             |  |  |  |  |  |
| Details                   | Туре 🔻          | Name             | Details                                                   | Assignments |  |  |  |  |  |
| + Show                    | General         | PIZZA PALACE     | General accounts used at all supplier addresses.          |             |  |  |  |  |  |
| + Show                    | Address         | 4545 MUSHROOM RD | 4545 MUSHROOM RD STE 100, SAUCY, OH, 45654, United States |             |  |  |  |  |  |
| + Show                    | Address         | 8989 PEPPERONI   | 8989 PEPPERONI ST, CHEESE, OH, 44555, United States       |             |  |  |  |  |  |

#### 4. Click on the Create button.

| Manage Bank Account Assignments |      |                            |                      |              |            |          |                   |                   |                |        |  |
|---------------------------------|------|----------------------------|----------------------|--------------|------------|----------|-------------------|-------------------|----------------|--------|--|
|                                 |      |                            |                      |              |            |          |                   | [                 | Cance <u>l</u> | Save   |  |
|                                 |      | 8989 PEPPER<br>8989 PEPPER | ONI<br>ONI ST,CHEESE | OH,44555,Uni | ted States |          |                   |                   |                |        |  |
| Add Create                      |      |                            |                      |              |            |          |                   |                   |                |        |  |
| Details Account Number          | IBAN | Currency                   | Bank Name            | Start Date   | End Date   | Priority | Increase Priority | Decrease Priority | Status         | Update |  |
| No results found.               |      |                            |                      |              |            |          |                   |                   |                |        |  |

**PROGRESSIVE**°

| 5. Select the New Bank radio button. Choosing this | option will also enable the New Branch radio button. |
|----------------------------------------------------|------------------------------------------------------|
| Bank                                               | Branch                                               |
| New Bank     C Existing Bank                       | New Branch C Existing Branch                         |
| * Routing Number                                   | * Confirm Routing Number                             |

#### 6. Enter the Routing Number in the Routing Number field and in the Confirm Routing Number field.

| Bank                          |                                                                  | Branch                            |
|-------------------------------|------------------------------------------------------------------|-----------------------------------|
| • New Bank<br>• Existing Bank |                                                                  | © New Branch<br>© Existing Branch |
|                               | Routing Number 041555263<br>Your routing number must be 9 digits | Confirm Routing Number 041555263  |

#### 7. Enter your Bank Account Number in the Account Number field. Click on the Show Account Details link.

| Bank Account             |                                        |
|--------------------------|----------------------------------------|
| * Account Number 2666696 | Currency US Dollar  Account Status New |
| IBAN                     | Account status wew                     |
| Your Company Name        |                                        |
| Show Account Details     |                                        |

# 8. Enter your Account Name (Nickname) in the Account Name field. Enter Checking or Savings in the Description field. Add any necessary notes in the Note to Buyer field. Click the Save button.

| Bank Account                                                                                                    |                                              |                                  |
|----------------------------------------------------------------------------------------------------|----------------------------------------------|----------------------------------|
| * Account Number 2666696<br>IBAN Account Name My Company A<br><b>TIP</b> i.e. Colege Account, Savings Account, Business Checking.<br>Hide Account Details<br>Details | Currency US D<br>Account Status New<br>count |                                  |
| Alternate Account Name Account Suffix Agency Location Code                                                                                                    | End Date                                     | king<br>Inter Chedang or Savings |

# 9. The system will display a confirmation notice that the bank information has been added to your profile. Click on the Show hyperlink.

|                         |                                 | umber , has been added to your pr<br>t is required. You will be notified onc |                 |                            | ministrator who will re | view the details |  |  |  |  |  |
|-------------------------|---------------------------------|------------------------------------------------------------------------------|-----------------|----------------------------|-------------------------|------------------|--|--|--|--|--|
| Manage Bank Account Ass | Manage Bank Account Assignments |                                                                              |                 |                            |                         |                  |  |  |  |  |  |
| Address<br>Address      |                                 | EPPERONI<br>EPPERONI ST,CHEESE,OH,4455                                       | 5,United States |                            | Cano                    | e <u>l S</u> ave |  |  |  |  |  |
| Add Create              |                                 |                                                                              |                 |                            |                         |                  |  |  |  |  |  |
| Details Account Number  | IBAN Currency                   | Bank Name Start Date                                                         | End Date        | Priority Increase Priority | Decrease Priority       | Status Update    |  |  |  |  |  |
| <b>∃</b> Show 2666696   | US Dollar                       | 26-Jun-2013 📄                                                                |                 | 1 🔿                        | $\odot$                 | New 🧷            |  |  |  |  |  |

**PROGRESSIVE**°

10. Your bank information request will be routed to the Buyer Admin for approval. Once your bank information is approved you will receive an email confirmation. Click the Save button.

|   |             |            |         |            |          | PPERONI<br>PPERONI S | T,CHEESE,OH,  | 4455    | 5,United State | s      |           |                   | Can               | ce <u>l</u> | <u>S</u> ave |
|---|-------------|------------|---------|------------|----------|----------------------|---------------|---------|----------------|--------|-----------|-------------------|-------------------|-------------|--------------|
|   | Add         | Create     |         |            |          |                      |               |         |                |        |           |                   |                   | - 1         |              |
| D | etails      | Account Nu | ımber I | IBAN Cu    | rrency l | Bank Name            | Start Date    |         | End Date       |        | Priority  | Increase Priority | Decrease Priority | Status      | Update       |
| G | <u>Hide</u> | 2666696    |         | US         | Dollar   |                      | 26-Jun-2013   |         |                |        | 1         | $\bigcirc$        | $\odot$           | New         | 1            |
|   |             |            | Your C  | Company    | Name     | My Compan            | y Account     |         |                |        |           | Account Type      |                   |             |              |
|   |             |            | R       | Routing No | umber    |                      |               |         |                |        |           | Branch Name       |                   |             |              |
|   |             |            |         |            |          | Assignment           | Status Awaiti | ing app | proval for gen | eral u | ise of ac | count             |                   |             |              |

11. Once your bank information is approved you will receive an email confirmation and the Assignment Status will change to approved

### Add Bank to Address Using Existing Bank

This example will show you how to use the bank existing information associated to one of your addresses and attach that same bank information to an existing address that does not currently have any bank information associated to it.

1. Click on the Banking Details link again.

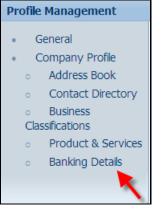

2. Choose All Assignments and then click Go.

| Banking Details                   |            |          |            |          |          |                   |                   |        |        |  |  |
|-----------------------------------|------------|----------|------------|----------|----------|-------------------|-------------------|--------|--------|--|--|
| View All Assignments  Go          |            |          |            |          |          |                   |                   |        |        |  |  |
| ✓TIP Date format example: 22-Apr- | 2013       |          |            |          |          |                   |                   |        |        |  |  |
| Add Create                        | Add Create |          |            |          |          |                   |                   |        |        |  |  |
| Details Account Number            | IBAN       | Currency | Start Date | End Date | Priority | Increase Priority | Decrease Priority | Status | Update |  |  |
| No results found.                 |            |          |            |          |          |                   |                   |        |        |  |  |

**PROGRESSIVE**<sup>®</sup>

### **iSupplier Corporate Suppliers Procedures Manual**

## 3. Click on the Assignments icon for the address that requires the banking information to be associated to it

| Banking Details         |         |                 |                                                     |             |  |  |  |  |  |
|-------------------------|---------|-----------------|-----------------------------------------------------|-------------|--|--|--|--|--|
| View All Assignments Go |         |                 |                                                     |             |  |  |  |  |  |
| Details                 | Туре 🔻  | Name            | Details                                             | Assignments |  |  |  |  |  |
| ⊞ <u>Show</u>           | General | FLOWERS R US    | General accounts used at all supplier addresses.    |             |  |  |  |  |  |
| ⊞ <u>Show</u>           | Address | 25255 LAVENDER  | 25255 LAVENDER ST, PURPLE, CA, 33465, United States |             |  |  |  |  |  |
| ⊞ <u>Show</u>           | Address | 12345 DAISY CIR | 12345 DAISY CIRCLE, ROSE, OH, 44345, United States  |             |  |  |  |  |  |
| Show                    | Address | 77878 TULIP RD  | 77878 TULIP RD, CARNATION, FL, 44356, United States | E           |  |  |  |  |  |

#### 4. Click on the Add button.

| Manage  | Manage Bank Account Assignments |      |          |                              |            |              |           |                   |                   |        |              |  |
|---------|---------------------------------|------|----------|------------------------------|------------|--------------|-----------|-------------------|-------------------|--------|--------------|--|
| 1       |                                 |      |          | 255 LAVENDER<br>255 LAVENDER |            | ,33465,Unite | ed States |                   |                   | Cance  | <u>S</u> ave |  |
| Add     | Create                          |      |          |                              |            |              |           |                   |                   |        |              |  |
| Details | Account Number                  | IBAN | Currency | Bank Name                    | Start Date | End Date     | Priority  | Increase Priority | Decrease Priority | Status | Update       |  |
|         | No results found.               |      |          |                              |            |              |           |                   |                   |        |              |  |

# 5. Select the Account Number (banking information) to be associated to the address and then click on the Save button.

| Add Account                                                                                                    |              |      |           |           |             |             |
|----------------------------------------------------------------------------------------------------|--------------|------|-----------|-----------|-------------|-------------|
|                                                                                                    |              |      |           |           |             | Cancel Save |
| Select All Select None                                                                                                    |              |      |           |           |             |             |
| Select Account Number                                                                                                    | Account Name | IBAN | Currency  | Bank Name | Branch Name | Status      |
| Average 2000 Average 2000 Av |              |      | US Dollar | 051123456 | 051123456   | New         |
| ☑ XXXX7566                                                                                                    |              |      | US Dollar | PNC       | 041000124   | Approved    |
|                                                                                                    |              |      |           |           |             |             |

# 6. The system will display a confirmation that the general account assignments have been updated. Click on the Show hyperlink.

|               | Confirmation<br>The general account assignments have been updated. |      |           |                          |             |       |                 |       |          |                   |                   |               |        |
|---------------|--------------------------------------------------------------------|------|-----------|--------------------------|-------------|-------|-----------------|-------|----------|-------------------|-------------------|---------------|--------|
| Manage        | Manage Bank Account Assignments                                    |      |           |                          |             |       |                 |       |          |                   |                   |               |        |
|               |                                                                    |      |           | e 25255 LA<br>5 25255 LA |             | RPLE, | CA,33465,United | l Sta | tes      |                   | С                 | ance <u>l</u> | Save   |
| Add           | Create                                                             |      |           |                          |             |       |                 |       |          |                   |                   |               |        |
| Details       | Account Number                                                     | IBAN | Currency  | Bank Name                | Start Date  |       | End Date        |       | Priority | Increase Priority | Decrease Priority | Status        | Update |
| ⊞ <u>Show</u> | XXXX7566                                                           |      | US Dollar | PNC                      | 24-Apr-2013 |       |                 |       | 1        | •                 | $\odot$           | Approved      | 1      |

#### 7. Your bank account information is now routing to the Buyer Admin for approval. Click on the Save button.

| Manage  | Bank Account Ass | lignments                  |                                  |                            |       |                |          |           |                                 |                   | 221      | (23)   |
|---------|------------------|----------------------------|----------------------------------|----------------------------|-------|----------------|----------|-----------|---------------------------------|-------------------|----------|--------|
|         |                  |                            | Name 25255 Li<br>Detais 25255 Li | AVENDER<br>AVENDER ST, PUI | RPLE  | ,CA,33465,Un   | ited Sta | ites      |                                 | 0                 | Cancel   | Save   |
| Add     | Create           |                            |                                  |                            |       |                |          |           |                                 |                   |          | 1      |
| Details | Account Number   | IBAN Curre                 | ency Bank Name                   | e Start Date               |       | End Date       |          | Priority  | <b>Increase Priority</b>        | Decrease Priority | Status   | Update |
| BHide   | XXXXX7566        | US Do                      | ollar PNC                        | 24-Apr-2013                |       |                |          | 1         |                                 | $\odot$           | Approved | 1      |
|         | You              | r Company N<br>Routing Nur | lame<br>nber <b>0410001</b> 2    | 24                         |       |                |          |           | Account Type C<br>Branch Name C |                   |          |        |
|         |                  |                            | Assignme                         | nt Status Awaitin          | ng ap | proval for gen | eral us  | e of acco | unt                             |                   |          |        |

8. Once your bank information is approved you will receive an email confirmation and the Assignment Status will change to approved

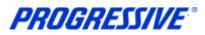

### View Bank Account 1. Click on the Admin tab. Home Orders Shipments Admin Finance Search PO Number • Go 2. Click on the Banking Details link. **Profile Management** General Company Profile Address Book Contact Directory Business Classifications Product & Services Banking Details

#### 3. Choose All Assignments from the drop down list and then click Go.

| Banking Details                                                                                                    |         |          |            |          |          |                   |                   |        |        |  |  |
|----------------------------------------------------------------------------------------------------|---------|----------|------------|----------|----------|-------------------|-------------------|--------|--------|--|--|
| View All Assignments Go Go Cancel Save                                                                                                    |         |          |            |          |          |                   |                   |        |        |  |  |
| ✓TIP Date format example: 24-Apple: 24-App | pr-2013 |          |            |          |          |                   |                   |        |        |  |  |
| Add Create                                                                                                    |         |          |            |          |          |                   |                   |        |        |  |  |
| Details Account Number                                                                                                    | IBAN    | Currency | Start Date | End Date | Priority | Increase Priority | Decrease Priority | Status | Update |  |  |
| No results found.                                                                                                    |         |          |            |          |          |                   |                   |        |        |  |  |

#### 4. Click on the Assignments icon to view the banking information for that address.

| Banking Details View All Assignments | Go              |                                                  |             |
|--------------------------------------|-----------------|--------------------------------------------------|-------------|
| Details Type 🔻                       | Name            | Details                                          | Assignments |
| <u> </u>                             | FLOWERS R US    | General accounts used at all supplier addresses. |             |
| <u>Show</u> Address                  | 12345 DAISY CIR | 12345 DAISY CIRCLE,ROSE,OH,44345,United States   |             |
| Show Address                         | 77878 TULIP RD  | 77878 TULIP RD,CARNATION,FL,44356,United States  |             |

#### 5. You bank information will display and show approved.

| Manage Bank Account Assign                                                                     | nments |           |           |                     |             |                      |      |          |                   |                   |                |        |
|------------------------------------------------------------------------------------------------|--------|-----------|-----------|---------------------|-------------|----------------------|------|----------|-------------------|-------------------|----------------|--------|
|                                                                                                |        |           |           |                     |             |                      |      |          |                   |                   | Cance <u>l</u> | Save   |
| Address Name 77878 TULIP RD<br>Address Details 77878 TULIP RD,CARNATION,FL,44356,United States |        |           |           |                     |             |                      |      |          |                   |                   |                |        |
| Add Create                                                                                     |        |           |           |                     |             |                      |      |          |                   |                   |                |        |
| Details Account Number                                                                         | IBAN   | Currency  | Bank Name | Start Date          |             | End Date             |      | Priority | Increase Priority | Decrease Priority | Status         | Update |
| Hide XXX7566                                                                                   |        | US Dollar | PNC       | 24-Apr-2013         |             |                      |      | 1        | $\odot$           | $\odot$           | Approved       | 1      |
| Your Company Name<br>Routing Number 041000124 Account Type Checking<br>Branch Name 041000124   |        |           |           |                     |             |                      |      |          |                   |                   |                |        |
|                                                                                                |        |           | Ass       | ignment Status Prio | rity and ef | fectivity dates appr | oved |          |                   |                   |                |        |

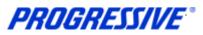

## Inactivate Bank Account for a Specific Address

1. Click on the Admin tab.

| Home | Orde | s Shipme | nts Admin | Finance |    |
|------|------|----------|-----------|---------|----|
|      | _    | O Number |           |         | Go |

#### 2. Click on the Banking Details link.

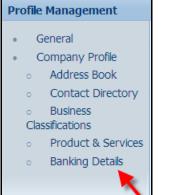

#### 3. Choose All Assignments from the drop down list and then click Go.

| Banking Details                         |                                                                                                    |  |  |  |  |  |  |  |  |  |  |
|-----------------------------------------|----------------------------------------------------------------------------------------------------|--|--|--|--|--|--|--|--|--|--|
| View All Assignments 🔽 Go 🗲 Cancel Save |                                                                                                    |  |  |  |  |  |  |  |  |  |  |
| TIP Date format example: 24-Ap          | r-2013                                                                                                    |  |  |  |  |  |  |  |  |  |  |
| Add Create                              |                                                                                                    |  |  |  |  |  |  |  |  |  |  |
| Details Account Number                  | Details Account Number IBAN Currency Start Date End Date Priority Increase Priority Decrease Priority Status Update |  |  |  |  |  |  |  |  |  |  |
| No results found.                       |                                                                                                    |  |  |  |  |  |  |  |  |  |  |

#### 4. Click on the Assignments icon for the address that requires the banking to be inactive.

| Banking Details View All Assignments Go |         |                 |                                                  |             |  |  |  |  |  |  |
|-----------------------------------------|---------|-----------------|--------------------------------------------------|-------------|--|--|--|--|--|--|
| Details                                 | Туре 🔻  | Name            | Details                                          | Assignments |  |  |  |  |  |  |
| E <u>Show</u>                           | General | FLOWERS R US    | General accounts used at all supplier addresses. |             |  |  |  |  |  |  |
| E Show                                  | Address | 12345 DAISY CIR | 12345 DAISY CIRCLE,ROSE,OH,44345,United States   | E.          |  |  |  |  |  |  |
|                                         | Address | 77878 TULIP RD  | 77878 TULIP RD,CARNATION,FL,44356,United States  |             |  |  |  |  |  |  |

# 5. Click on the calendar icon and choose the date to end date the banking information and then click on the Save button.

| Manage Bank Account Assignments |                                                                                                 |      |           |           |             |             |  |          |                   |                   |          |        |  |  |
|---------------------------------|-------------------------------------------------------------------------------------------------|------|-----------|-----------|-------------|-------------|--|----------|-------------------|-------------------|----------|--------|--|--|
|                                 | Address Name 77878 TULIP RD<br>Address Details 77878 TULIP RD,CARINATION,FL,44356,United States |      |           |           |             |             |  |          |                   |                   |          |        |  |  |
| Add                             | Create                                                                                          |      |           |           |             |             |  |          |                   |                   |          |        |  |  |
| Details                         | Account Number                                                                                  | IBAN | Currency  | Bank Name | Start Date  | End Date    |  | Priority | Increase Priority | Decrease Priority | Status   | Update |  |  |
| E Show                          | XXXX7566                                                                                        |      | US Dollar | PNC       | 24-Apr-2013 | 25-Apr-2013 |  | 1        | 0                 | $\odot$           | Approved | 1      |  |  |

6. The system will display a Confirmation message that your account has been updated.

**PROGRESSIVE**°

**iSupplier Corporate Suppliers Procedures Manual** 

| Confirmation The general account assignments have been updated. |                                 |  |             |                              |                             |          |                               |  |          |                   |                   |        |      |
|-----------------------------------------------------------------|---------------------------------|--|-------------|------------------------------|-----------------------------|----------|-------------------------------|--|----------|-------------------|-------------------|--------|------|
| Manage                                                          | Janage Bank Account Assignments |  |             |                              |                             |          |                               |  |          |                   |                   |        |      |
|                                                                 |                                 |  |             |                              |                             |          |                               |  |          |                   | C                 | Cancel | Save |
|                                                                 |                                 |  |             |                              |                             |          |                               |  |          |                   |                   |        |      |
|                                                                 |                                 |  |             | ame 77878 T<br>tails 77878 T | ULIP RD<br>ULIP RD,CARNATIO | N,FL,443 | 356,United States             |  |          |                   |                   |        |      |
| Add                                                             | Create                          |  |             |                              |                             | N,FL,443 | 356,United States             |  |          |                   |                   |        |      |
| L                                                               | Create<br>Account Number        |  | Address Det |                              |                             | N,FL,443 | 356,United States<br>End Date |  | Priority | Increase Priority | Decrease Priority | Status | Upda |

**NOTE**: If you are deactivating your banking information for a specific address because it has changed, be sure to set up the new banking information for the same address immediately after you submit your deactivation request. This will ensure that there is no disruption in your EFT payments.

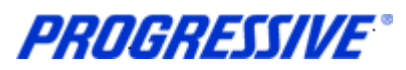

## View Bank Account Address Assignments

1. Click on the Admin tab.

| Home | Ord  | ers | Shipment | s ( | Admin | Finance |    |  |
|------|------|-----|----------|-----|-------|---------|----|--|
| Sea  | arch | POI | Number   | -   | ·     |         | Go |  |

#### 2. Click on the Banking Details link.

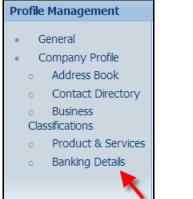

#### 3. Choose All Assignments from the drop down list and then click Go.

| Banking Details                      |                              |      |          |            |          |          |                   |                   |        |        |  |
|--------------------------------------|------------------------------|------|----------|------------|----------|----------|-------------------|-------------------|--------|--------|--|
| View All Assignments 🔽 Go Cancel Sav |                              |      |          |            |          |          |                   |                   |        |        |  |
| Ø TIP ∣                              | ate format example: 24-Apr-2 | 2013 |          |            |          |          |                   |                   |        |        |  |
| Ado                                  | Create                       |      |          |            |          |          |                   |                   |        |        |  |
| Details                              | Account Number               | IBAN | Currency | Start Date | End Date | Priority | Increase Priority | Decrease Priority | Status | Update |  |
|                                      | No results found.            |      |          |            |          |          |                   |                   |        |        |  |

#### 4. Click on the Show links to see a partial view of the bank account information associated to the address.

| etails Type 🔻 | Name            | Details              |                                              |                |  |  | Assignments |
|---------------|-----------------|----------------------|----------------------------------------------|----------------|--|--|-------------|
| Show General  | FLOWERS R US    | General accounts use | ral accounts used at all supplier addresses. |                |  |  |             |
| Show Address  | 12345 DAISY CIR | 12345 DAISY CIRCLE,  | ROSE,OH,44345,                               | United States  |  |  |             |
| Hide Address  | 77878 TULIP RD  | 77878 TULIP RD,CAR   | NATION,FL,44356                              | ,United States |  |  |             |

### 5. Click on the Assignments icon to see a full view of the banking information associated to the address.

| Manage Bank A                                                                                  | ccount Assignmer | nts         |           |             |          |          |                   |                   |          |        |
|------------------------------------------------------------------------------------------------|------------------|-------------|-----------|-------------|----------|----------|-------------------|-------------------|----------|--------|
| Address Name 77878 TULIP RD<br>Address Details 77878 TULIP RD,CARNATION,FL,44356,United States |                  |             |           |             |          |          |                   |                   |          | Save   |
| Add Cre                                                                                        | ate              |             |           |             |          |          |                   |                   |          |        |
| Details Accourt                                                                                | it Number IB     | AN Currency | Bank Name | Start Date  | End Date | Priority | Increase Priority | Decrease Priority | Status   | Update |
| Show XXXX75                                                                                    | 66               | US Dollar   | PNC       | 24-Apr-2013 |          | 1        | $\odot$           | $\odot$           | Approved | 1      |

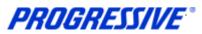

# Sample of EFT Notification of Deposit

|                                                                                                    | <i>E</i>                                                  |               |                                                                  |                              |
|----------------------------------------------------------------------------------------------------|-----------------------------------------------------------|---------------|------------------------------------------------------------------|------------------------------|
|                                                                                                    | NOTICE OF DEPOSIT: ELECTRON                               | IC FUNDS TRAN | ISFER # 820680341                                                |                              |
| EVEREADY PRINTING INC The Progressive Group of Insurance Co<br>20700 MILES PKWY 6300 Wilson<br>CLEVELAND, OH 44128 Mayfield Village, OH<br>(210) 587-2389 |                                                           |               |                                                                  |                              |
| Notice of Deposit:<br>Progressive's Supplier Number:<br>Total Payment Amount:                                                                             | 05/14/2013<br>14857<br>\$3,744.40                         |               |                                                                  | Number: 0440000<br>Invoices: |
|                                                                                                    |                                                           |               |                                                                  |                              |
|                                                                                                    | r bank account within 3 business days from the notice dat |               | y questions regarding this payment, please                       | contact Progressive Accour   |
| Payable at (440) 446-7467.                                                                                                    |                                                           |               | y questions regarding this payment, please                       | contact Progressive Accour   |
|                                                                                                    |                                                           |               | y questions regarding this payment, please DESCRIPTION JOB 34255 | AMOUN<br>\$1,278.00          |
| Payable at (440) 446-7467.                                                                                                    | Det:                                                      | ails:         | DESCRIPTION                                                      | AMOUN                        |

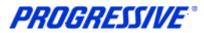

## **Contacts Directory**

The iSupplier application allows Suppliers to provide Contact information to Progressive via the iSupplier portal.

If you choose to include this information in the application, it will be submitted to our Supplier Maintenance group for approval. Once approved, this information will be a permanent part of your Supplier record with Progressive until it is changed or updated by you, the Supplier.

1. Click on the Admin tab.

| Home | Ord | ers | Shipmen | ts ( | Admin | Finance |    |
|------|-----|-----|---------|------|-------|---------|----|
|      |     |     | Number  |      |       |         | Go |

2. Click on the Contact Directory link.

| Profile Management |                                                       |  |  |  |  |  |
|--------------------|-------------------------------------------------------|--|--|--|--|--|
| •                  | General                                               |  |  |  |  |  |
| •                  | Company Profile                                       |  |  |  |  |  |
|                    | <ul> <li>Address Book</li> </ul>                      |  |  |  |  |  |
|                    | Contact Directory                                     |  |  |  |  |  |
|                    | <ul> <li>Business</li> <li>Classifications</li> </ul> |  |  |  |  |  |
|                    | Product & Services                                    |  |  |  |  |  |
|                    | Banking Details                                       |  |  |  |  |  |
|                    |                                                       |  |  |  |  |  |
|                    |                                                       |  |  |  |  |  |

3. The system will display all Contacts listed on your Supplier Account. Actual iSupplier Users are noted on your account by having a in the User Account field, otherwise the person listed is just a contact on your account and will not have access to iSupplier under any responsibility.

| Contact Directory : Active Contacts Create |           |              |                          |         |              |        |           |        |  |
|--------------------------------------------|-----------|--------------|--------------------------|---------|--------------|--------|-----------|--------|--|
| First Name                                 | Last Name | Phone Number | Email                    | Status  | User Account | Remove | Addresses | Update |  |
| Sue                                        | Donatelli | 440-603-5818 | sdonatel@progressive.com | Current | ~            | Î      |           | Ì      |  |
| ANNE                                       | GRCITZER  | 216 663-8181 |                          | Current |              | Î      |           | 0      |  |
| LISA                                       | HENKEL    |              | LHENKEL@ALT.COM          | Current | ~            | Î      |           | 1      |  |
| Karen                                      | Katona    |              | KMKTEST@YAHOO.COM        | Current | ~            | Î      |           | 1      |  |

**NOTE:** To add an iSupplier User to your account an Add/Delete User from must be completed by the person with the correct authority and then submitted to Progressive for processing and approval.

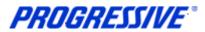

## **Business Classifications**

The iSupplier application allows Suppliers to provide their Business Classification information to Progressive via the iSupplier portal. Inclusion of this information is strictly voluntary and not required by Progressive.

If you choose to include this information in the application, it will be submitted to our Supplier Maintenance group for approval. Once approved, this information will be a permanent part of your Supplier record with Progressive until it is changed or updated by you, the Supplier.

1. Click on the Admin tab.

| Home | Ord  | ers | Shipments |   | dmin | Finance |    |  |
|------|------|-----|-----------|---|------|---------|----|--|
| Sea  | arch | PO  | Number    | • |      |         | Go |  |

2. Click on the Business Classifications link.

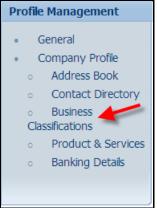

3. Enter your Business Classification, Certificate Number, Certifying Agency and Expiration date, if all are applicable. Next enable the certification statement, then click the Save button.

|                                             |                       |                              |                    |                   | Cancel Save     |
|---------------------------------------------|-----------------------|------------------------------|--------------------|-------------------|-----------------|
| Certification                               |                       |                              |                    |                   |                 |
| ✓ I certify that I have reviewed the classi | fication below and th | ev are current and accurate. |                    |                   |                 |
| Last Certified By                           |                       | ,                            |                    |                   |                 |
| TIP Date format example: 26-Mar-2013        |                       |                              |                    |                   |                 |
| Classification                              | Applicable            | Minority Type                | Certificate Number | Certifying Agency | Expiration Date |
| Hub Zone                                    |                       |                              |                    |                   |                 |
| Minority Owned                              |                       | •                            |                    |                   |                 |
| Service-disabled Veteran Owned              |                       |                              |                    |                   |                 |
| Small Business                              |                       |                              |                    |                   |                 |
| Veteran Owned                               | ☑ 🚽                   |                              |                    | Self-certificatio |                 |
| Women Owned                                 |                       |                              |                    |                   |                 |
| women owned                                 |                       |                              | <u> </u>           |                   | Cancel          |

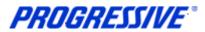

## **Products and Services**

The iSupplier application allows Suppliers to provide their Products and Services information to Progressive via the iSupplier portal. Inclusion of this information is strictly voluntary and not required by Progressive.

If you choose to include this information in the application, it will be submitted to our Supplier Maintenance group for approval. Once approved, this information will be a permanent part of your Supplier record with Progressive until it is changed or updated by you, the Supplier.

1. Click on the Admin tab.

| Home | Orders | Shipments | Admin | Finance |    |  |
|------|--------|-----------|-------|---------|----|--|
|      |        | Number    |       |         | Go |  |

2. Click on the Products and Services link.

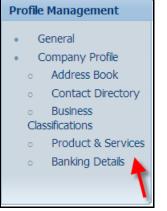

3. Click the Add button to review codes.

| Products and Services |                       |            |                 |                   |  |  |  |
|-----------------------|-----------------------|------------|-----------------|-------------------|--|--|--|
| Add                   |                       |            |                 |                   |  |  |  |
| Select Code           | Products and Services | Date Added | Approval Status | View Sub-Category |  |  |  |
| No results found.     |                       |            |                 |                   |  |  |  |
|                       |                       |            |                 |                   |  |  |  |

4. Enable the Browse All Products & Services button or enable the Search for a Specific Product & Service.

| : (APPLIED LASER TECHNOLOGIES) |                         |                |
|--------------------------------|-------------------------|----------------|
|                                | Cancel                  | A <u>p</u> ply |
| ices                           |                         |                |
| & Service                      |                         |                |
|                                | S Previous 1-10         | Next 10 📎      |
| vices                          | View Sub-<br>Categories | Applicable     |
| paper                          |                         | C Applicable   |
|                                |                         | C Applicable   |
|                                |                         | C Applicable   |
| lucts                          |                         | C Applicable   |
|                                |                         | C Applicable   |
| books                          |                         | C Applicable   |
|                                |                         | C Applicable   |
|                                |                         | C Applicable   |
|                                |                         | C Applicable   |
| tor/Freezer                    |                         | C Applicable   |
| tor/Freezer                    |                         |                |

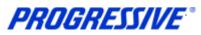

#### 5. Choose your Products and Services code(s) and then click Apply.

| Code     |                                    | View Sub-<br>Categories | Applicable                      |
|----------|------------------------------------|-------------------------|---------------------------------|
| 44102414 | Self-inking stamp                  |                         | Applicable                      |
| 44103119 | Heat transfer paper for copiers    |                         | C Applicable                    |
| 44111513 | Supports for diarles or calendars  |                         | Applicable                      |
| 44111522 | Book holder                        |                         | Applicable                      |
| 44111804 | Drafting papers                    |                         | C Applicable                    |
| 44111808 | T squares                          |                         | Applicable                      |
| 44111909 | Board cleaning kits or accessories |                         | C Applicable                    |
| 44111912 | Whiteboard eraser                  |                         | C Applicable                    |
| 44120000 | Office supplies                    |                         | Applicable                      |
| 44121510 | Mailing seals                      |                         | C Applicable                    |
|          | © Previous 1                       | 0 61-70                 | <ul> <li>Next 10 (2)</li> </ul> |
|          |                                    | Cancel                  | Apply                           |

6. You will receive a confirmation note that the Products and Services codes were added to your profile. Click the Return to Products and Services link.

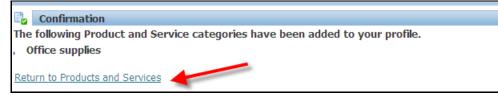

Your submission is now in a Pending Approval status.

| Products and Services  |                       |             |                  |                   |
|------------------------|-----------------------|-------------|------------------|-------------------|
|                        |                       |             |                  |                   |
| Remove Add             |                       |             |                  |                   |
| Select All Select None |                       |             |                  |                   |
| Select Code            | Products and Services | Date Added  | Approval Status  | View Sub-Category |
| 44120000               | Office supplies       | 10-Apr-2013 | Pending Approval |                   |

Once approved by Progressive's Supplier Maintenance group your submission will show in an Approved status.

| Products and Services  |                       |             |                 |                   |
|------------------------|-----------------------|-------------|-----------------|-------------------|
|                        |                       |             |                 |                   |
| Remove Add             |                       |             |                 |                   |
| Select All Select None |                       |             |                 |                   |
| Select Code            | Products and Services | Date Added  | Approval Status | View Sub-Category |
| 44120000               | Office supplies       | 10-Apr-2013 | Approved        |                   |

**PROGRESSIVE**\*

**iSupplier Corporate Suppliers Procedures Manual** 

## **Export Results**

1. Click on the Home tab.

| AL AL |        |           |       |         |
|-------|--------|-----------|-------|---------|
| Home  | Orders | Shipments | Admin | Finance |
|       |        |           | 00    |         |

2. Click on the Payments or the Invoices link. In this example we will use Payments.

| PROGRESSIVE               | iSupplier Portal                 |                                    |                                        |                                                                                                    |             |
|---------------------------|----------------------------------|------------------------------------|----------------------------------------|----------------------------------------------------------------------------------------------------|-------------|
|                           |                                  |                                    |                                        | 🏛 Navigator 👻 🎯 Favorites 🔻                                                                                                    | Home Logout |
| ome   Orders   Shipme     | ents Admin Finance               |                                    |                                        |                                                                                                    |             |
| Search PO Number          | •                                | Go                                 |                                        |                                                                                                    |             |
| eed help? Send an email t | o CorporateiSupplierSupport@prog | ressive.com, or call the Corporate | iSupplier Support Team at 877-616-7473 | 3.                                                                                                    |             |
| Notifications             |                                  |                                    | torte gener                            | 0.1                                                                                                    |             |
| Nouncations               |                                  |                                    |                                        | Orders                                                                                                    |             |
|                           |                                  |                                    | Full List                              | <u>Agreements</u>                                                                                                    |             |
| Subject                   |                                  |                                    | Date                                   | Purchase Orders     Purchase History                                                                                                    |             |
| No results found.         |                                  |                                    |                                        |                                                                                                    |             |
|                           |                                  |                                    |                                        | Shipments                                                                                                    |             |
| (君)                       |                                  |                                    |                                        | <u>Overdue Receipts</u>                                                                                                    |             |
| Orders At A Gla           | ance                             |                                    |                                        |                                                                                                    |             |
|                           |                                  |                                    | Full List                              | <u>Receipts</u>                                                                                                    |             |
| PO Number                 | Description                      | Order Date                         |                                        | Finance                                                                                                    |             |
| 648325                    |                                  | 08-Aug-2013 14:50:0                | 7                                      | Invoices                                                                                                    |             |
| 648317                    |                                  | 08-Aug-2013 14:30:2                | 7                                      |                                                                                                    |             |
| 648324                    |                                  | 08-Aug-2013 09:49:54               |                                        | Payments                                                                                                    |             |
|                           |                                  |                                    |                                        | And a state of the state of the |             |

3. In this example view all payments made from 12/1/11 – 12/31/12, fill in the dates and click the Go button.

| /iew Payments                            |                                                  |                 |
|------------------------------------------|--------------------------------------------------|-----------------|
| <b>₽</b>                                 |                                                  | Export          |
| Simple Search                            |                                                  |                 |
| Note that the search is case insensitive |                                                  | Advanced Search |
| Payment Number                           | Status 💊                                         |                 |
| Invoice Number                           | Payment Amount From To                           |                 |
| PO Number                                | Payment Date From 01-Dec-2011 🔲 To 31-Dec-2012 🗐 |                 |
| Go Clear                                 | (example: 26-Mar-2013)                           |                 |

# **PROGRESSIVE**\*

### **iSupplier Corporate Suppliers Procedures Manual**

#### 4. The results show many payments, click the Export button

| /iew Paymer                                                                                  | nts                                                      |                   |                                                                 |                                                                               |                                           |                                                       |                                  |                      |
|----------------------------------------------------------------------------------------------|----------------------------------------------------------|-------------------|-----------------------------------------------------------------|-------------------------------------------------------------------------------|-------------------------------------------|-------------------------------------------------------|----------------------------------|----------------------|
|                                                                                              |                                                          |                   |                                                                 |                                                                               |                                           |                                                       |                                  | Expo                 |
| Simple Sear                                                                                  | rch                                                      |                   |                                                                 |                                                                               |                                           |                                                       |                                  |                      |
|                                                                                              |                                                          |                   |                                                                 |                                                                               |                                           |                                                       | -                                |                      |
| ote that the s                                                                               | search is case insensitive                               |                   |                                                                 |                                                                               |                                           |                                                       | Adv                              | vanced Searc         |
| Payment Ni                                                                                   | umber                                                    |                   | Status                                                          | N 1                                                                           | Q                                         |                                                       |                                  |                      |
| Invoice N                                                                                    | umbor                                                    |                   | Payment Amount From                                             | т                                                                             | -o                                        |                                                       |                                  |                      |
|                                                                                              |                                                          |                   | r dyniene Antodne i rom                                         |                                                                               | ~ I                                       |                                                       |                                  |                      |
| PO N                                                                                         | umber                                                    |                   | Payment Date From                                               | 01-Dec-2011 🔲 To 31                                                           | 1-Dec-2012                                |                                                       |                                  |                      |
|                                                                                              | ,                                                        | _                 |                                                                 | (example: 26-Mar-2013)                                                        |                                           |                                                       |                                  |                      |
|                                                                                              | Go Clea                                                  | r                 |                                                                 |                                                                               |                                           |                                                       |                                  |                      |
|                                                                                              |                                                          |                   |                                                                 |                                                                               |                                           |                                                       | O Previous     O                 | 1-25 • Next 25       |
| ayment                                                                                       | Payment Date 🔻                                           | Currency          | Amount Method                                                   | Status                                                                        | Status Date                               | Bank Account                                          | Invoice                          | PO Number            |
| 20662725                                                                                     | 29-Nov-2012                                              | USD               | 95944.86 Electronic                                             | Negotiable                                                                    | 29-Nov-2012                               | CTP EFT Account                                       | Multiple                         | Multiple             |
| 20662679                                                                                     | 15-Oct-2012                                              | USD               | 4013.78 Electronic                                              | Negotiable                                                                    | 15-Oct-2012                               | CTP EFT Account                                       | Multiple                         | Multiple             |
| 0662609                                                                                      | 14-Oct-2012                                              | USD               | 15164.96 Electronic                                             | Negotiable                                                                    | 14-Oct-2012                               | CTP EFT Account                                       | Multiple                         | Multiple             |
| 20662585                                                                                     | 12-Oct-2012                                              | USD               | 910.73 Electronic                                               | Negotiable                                                                    | 12-Oct-2012                               | CTP EFT Account                                       | Multiple                         | Multiple             |
| 0662501                                                                                      | 10-Oct-2012                                              | USD               | 8650.14 Electronic                                              | Cleared but Unaccounted                                                       | 11-Oct-2012                               | CTP EFT Account                                       | Multiple                         | Multiple             |
| 20662450                                                                                     | 09-Oct-2012                                              | USD               | 5643.43 Electronic                                              | Cleared but Unaccounted                                                       | 10-Oct-2012                               | CTP EFT Account                                       | Multiple                         | Multiple             |
|                                                                                              | 08-Oct-2012                                              | USD               | 3122.85 Electronic                                              | Cleared but Unaccounted                                                       | 09-Oct-2012                               | CTP EFT Account                                       | Multiple                         | Multiple             |
|                                                                                              |                                                          | USD               | 8481.13 Electronic                                              | Cleared but Unaccounted                                                       | 09-Oct-2012                               | CTP EFT Account                                       | Multiple                         | Multiple             |
| 20662394                                                                                     | 07-Oct-2012                                              |                   |                                                                 |                                                                               |                                           | CTD STT Assessed                                      | Multiple                         | Multiple             |
| 20662394                                                                                     | 07-Oct-2012<br>03-Oct-2012                               | USD               | 12380.94 Electronic                                             | Cleared but Unaccounted                                                       | 04-Oct-2012                               | CTP EFT Account                                       |                                  |                      |
| 0662394<br>0662343<br>0661759                                                                |                                                          | USD               | 12380.94 Electronic<br>11948.72 Electronic                      | Cleared but Unaccounted<br>Cleared but Unaccounted                            | 04-Oct-2012<br>03-Oct-2012                | CTP EFT Account                                       | Multiple                         | Multiple             |
| 0662394<br>0662343<br>0661759<br>0661708                                                     | 03-Oct-2012                                              |                   |                                                                 |                                                                               |                                           |                                                       |                                  | Multiple<br>Multiple |
| 0662394<br>0662343<br>0661759<br>0661708<br>0661649                                          | 03-Oct-2012<br>02-Oct-2012                               | USD               | 11948.72 Electronic                                             | Cleared but Unaccounted                                                       | 03-Oct-2012                               | CTP EFT Account                                       | Multiple                         |                      |
| 0662394<br>0662343<br>0661759<br>0661708<br>0661649<br>0661592                               | 03-Oct-2012<br>02-Oct-2012<br>01-Oct-2012<br>30-Sep-2012 | USD<br>USD        | 11948.72 Electronic<br>3611.39 Electronic                       | Cleared but Unaccounted<br>Cleared but Unaccounted                            | 03-Oct-2012<br>02-Oct-2012<br>02-Oct-2012 | CTP EFT Account<br>CTP EFT Account                    | Multiple<br>Multiple             | Multiple             |
| 20662394<br>20662343<br>20661759<br>20661708<br>20661649<br>20661592<br>20661480<br>20661394 | 03-Oct-2012<br>02-Oct-2012<br>01-Oct-2012                | USD<br>USD<br>USD | 11948.72 Electronic<br>3611.39 Electronic<br>2481.81 Electronic | Cleared but Unaccounted<br>Cleared but Unaccounted<br>Cleared but Unaccounted | 03-Oct-2012<br>02-Oct-2012                | CTP EFT Account<br>CTP EFT Account<br>CTP EFT Account | Multiple<br>Multiple<br>Multiple | Multiple<br>Multiple |

5. The file download box will appear, click Save to save your information in .csv format. Click Open to open the file.

| File Down | load X                                                                                                    |
|-----------|----------------------------------------------------------------------------------------------------|
| Do you    | want to open or save this file?                                                                                                    |
| ×a,       | Name: export.csv<br>Type: Microsoft Excel Comma Separated Values File<br>From: <b>supplierspsit.progressive.com</b>                                           |
|           | Open Save Cancel                                                                                                    |
| 0         | While files from the Internet can be useful, some files can potentially harm<br>your computer. If you do not trust the source, do not open or save this file. |

#### Payment results example.

| А         | В            | С        | D        | E          | F                       | G           | Н               | 1        | J         |
|-----------|--------------|----------|----------|------------|-------------------------|-------------|-----------------|----------|-----------|
| Payment   | Payment Date | Currency | Amount   | Method     | Status                  | Status Date | Bank Account    | Invoice  | PO Number |
| 820669355 | 31-Dec-12    | USD      | 757.85   | Electronic | Cleared but Unaccounted | 02-Jan-13   | CTP EFT Account | Multiple | Multiple  |
| 820669308 | 30-Dec-12    | USD      | 6218.66  | Electronic | Cleared but Unaccounted | 02-Jan-13   | CTP EFT Account | Multiple | Multiple  |
| 820668637 | 26-Dec-12    | USD      | 7729.19  | Electronic | Cleared but Unaccounted | 27-Dec-12   | CTP EFT Account | Multiple | Multiple  |
| 820668454 | 25-Dec-12    | USD      | 6702.58  | Electronic | Cleared but Unaccounted | 26-Dec-12   | CTP EFT Account | Multiple | Multiple  |
| 820668396 | 24-Dec-12    | USD      | 13052.1  | Electronic | Cleared but Unaccounted | 26-Dec-12   | CTP EFT Account | Multiple | Multiple  |
| 820668330 | 23-Dec-12    | USD      | 9071.28  | Electronic | Cleared but Unaccounted | 26-Dec-12   | CTP EFT Account | Multiple | Multiple  |
| 820668196 | 19-Dec-12    | USD      | 2381.02  | Electronic | Cleared but Unaccounted | 20-Dec-12   | CTP EFT Account | Multiple | Multiple  |
| 820668053 | 17-Dec-12    | USD      | 7276.7   | Electronic | Cleared but Unaccounted | 18-Dec-12   | CTP EFT Account | Multiple | Multiple  |
| 820668007 | 16-Dec-12    | USD      | 27672.67 | Electronic | Cleared but Unaccounted | 18-Dec-12   | CTP EFT Account | Multiple | Multiple  |
| 820667399 | 12-Dec-12    | USD      | 4944.66  | Electronic | Cleared but Unaccounted | 13-Dec-12   | CTP EFT Account | Multiple | Multiple  |
| 820667334 | 11-Dec-12    | USD      | 6472.49  | Electronic | Cleared but Unaccounted | 12-Dec-12   | CTP EFT Account | Multiple | Multiple  |
| 820667291 | 10-Dec-12    | USD      | 6774.81  | Electronic | Cleared but Unaccounted | 11-Dec-12   | CTP EFT Account | Multiple | Multiple  |

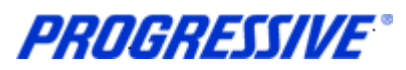

## Self –Service Password Reset

Follow the steps below to reset your user password.

- 1. Access the iSupplier Login Page, https://suppliers.progressive.com/.
- 2. Click Login Assistance, located directly below the Login button.

| PROGRESSIVE | Contraction of the Contraction of the Contraction o |
|-------------|----------------------------------------------------------------------------------------------------|
|             |                                                                                                    |
|             | "User Jaboo20<br>SUPPLIERS - Your Username can be found in your Confirmation of Repairston anali. For asistance, plases cal<br>Princed Operations Support Desk at 177-191-707, Progressive EMPLOYEES;CONTRACTORS - Plases Law your 7P<br>ID. For assistance, plases call the IT Help Desk at 1488-744-450.<br>"Password                                                                                                    |
| 18.97       | SUPPLIES - I this is your initial login, your temporary parametric is in your Reportation amail. Progression<br>BMR_OVERSUCONTRACTORS - Your temporary parametric is your employee 10. For assistance, call the 1T Help Desk<br>of 1-BID-Net-BID<br>Concell<br>Login Assistance                                                                                                    |

#### 3. Enter your User Name and click the Forgot Password button.

| reset your password will be emailed to you. |
|---------------------------------------------|
| Forgot Password                             |
|                                             |

#### 4. The following Confirmation message will appear. Click OK.

| PROGRESSIVE                                                                                                    |               |               |             |
|----------------------------------------------------------------------------------------------------|---------------|---------------|-------------|
|                                                                                                    | 🏦 Navigator 🔫 | 🚱 Favorites 🔻 | Diagnostics |
| Confirmation<br>Your password-reset request has been submitted. An email with instructions will be sent shortly.<br>Please contact the System Administrator if you do not receive an email within the next 10-15<br>minutes. |               |               | Ūĸ          |

#### 5. Open your email and click on the Reset your Password hyperlink.

| From:<br>To:<br>Cc: | Workflow Maller EBSQ01 <noreplyto @progressive.com=""></noreplyto>                                                                            | ent:   | Mon 0    | 6/17/2013 10:5 |
|---------------------|----------------------------------------------------------------------------------------------------|--------|----------|----------------|
| To:                 | 🖓 Jil A Lansky                                                                                                    |        |          |                |
| Cc                  |                                                                                                    |        |          |                |
| Subject:            | Fit: Password Reset                                                                                                    |        |          |                |
| Same                |                                                                                                    | 1.00   |          | 1 10           |
| Norma on            |                                                                                                    |        |          |                |
|                     | one (GMT -05:00/-04:00) Eastern Time                                                                                                    |        |          |                |
| To                  | LANSKY, JILL                                                                                                    |        |          |                |
| Sent                | 17-JUN-2013 10:53:37                                                                                                    |        |          |                |
| ID                  | 122076927                                                                                                    |        |          |                |
| and the             | our password and follow the on-screen instructions. This email can be ignored in case you didn't request a password reset, the link is only a |        | 1.2.     | and have       |
| Reservo             | our password and follow the on-screen instructions. This email can be ignored in case you dign't request a password reset, the link is only a | rallat | ne ror a | a short time.  |

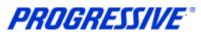

# 6. The following screen will appear. Enter your user name, your new password and confirm your new password.

| Reset Password                |                               |                                                               |
|-------------------------------|-------------------------------|---------------------------------------------------------------|
| * Indicates required field    |                               |                                                               |
| Please enter your username an | d passwords below. The passwo | rd you enter below will be used to replace your old password. |
|                               |                               |                                                               |
|                               |                               |                                                               |
| S Have Have                   | k-haana:                      |                                                               |
| * User Name                   | jab0020                       |                                                               |
| * Password                    | ******                        |                                                               |
|                               | (5 characters or more)        |                                                               |
| * Confirm Your Password       | ******                        |                                                               |
|                               |                               |                                                               |
|                               | Confirm Password              |                                                               |

#### 7. The following Confirmation message will display. Click OK.

| PROGRESSIVE                                                                               | A CONTRACTOR OF              |
|-------------------------------------------------------------------------------------------|------------------------------|
|                                                                                           | Diagnostics Home Preferences |
| Confirmation<br>The password has been reset; use the new password to login to the system. |                              |
|                                                                                           | QK                           |

8. Login to iSupplier using your newly created password.

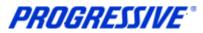

## Troubleshooting

### **Internet Browser Issues**

If you are experiencing issues logging into iSupplier you may need to utilize another browser other another version of Internet Explorer.

The following browsers are certified by Oracle as compatible with Release 12 e-Business Suite – iSupplier Portal.

- IE 9, 8, and only select IE 7 and 6 Windows configurations
- Firefox for Windows Users
- Safari for Mac Users

If you are still experiencing issues logging in after using one of the compatible browsers or Internet Explorer versions above, please send an email to <u>corporpateisuppliersupport@progressive.com</u> with the issue details along with a print screen of any errors you are receiving.

### **Progressive PDF Files**

Progressive initially and periodically will be sending your company .pdf files. These files will typically contain information related to the iSupplier program and/or they can be your payment details. Payment detail .pdf files are sent every time a payment is made to your company.

Some Internet Providers, particularly AOL will automatically encode and translate the attachment using a system called MIME (Multipurpose Internet Mail Extensions) when they are transferred to your computer.

MIME converts the binary attachment to a text format that can be handled by Internet email. The message's recipient needs a program that can decode a MIME e-mail and turn it back into a binary file that the computer can work with.